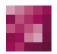

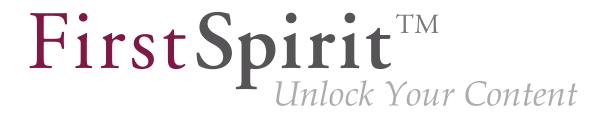

## FirstSpirit<sup>™</sup> Release Notes FirstSpirit<sup>™</sup> Version 5.2 Releases 2-6

Version 5.2R2-6
Status RELEASED
Date 2016-12-20

Department FS-Core

Copyright 2016 e-Spirit AG

File name Combined\_Releasenotes\_5.2R2-6

e-Spirit AG

Stockholmer Allee 24 44269 Dortmund | Germany

T +49 231 . 477 77-0 F +49 231 . 477 77-499

e-Spirit

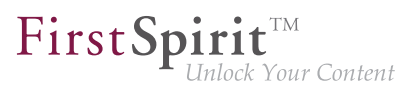

## **Table of contents**

| 1 | Welcome to the Release Notes for FirstSpirit Version 5.2 Release 2!  5.2R210                 |                                                                                |      |  |  |
|---|----------------------------------------------------------------------------------------------|--------------------------------------------------------------------------------|------|--|--|
| 2 | Discontinuation of the proprietary installation packages for FirstSpirit version 5.2R5 5.2R4 |                                                                                |      |  |  |
| 3 | Note                                                                                         | es concerning downgrades / upgrades 5.2R4                                      | 11   |  |  |
| 4 | Documentation for FirstSpirit SiteArchitect: now available in HTML format, too 5.2R4         |                                                                                |      |  |  |
| 5 | New                                                                                          | user interface for the trouble ticket system [5.2R5]                           | . 14 |  |  |
| 6 | First                                                                                        | Spirit HTML documentation 5.2R5                                                | 14   |  |  |
| 7 | Cod                                                                                          | e signing certificates 5.2R5                                                   | . 15 |  |  |
| 8 | Adm                                                                                          | ninistration / Modules                                                         | .16  |  |  |
|   | 8.1                                                                                          | Log in via Kerberos ticket "KerberosLoginModule") 5.2R2                        | 16   |  |  |
| 9 | Adm                                                                                          | ninistration                                                                   | . 17 |  |  |
|   | 9.1                                                                                          | Changed standard configuration of session cookies for new installations  5.2R5 | 17   |  |  |
|   | 9.2                                                                                          | Configuration of session cookies (fs-server.conf) 5.2.426, 5.2R5               | 18   |  |  |
|   | 9.3                                                                                          | Expired license warning 5.2R2                                                  | 19   |  |  |
|   | 9.4                                                                                          | Forwarding of HTTP Header Information to an External Preview URL 5.2R3         | 19   |  |  |
|   | 9.5                                                                                          | Log in via the HTTP request header ("RequestHeaderLoginModule") 5.2R2          | 20   |  |  |
|   | 9.6                                                                                          | MBeans for visualization and control of database connections ("ConnectionPo    |      |  |  |

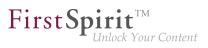

| 9.7   | Modified protocol for FirstSpirit web applications 5.2R4                                                               | .21  |
|-------|----------------------------------------------------------------------------------------------------|------|
| 9.8   | Optimizations related to use of the FirstSpirit Launcher 5.2R3                                                         | .21  |
| 9.9   | Permissions for FirstSpirit modules (Template Wizard, Template Debugger, Template Inspection) 5.2R2                    | .23  |
| 9.10  | Proxy authentication via Kerberos/SPNEGO or NTLM 5.2R2                                                                 | . 24 |
| 9.11  | Reduce project exports by excluding pre-calculated image resolutions  5.2R2                                            | . 25 |
| 9.12  | SMTP Authentication 5.2R3                                                                                              | .27  |
| 9.13  | Security improvements in FirstSpirit ServerMonitoring and web applications  5.2R2                                      | . 27 |
| 9.14  | Server Update: File name change for backup copies of files 5.2R6                                                       | . 28 |
| 9.15  | Server update: Improved schedule logging 5.2.515, 5.2R6                                                                | . 28 |
| 9.16  | Server updates using "pull" method 5.2R5                                                                               | .29  |
| 9.17  | Start-up process: FirstSpirit server starts up independently of web application updates 5.2R6                          | .30  |
| 9.18  | Starting process: Improved stability when accessing FirstSpirit web application on external web servers 5.2.515, 5.2R6 |      |
| 9.19  | The new FirstSpirit Health Center 5.2R4                                                                                | .31  |
| 9.20  | Web server Apache Tomcat: Automatic update of web applications 5.2R6                                                   | .34  |
| Com   | patibility                                                                                                    | .35  |
| 10.1  | Downgrade to FirstSpirit 5.1 when using Berkeley DB V5 5.2R3                                                           | . 35 |
| Conte | entCreator                                                                                                    | 36   |
| 11.1  | Create new list items using the FS_BUTTON 5.2R2                                                                        | .36  |

10

11

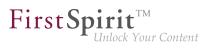

|    | 11.2  | Filter in FS_REFERENCE via <sources> 5.2R3</sources>                                                                  | 38 |
|----|-------|----------------------------------------------------------------------------------------------------|----|
|    | 11.3  | Improved performance when displaying datasets in input components  5.2R4                                              | 39 |
|    | 11.4  | Move sections into other content areas 5.2R2                                                                          | 40 |
|    | 11.5  | Project-specific action menu 5.2R6                                                                                    | 40 |
|    | 11.6  | Selection dialog for next editor(s) of a workflow 5.2R4                                                               | 41 |
|    | 11.7  | Stepless Resizing of the Input Component "Link-Sensitive Graphic" (CMS_INPUT_IMAGEMAP) 5.2R3                          | 42 |
|    | 11.8  | Visualization of frequently used objects 5.2R2                                                                        | 43 |
| 12 | Exte  | rnal Synchronization                                                                                                  | 45 |
|    | 12.1  | GUI will be omitted 5.2R4                                                                                             | 45 |
|    | 12.2  | New method "getModifiedProjectProperties" returns imported project propert                                            |    |
|    | 12.3  | New method "setExportRelease" to specify whether the release or the currer state of elements should be exported 5.2R4 |    |
|    | 12.4  | New method "setIgnoreEntities" replaces "setCreateEntities" 5.2R4                                                     | 46 |
|    | 12.5  | Optimized performance 5.2R2                                                                                           | 47 |
| 13 | Gene  | eral                                                                                                    | 47 |
|    | 13.1  | Code signing certificate updated 5.2R5                                                                                | 47 |
| 14 | Input | t components                                                                                                    | 47 |
|    | 14.1  | Extended snippet access for FS_INDEX and FS_CATALOG 5.2R4                                                             | 47 |
|    | 14.2  | FS_CATALOG: Nesting of language-dependent input components 5.2R5                                                      | 50 |
|    | 14.3  | FS_INDEX: Editorial functionality using drag-and-drop 5.2.424, 5.2R5                                                  | 54 |

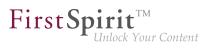

|    | 14.4  | Methods ".convert" and ".convert2" in FS_LIST 5.2R4                                       | 60   |
|----|-------|-------------------------------------------------------------------------------------------|------|
| 15 | Media | a                                                                                         | . 60 |
|    | 15.1  | Optimized identification of file format of media uploaded via drag-and-drop  5.2R4        | 60   |
|    | 15.2  | Recoginition of file types when uploading media using drag-and-drop improve               |      |
|    | 15.3  | Support for files with more than one dot character in their names 5.2R5                   | . 61 |
| 16 | Modu  | ıle Development, Scripts, API                                                             | 62   |
|    | 16.1  | Changed Behavior for Data Stream Builder Implementations With Aspect "Filterable" 5.2R2   | . 62 |
|    | 16.2  | ContentCreator: Displaying page-related status information prominently 5.2.51             |      |
|    | 16.3  | ContentCreator: Opening the "Edit image section" dialog via API 5.2R5                     | 64   |
|    | 16.4  | ContentCreator: Using dropdown menus via API 5.2R5                                        | . 67 |
|    | 16.5  | Creating maintenance mode schedule tasks via API 5.2.518, 5.2R6                           | 69   |
|    | 16.6  | Discontinuation ("Deprecation") of methods for the "Content2" interface  5.2R2            | 71   |
|    | 16.7  | E-mail addresses with special characters in the domain part 5.2R6                         | 72   |
|    | 16.8  | Establishing connections via API in schedule task scripts 5.2.515, 5.2R6                  | 72   |
|    | 16.9  | Examples for integration of external data sources using generic  DataAccessPlugins 5.2R5  | 74   |
|    | 16.10 | External Synchronization / Content Transport: Selecting a database layer for import 5.2R5 | 74   |
|    | 16.11 | General information 5.2R2                                                                 | 75   |

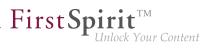

| 16.12 | Handling dependent modules 5.2R2                                                 | 75  |
|-------|----------------------------------------------------------------------------------|-----|
| 16.13 | Improved detection of identical or compatible module resources 5.2R6             | .77 |
| 16.14 | Individualizing the global FirstSpirit web applications 5.2R4                    | 78  |
| 16.15 | Individualizing the global FirstSpirit web applications (BETA!) 5.2R3            | .79 |
| 16.16 | Isolated mode (BETA) - Realignment of module development 5.2R6                   | 82  |
| 16.17 | Method save() observes the option "Server locks in content store" 5.2R2          | 85  |
| 16.18 | Methods for determining the absolute path to the schedule entry directory  5.2R2 | 86  |
| 16.19 | Multi Perspective Preview: Creating and configuring viewports via API  5.2R6     | 86  |
| 16.20 | New Interfaces to Open Version Comparison and Merge Dialogs 5.2R3                | 87  |
| 16.21 | New Method for Cancelling Maintenance Mode 5.2R3                                 | 89  |
| 16.22 | New interfaces and methods for implementing personal schedule actions  5.2R3     | 90  |
| 16.23 | Recalculation of references for individual elements via ProjectReferencesAgen    |     |
| 16.24 | Update of Web Applications 5.2R4                                                 | .91 |
| Modu  | ıles (general)                                                                   | 91  |
| 17.1  | Distribution of FirstSpirit web applications as modules (.fsm) 5.2R4             | 91  |
| 17.2  | Distribution of the FirstSpirit web applications as modules (.fsm) 5.2R6         | 92  |
| 17.3  | Library dependencies added in FirstSpirit web applications 5.2.515, 5.2R6        | 92  |
| Modu  | lles: Corporate Content                                                          | 92  |
| 18.1  | Editing multiple packages 5.2R4                                                  | 92  |

18

**17** 

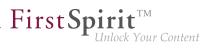

|    | 18.2  | Refresh package display 5.2R4                                                                 | 93    |
|----|-------|-----------------------------------------------------------------------------------------------|-------|
| 19 | Modu  | ules: Corporate Media                                                                         | 94    |
|    | 19.1  | Limiting selections from remote projects to objects with a release state  5.2R4               | 94    |
| 20 | Modu  | ıles: FOP                                                                                     | 96    |
|    | 20.1  | Specify Standard Image Resolution 5.2R4                                                       | 96    |
| 21 | Sear  | ch                                                                                            | 97    |
|    | 21.1  | Weighting of Contents in Input Components 5.2R3                                               | 97    |
| 22 | Secu  | rity                                                                                          | . 100 |
|    | 22.1  | Java Vulnerability (Serialization/Deserialization) 5.2R3                                      | 100   |
| 23 | SiteA | Architect / ContentCreator                                                                    | 101   |
|    | 23.1  | Access to FS_INDEX value set 5.2R2                                                            | 101   |
|    | 23.2  | Dynamic forms: New property "CONTAINERTYPE" 5.2R6                                             | 102   |
|    | 23.3  | Reports: Handling has been improved 5.2.515, 5.2R6                                            | 103   |
| 24 | Site  | Architect / ServerManager                                                                     | 104   |
|    | 24.1  | Reconnecting after Communication Errors 5.2R5                                                 | 104   |
|    | 24.2  | Speeding up file selection from directory structure of the client workstation  5.2.515, 5.2R6 | 105   |
| 25 | SiteA | Architect                                                                                     | . 106 |
|    | 25.1  | 'Group exclusion' function for transitions in workflows 5.2R3                                 | 106   |
|    | 25.2  | Configuring e-mail messaging in workflows 5.2R2                                               | 110   |

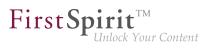

| 25.3  | Context menu functionality and horizontal toolbar 5.2R5                          | 11 |
|-------|----------------------------------------------------------------------------------|----|
| 25.4  | Display of Default Values in Data Sources 5.2.426, 5.2R5                         | 12 |
| 25.5  | Drag-and-drop support for CMS_INPUT_DOMTABLE 5.2.424, 5.2R5                      | 14 |
| 25.6  | Extended Filter and Sorting Functionality for Datasets 5.2R3                     | 14 |
| 25.7  | FS_INDEX: Reuse of tabs in the details view 5.2R5                                | 20 |
| 25.8  | Optimization of selection dialog 5.2R5                                           | 20 |
| 25.9  | Optimized keyboard control for consideration of pages and sections in generation |    |
| 25.10 | Optimized keyboard control of CMS_INPUT_LIST 5.2R4                               | 23 |
| 25.11 | Optimizing code completion in templates 5.2R2                                    | 23 |
| 25.12 | Revised selection dialog and opening new workspaces 5.2R4                        | 24 |
| 25.13 | Revised version comparison 5.2R2                                                 | 25 |
| 25.14 | Selection of revisions for merge 5.2R4                                           | 26 |
| 25.15 | Simplified Creation of Entries in FS_CATALOG 5.2R4                               | 28 |
| Syste | em1                                                                              | 29 |
| 26.1  | Integrated Software 5.2R4                                                        | 29 |
| 26.2  | Integrated Software 5.2R3                                                        | 30 |
| Temp  | olate Wizard1                                                                    | 30 |
| 27.1  | Activate/deactivate crawling 5.2R2                                               | 30 |
| 27.2  | Configure overview 5.2R21                                                        | 31 |
| 27.3  | Detecting and merging changes 5.2R2                                              | 31 |
|       |                                                                                  |    |

26

**27** 

## FirstSpirit™ Release Notes 5.2 102 = 210 = 211 = 311 = 421 = 514 = **608**

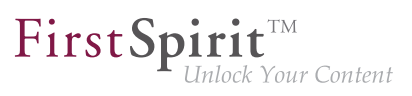

| 28 | Over | view                                                  | 133   |
|----|------|-------------------------------------------------------|-------|
|    | 27.4 | Protection against simultaneous project editing 5.2R2 | . 132 |

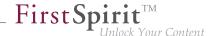

#### 1 Welcome to the Release Notes for FirstSpirit Version 5.2 Release 2! 5.2R2

These release notes contain an overview of all new functionality, improvements, and bugfixes in FirstSpirit Version 5.2 Release 2.

Release notes for FirstSpirit release versions ("R") are generated using FirstSpirit. As of this new version, we are increasingly using datasets in order to profit from the more comfortable reuse and sortability of content. Furthermore, the use of datasets enables integration with the internal bug tracking database: this is another building block in the software-supported interlocking of work items and deliverables of the FirstSpirit Core Development, Quality Assurance, and Documentation groups.

The use of an additional FirstSpirit project in the development group that maintains and enhances FirstSpirit provides yet another valuable opportunity to test FirstSpirit in everyday use.

This document's header line indicates the FirstSpirit build to which these release notes apply: the bold number (in this edition of the document, "210") indicates the build version which has officially been released for the FirstSpirit release version ("5.2 Release 2"). For better traceability, the header also lists all previously released build versions of the corresponding minor version line (in this edition of the document, "102"). The first digit of a three-digit build version number generally indicates the release version: build version numbers of the format "1xx" indicate Release 1, while build version numbers of the format "2xx" indicate Release 2.

The first chapters of these release notes contain descriptions of new features which are roughly grouped by target audience and include references to FirstSpirit documentation.

The chapter "Overview" provides a list of the new functionality which has been implemented in the current version as well as a table of bugfixes relevant to this version, categorized and sorted by their ID in the internal bug tracking system. The bugfix categories contain links to the third section of this document ("Categories") which lists all bugfixes by category, again in tabular form. Here, you can guickly find changes made to the functionality groups that you find relevant. For easier navigation in the document, you can click on a bugfix ID in the "Categories" chapter to return to the overview.

Several IDs in the internal bug tracking system may be merged into one release notes comment (in this edition of the document, e.g. "175454" and "176337") if several changes to one aspect of the software cause similar effects, or if several bugfixes share a common cause but each bugfix affects the software's behavior in a different way. If several bug reports share a common cause, bugfix measures are often only applied using one ID in the internal bug tracking system but cover related bug report IDs as well. Related IDs are shown below the main ID.

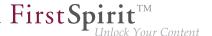

## 2 Discontinuation of the proprietary installation packages for FirstSpirit version 5.2R5 5.2R4

Discontinuation of the proprietary installation packages for RPM Package Manager (.rpm) and Debian (.deb). The installation packages named above are no longer available from FirstSpirit version 5.2R5 onward.

Still supported are TGZ (for all Unix platforms) and EXE (for Windows).

In future, FirstSpirit will offer a standardized, platform-neutral update management system for all FirstSpirit servers. FirstSpirit ServerMonitoring already provided an update check for all FirstSpirit servers in the "Health Center" area of version 5.2R4. An additional update mechanism is planned from FirstSpirit 5.2R5 onward.

## 3 Notes concerning downgrades / upgrades | 5.2R4

Usually, FirstSpirit versions are forward and backward compatible if only the number of the minor or build version changes. When upgrading to FirstSpirit version 5.2R4 or downgrading please take into account the following notices:

#### **Upgrade**

It is recommended for all FirstSpirit server updates to newly create all self-produced modules vis-a-vis the new FirstSpirit version In addition to this, all the installed modules delivered by e-Spirit and all web applications should also always be updated. Especially, the protocol for FirstSpirit web applications has changed in FirstSpirit version 5.2R4 (see also chapter "Administration: Modified protocol for FirstSpirit web applications").

#### **Downgrade**

FirstSpirit Servers can not be downgraded to FirstSpirit version 5.2R3 or older by means of an inplace downgrade because of the update of the integrated Apache Derby database. Error report after downgrade:

ERROR XSLAN: Database at [path] has an incompatible format with the current version of the software. The database was created by or upgraded by version 10.12.

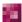

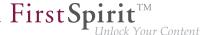

Workaround: Export with FirstSpirit version 5.2R4 and import with FirstSpirit version 5.2R3.

See also chapter "System: Integrated Software".

## 4 Documentation for FirstSpirit SiteArchitect: now available in HTML format, too 5.2R4

In addition to the Documentation for FirstSpirit ContentCreator, FirstSpirit Release-Notes and the FirstSpirit Online Documentation (ODFS), the Documentation for FirstSpirit SiteArchitect is now also created and managed by FirstSpirit. This means that FirstSpirit replaces Microsoft Word for the process of creating documentations. While the documentation has been available so far only in PDF format, it is now also available in HTML format (accessible from the ODFS). Up to now, approximately one half of the content of the documentation could be transferred to FirstSpirit. The result is published as beta version in FirstSpirit 5.2R4.

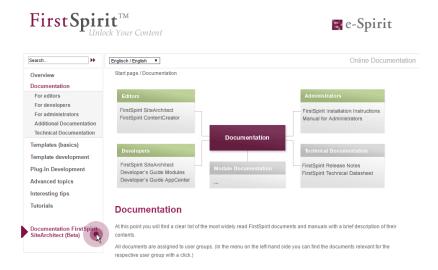

#### Advantages of FirstSpirit compared to conventional text processing programmes:

- simplified cooperation of editors
- all in one single place: structured, integrated storage of texts and pictures
- FirstSpirit standard functionality that facilitate editorial activities: for example integrated version history, integration of workflows, easy reuse of texts and media

102 = 210 = 211 = 311 = 421 = 514 = **608** 

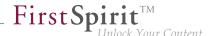

- any additional functions required can be developed inhouse (for example Plug-in for project wide search and replace of text)
- PDF file at the push of a button
- system-supported translation process

#### Advantages for the customer:

- early internal testing of new FirstSpirit versions in productive use before official release
- links between the single documentations are possible (in the HTML edition, "FirstSpirit Corporate-Media" / Remote functionality)
- central search in all documentation is possible (in the HTML edition)

#### Review:

The **Documentation for developers** (the "ODFS") is generated using FirstSpirit from the start. Publication medium: HTML. It can be accessed among other things from FirstSpirit SiteArchitect and constitutes an important part of the FirstSpirit documentation.

Since FirstSpirit 5.0 (09/2012) the **Documentation for ContentCreator** is created using FirstSpirit, too. Since then, it has been not only published in HTML but also in PDF format. The HTML edition can be accessed contextually from ContentCreator. In addition to the content pages, tooltips for icons and buttons in ContentCreator et al. are managed using this documentation project. Thus, we build another bridge between the core product and documentation.

The **Release Notes** for the release versions have been created using FirstSpirit for some time now, too (since FirstSpirit 4.0.25, 09/2007). The concerning project is closely connected with the internal build and bug tracking systems. Since FirstSpirit 5.2R2 the project works primarily with database content, for example in order to profit from the more comfortable reuse and sortability of content. Publication medium: PDF.

#### Outlook:

Further FirstSpirit documentation should be transferred to FirstSpirit in the future. Then it will be possible to establish more cross references, for increasing comprehensibility, redundancies are to be removed

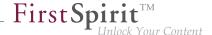

in return. Central management of the templates and distributing them into the single FirstSpirit projects by using external synchronization is envisaged.

### 5 New user interface for the trouble ticket system 5.2R5

The user interface of the trouble ticket system for the e-Spirit Technical Support has been greatly enhanced to provide better access to the most important information and functionality. Starting today you can, for example, find information about planned release dates of upcoming FirstSpirit versions and answers to frequently asked questions. Naturally, we will continuously update and extend the information available.

You can find the new Help Center at https://help.e-spirit.com. It replaces the previous address helpdesk.e-spirit.com.

In addition, please use help@e-spirit.com instead of the previous e-mail address helpdesk@e-spirit.com.

## 6 FirstSpirit HTML documentation 5.2R5

In addition to the Documentation for FirstSpirit ContentCreator, FirstSpirit Release Notes and the FirstSpirit Online Documentation (ODFS), the Documentation for FirstSpirit SiteArchitect and the "FirstSpirit Manual for Developers (Components)" are now also created and managed by FirstSpirit. This means that FirstSpirit replaces Microsoft Word for the process of creating documentations. While the documentation has been available so far only in PDF format, it is now also available as HTML edition.

- The complete HTML documentation for FirstSpirit SiteArchitect has left the beta stage and is now generally available. The migration process for this documentation is now complete, and it is now managed entirely within a FirstSpirit project.
- The HTML documentation "FirstSpirit Manual for Developers (Components)" is currently at beta stage: It is only available in German and is currently being revised.

The HTML documentation for FirstSpirit SiteArchitect and the "Manual for Developers (Components)" can be reached from the left navigation sidebar in *FirstSpirit Online Documentation* ("ODFS"):

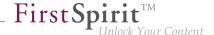

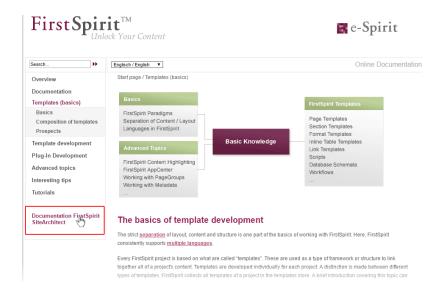

The HTML documentation for FirstSpirit SiteArchitect can also be reached via the menu "Help" (menu entry "User (SiteArchitect)"). Context-sensitive navigation from within SiteArchitect to the documentation can be achieved by pressing F1 or by using the help button in the horizontal toolbar.

The PDF version of these documentations continues to be available via ODFS in the chapter "Documentation". The PDF containing the documentation for FirstSpirit SiteArchitect as well as the HTML version are generated from the same FirstSpirit project.

The URLs of the HTML documentations have been modified in this context, too. Bookmarks to the FirstSpirit online documentation should, therefore, be adapted accordingly.

### 7 Code signing certificates 5.2R5

The content of FirstSpirit JAR files is signed with a certificate. This procedure is also called "code signing". At all times, e-Spirit aims to use up-to-date certificates for all FirstSpirit components. Release Management ensures that customers who update FirstSpirit at least once a year always use a valid certificate.

Using older FirstSpirit versions with invalid certificates primarily affects the use of SiteArchitect and ServerManager: Depending on the configuration of the individual Java security options, the system may, at the very least, show security warnings.

In the current FirstSpirit version, the content is signed with a new certificate that is valid until 13.06.2018.

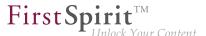

#### Overview of certificates currently used by FirstSpirit:

| FirstSpirit version (major line) | FirstSpirit version | valid until |
|----------------------------------|---------------------|-------------|
| 4.2                              | up to 4.2.503       | 13.06.2016  |
|                                  | from 4.2.504        | 21.05.2017  |
|                                  | from 4.2.509        | 13.06.2018  |
| 5.0                              |                     | 13.06.2016  |
| 5.1                              | up to 5.1.502       | 13.06.2016  |
|                                  | from 5.1.503        | 21.05.2017  |
| 5.2                              | up to 5.2.501       | 21.05.2017  |
|                                  | from 5.2.502        | 13.06.2018  |

**Information for customers with "Deployment Rule Set":** If you are using a Deployment Rule Set, which allows you to centrally manage Java security settings and determine which applications are permitted to start in the browser, you should ensure that the rule set matches the certificate when a certificate is updated by e-Spirit.

#### 8 Administration / Modules

## 8.1 Log in via Kerberos ticket "KerberosLoginModule") 5.2R2

To log into FirstSpirit via the Kerberos login module (module name: de.espirit.firstspirit.server.authentication.KerberosLoginModule), a Kerberos ticket is accepted, which is passed from the web browser to the FirstSpirit Server.

The sendAccepted parameter can be used to influence the HTTP status code in the case of a handshake. If the handshake is successful, "OK" (200) is sent with FirstSpirit version 5.2R2. "ACCEPTED" (202) was sent prior to FirstSpirit version 5.2R2. Depending on the infrastructure in use, this status (202) may not be accepted as "valid", something which may cause indexing problems, for example. This default behavior has therefore been changed as of 5.2R2. It is possible to restore the old behavior by setting the parameter sendAccepted to the value true (file fs-jaas.conf, default value: false).

For more information, see

FirstSpirit Manual for Administrators, chapter "Kerberos ticket (integrated Windows login)"

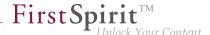

Module documentation for FirstSpirit Dynamic Personalization, chapter "Kerberos Login' login module"

#### 9 Administration

## 9.1 Changed standard configuration of session cookies for new installations 5.2R5

FirstSpirit uses several standard web applications (fs5root, fs5webedit, fs5webmon, fs5preview, fs5staging) as well as optional, project-local web applications (fs5webedit\_PROJECTID and fs5preview\_PROJECTID).

The optional parameter servletSessionCookieName in the file fs-server.conf may be used to define a FirstSpirit-specific session cookie name for all web applications (see FirstSpirit Manual for Administrators).

In the past, this parameter was not specified with a preset value. If no value is defined for servletSes-sionCookieName, the cookie name specified by the WebApp server will automatically be used, in most cases. JSESSIONID.

Previous standard configuration:

```
# Servlet engine session cookie name.
# If left empty the servlet engine default is used (JSESSIONID in most cases).
# servletSessionCookieName=FS${FS_MAJOR}${FS_MINOR}$SESSIONID
servletSessionCookieName=
# Servlet engine session cookie name for a specific webapp context path.
# 'ROOT' is the reserved name for the root webapp context path.
# servletSessionCookieName.ROOT=FS${FS_MAJOR}${FS_MINOR}ROOTID
# servletSessionCookieName.fs5webmon=FS${FS_MAJOR}${FS_MINOR}WEBMONID
# servletSessionCookieName.webappContextPath=FS${FS_MAJOR}${FS_MINOR}WEBAPPXYID
```

As of FirstSpirit version 5.2R5, the standard configuration of the parameters servletSessionCook-ieName (cookie name for all web applications) and servletSessionCookieName.ROOT (cookie name for the root application) will be as follows:

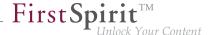

```
# Servlet engine session cookie name.
servletSessionCookieName=FS${FS_MAJOR}${FS_MINOR}SESSIONID
# Servlet engine session cookie name for root webapp context path.
servletSessionCookieName.ROOT=FS${FS_MAJOR}${FS_MINOR}ROOTID
```

This changed behavior <u>only affects new installations</u>. For existing installations of FirstSpirit, the previous configuration will be preserved.

## 9.2 Configuration of session cookies (fs-server.conf) 5.2.426, 5.2R5

Within the FirstSpirit web applications (fs5root, fs5webedit, fs5webmon, fs5preview, fs5staging), unified session cookies can be used. In conjunction with an application server or a firewall (operated on the application server), additional session cookies can be set, e.g. for authentication purposes. The names of these additional session cookies must be made known to FirstSpirit via the parameter clientCookieNames. During start of SiteArchitect or ServerManager, FirstSpirit passes the cookies defined in this parameter via the Java Web Start file (FirstSpirit.jnlp) or the FirstSpirit Launcher (FirstSpirit.fslnch) downloaded on the client side. The cookies will also be passed to the browser engine used in the project and thus will be available for use in the integrated preview in SiteArchitect. The same cookie will be used in three distinct session contexts (web browser: HTTP client, SiteArchitect: client/server communications, SiteArchitect: integrated browser engine).

As of the current FirstSpirit version, the configuration file "fs-server.conf" now allows optional configuration of specific values for these non-FirstSpirit session cookies. The new attributes can define values for domain, path, and the secure flag of the session cookie. This is necessary when the corresponding values cannot be read directly from these non-FirstSpirit session cookies.

clientCookie.{cookieName}.domain: Specifies the domain used for the session cookie. If no value is given, the cookie will carry the URL from which the client was started (including the host name).

clientCookie.{cookieName}.path: Specifies the path of the session cookie. Default value: /

clientCookie.{cookieName}.secure: The secure flag limits the transmission of the session cookie. If the value is true, the cookie will only be sent to the server if communication takes place via HTTPS (if the URL meets the domain and path requirements). If the value is false, the cookie will be sent in both HTTP and HTTPS communications.

Example (fs-server.conf):

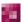

102 = 210 = 211 = 311 = 421 = 514 = **608** 

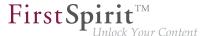

clientCookieNames=cookieName1
clientCookie.cookieName1.domain=\*.domain.com
clientCookie.cookieName1.path=/
clientCookie.cookieName1.secure=true

### 9.3 Expired license warning 5.2R2

A license is required to operate a FirstSpirit Server. This can be found in the form of a file with the name fs-license.conf and it contains information including the temporal validity of the license (license.EXPDATE parameter). A warning e-mail may be sent before or after the expiration date.

Previously, an e-mail was always sent to a configured e-mail address as well as to e-Spirit. With FirstSpirit version 5.2R2, only one e-mail is now sent if an e-mail address is configured via the **LICENSE\_EXPIRATION\_MAIL\_ADDRESS** parameter in the **fs-server.conf** file. E-mails are no longer sent to e-Spirit automatically.

For more information, see FirstSpirit Manual for Administrators, chapter "Area: Misc".

## 9.4 Forwarding of HTTP Header Information to an External Preview URL

5.2R3

FirstSpirit version 5.2R3 introduces the parameter preview.externalDeliveryForwardHttpHeaders which may be specified in the file fs-server.conf. This parameter accepts a comma-separated list which contains the names of HTTP header fields which should be forwarded to the external web server specified by the parameter preview.externalDeliveryURL. Evaluation of this parameter is case-insensitive.

#### Possible values:

- Parameter is specified with an empty value
   No header fields and cookies are forwarded to the external web server.
- preview.externalDeliveryForwardHttpHeaders=Cookie (Default)
  Cookies set in header fields will be forwarded to the external web server, other header fields will not be forwarded. This setting is also used if the parameter is not specified in fs-server.conf.
- preview.externalDeliveryForwardHttpHeaders=\*

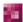

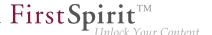

All header fields will be forwarded to the external web server. (Note: If the wildcard \* is contained in a comma-separated list that contains explicit mentions of HTTP header fields, the wildcard will be ignored.)

• preview.externalDeliveryForwardHttpHeaders=f1,f2
The HTTP header fields named "f1" and "f2" will be forwarded to the external web server.

For further information, see FirstSpirit Manual for Administrators, chapters

- "Area: Preview"
- "Passing authentication cookies"

## 9.5 Log in via the HTTP request header ("RequestHeaderLoginModule")

5.2R2

FirstSpirit uses the Java standard JAAS ("Java Authentication and Authorization Service") authenticate its users. Various JAAS modules are already integrated in FirstSpirit provide various methods of user authentication. In FirstSpirit version and "RequestHeaderLoginModule" has been added to the FirstSpirit standard (module name: de.espirit.firstspirit.server.authentication.RequestHeaderLoginModule). This module is used in conjunction with a web access management system, i.e., a reverse proxy with a simultaneous authentication function. The reverse proxy automatically authenticates the user who calls up the FirstSpirit start page using a web browser. In each HTTP request following successful authentication, the reverse proxy transfers the user name of the authenticated user between the reverse proxy and the FirstSpirit WebApp server. It does so by means of an entry in the HTTP request header. To ensure the authenticity of the transferred user name in the HTTP request header, the "RequestHeader-LoginModule" checks either the sending proxy's IP address or its HTTP client certificate. FirstSpirit then accepts the transferred user name as a FirstSpirit user name. This means there is no need for the user to perform additional authentication on FirstSpirit.

For more information, see *FirstSpirit Manual for Administrators*, chapter "Logging in via the HTTP request header".

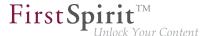

# 9.6 MBeans for visualization and control of database connections ("ConnectionPool") 5.2.426, 5.2R5

Java Management Extensions (JMX) provide a standardized interface for the management of Java applications. Using the JMX console, it is possible to monitor and manage a FirstSpirit server. While FirstSpirit ServerMonitoring is primarily used for manual monitoring of a FirstSpirit server, the JMX interface is used for automatic monitoring and can integrate into existing, enterprise-wide monitoring infrastructures. All values and operations are provided by Managed Beans ("MBeans").

The current FirstSpirit version provides MBeans in the JMX console entry "ConnectionPool" which allow visualization and control of database connections.

For further information, see FirstSpirit Manual for Administrators, chapter "ConnectionPool".

## 9.7 Modified protocol for FirstSpirit web applications 5.2R4

Usually, FirstSpirit versions are forward and backward compatible if only the number of the minor or build version changes. In order to support the new FirstSpirit Health Center functionality, the protocol for FirstSpirit web applications was modified and is now incompatible to that of previous versions. As in any upgrade and downgrade procedure, it is necessary to ensure that the FirstSpirit web applications are compatible with the FirstSpirit server software's version.

If JAR files were manually deployed into web applications or onto web servers, the following message may be written to the log:

```
java.lang.IllegalArgumentException: Wrong protocol version (4653080000)
```

In this case, the JAR files must be updated manually.

## 9.8 Optimizations related to use of the FirstSpirit Launcher 5.2R3

FirstSpirit version 5.2R3 features several optimizations related to use of the FirstSpirit Launcher:

Use of the FirstSpirit Launcher is now possible via HTTPS. The entire client-server communication, including download of JAR and JRE files, can be encrypted.

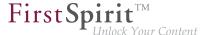

Restriction of using the FirstSpirit Launcher via SSL: SSL certificates can currently (as of January 2016) not be validated while downloading the JRE and JAR files from a FirstSpirit server. However, validation of SSL certificates is planned for a future release.

Furthermore, security related to the use of authentication cookies has been improved. In order to successfully use the Launcher, the required cookies (see parameter clientCookieNames in the configuration file fs-server.conf) must be configured with an adequate lifespan. See also FirstSpirit Manual for Administrators, chapter "Area: Communication".

**Roll-out via MSI:** Installation of the Launcher on a single workstation (until FirstSpirit version 5.2R2, inclusively: "Install Launcher as user") may still be performed via the FirstSpirit start page (from FirstSpirit version 5.2R3 onwards: "Install Launcher").

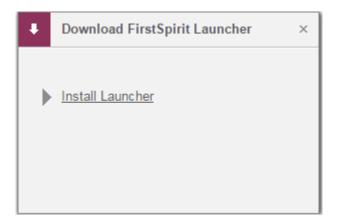

Installation for multiple workstations (until FirstSpirit version 5.2R2, inclusively: Install Launcher as administrator) requires execution of the file FSLauncherSetup.msi, available in ~FirstSpirit5\web\fs5root\clientjar. See also FirstSpirit Installation Instructions, chapter "Distribution of MSI packages with a GPO".

For improved clarity and due to permissions, the Launcher now consistently uses one directory to store files.

For further information, see

- FirstSpirit Installation Instructions, chapter "FirstSpirit Launcher (new in V5.2)"
- FirstSpirit Manual for Administrators, chapter "FirstSpirit Launcher"

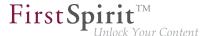

FirstSpirit Manual for Administrators, chapter "Area: Communication"

## 9.9 Permissions for FirstSpirit modules (Template Wizard, Template Debugger, Template Inspection) [5.2R2]

The "FirstSpirit Template Wizard", "FirstSpirit Template Debugger", and "FirstSpirit Template Inspection" functions are designed to make life easier for template developers and can be implemented via FirstSpirit modules. FirstSpirit version 5.2R2 can be configured so that only certain user groups are able to access and execute this function in SiteArchitect.

The corresponding configuration settings are made with the project components included in the scope of delivery. These must be added to the required project in the FirstSpirit Server Manager (under "Project components", "FS-AgencySupport-ProjectPermissions" for the Template Wizard, "FS-TemplateDebugger-ProjectPermissions" for the Template Debugger and Template Inspection). For the Template Debugger and Template Inspection, it is only possible to specify the same permissions; the functions are interdependent. Clicking on Configure or double-clicking on the relevant project component opens a dialog in which the required group(s) can be selected:

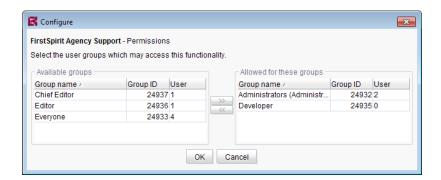

The groups that have access to the project are displayed on the left-hand side ("Available groups"). The groups that are permitted to use the corresponding function are displayed on the right-hand side ("Allowed for these groups") along with their ID and the number of users they contain. To check which users belong to a group, select "Show users" from the context menu.

The corresponding icons are displayed on the horizontal tool bar in SiteArchitect or on the "Template Inspection" context menu entry in the integrated preview for members of the "allowed group(s)". The corresponding icon is hidden for users who are not in one of the selected group. To move a group to the right-hand side or left-hand side, select it and

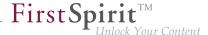

click the icons

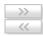

- double-click or
- select the corresponding command from the context menu ("Allow group(s)" or "Remove group(s) from allowed").

The project components are **not** assigned by default, which means even the corresponding icons and context menu entry are not displayed in SiteArchitect. To enable the functions for a particular project, the corresponding project components must be added to the project by the ServerManager and the required group(s) must be selected using "Allowed for these groups".

For more information, see

- FirstSpirit Manual for Administrators, chapter "Groups",
- FirstSpirit Manual for Administrators, chapter "Project components",
- FirstSpirit Online Documentation, chapter "Template development / Debugging / Where is the error? / FirstSpirit Debugger",
- FirstSpirit Online Documentation, chapter "Template development / Debugging / Where is the error? / Template Inspector",
- FirstSpirit Online Documentation, chapter "Template development / Template Wizard"

## 9.10 Proxy authentication via Kerberos/SPNEGO or NTLM 5.2R2

In FirstSpirit version 5.2R2 and higher, authentication based on Kerberos/SPNEGO or NTLM is supported through HTTP. This means that whenever SiteArchitect or ServerManager is connected to the FirstSpirit Server, transparent authentication based on Kerberos/SPNEGO or NTLM is attempted automatically (proxy or host). This method of authentication is only supported on Windows operating systems and on operating systems which support the Java GSS API.

To perform automatic authentication on Windows when using a proxy, the desired Kerberos SPN ("Service Principal Name") must be provided as follows:

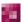

102 = 210 = 211 = 311 = 421 = 514 = **608** 

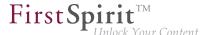

-Dfs.http.kerberos.spn=HTTP/proxy.example.com

However, automatic Kerberos authentication against both proxy and host at the same time is not possible on Windows.

For more information, see *FirstSpirit Manual for Administrators*, chapter "Configuring connection settings".

## 9.11 Reduce project exports by excluding pre-calculated image resolutions 5.2R2

The export function ("FirstSpirit ServerManager / Project / Export") or the "Execute project backup" schedule entry ("FirstSpirit ServerManager / Project / Schedule management") can be used to create a compressed file of FirstSpirit projects so that these can then be transferred to another FirstSpirit Server, for example.

Resolutions that have been defined for a project can be automatically calculated by the system and saved on the server side. This method speeds up generation times. (Generating large numbers of media in many different resolutions is very time-intensive. With FirstSpirit version 5.2R2, these automatically calculated image resolutions can now be excluded from the export. To enable this, the "Export automatically calculated image resolutions" checkbox must be unchecked.

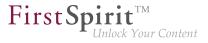

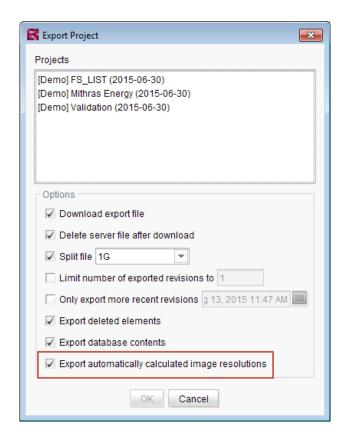

In this case, the content of the server-side image cache (MEDIA\_STORE\_CACHED\_PICTURES) is not exported.

This checkbox is not selected by default.

For more information, see FirstSpirit Manual for Administrators, chapter

- "Export"
- "Resolutions"
- "Execute project backup"

The process of exporting automatically calculated image resolutions can also be controlled via the FirstSpirit Access API using the setExportCachedPictures(final boolean exportCached-Pictures) method in the ExportParameters interface.

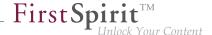

### 9.12 SMTP Authentication 5.2R3

FirstSpirit version 5.2R3 enables sending e-mails via SMTP using authenticated connections. Authentication is configured in the configuration file fs-server.conf:

mail.smtp.login: This parameter specifies the user name used to authenticate against the SMTP server. The user configured here must be known by the specified SMTP server. Additionally, this user's valid password must be configured using the parameter mail.smtp.password (see below).

mail.smtp.password: This parameter specifies the password of the user (mail.smtp.login) used to authenticate against the SMTP server.

If both parameters (mail.smtp.login and mail.smtp.password) are configured, mail submission by FirstSpirit will use authenticated connections. If these parameters are not specified, authenticated connections will not be used.

The Java interface "Javamail" provides further parameters and configuration opportunities for mail submission (e.g. configuration of encryption). These parameters may be configured in the file fs-server.conf, prefixed with javamail, e.g.:

```
javamail.mail.smtp.starttls.enable=true
javamail.mail.smtp.starttls.required=true
# enable SASL to support CRAM-MD5 authentication
javamail.mail.smtp.sasl.enable=true
```

For further information, see

- FirstSpirit Manual for Administrators, chapter "Area: Mail"
- Javamail API

# 9.13 Security improvements in FirstSpirit ServerMonitoring and web applications 5.2R2

Implemented measures to improve security in FirstSpirit ServerMonitoring as well as in FirstSpirit web applications.

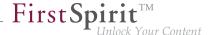

#### Server Update: File name change for backup copies of files 5.2R6 9.14

An update of a FirstSpirit server to a newer software version can be started via FirstSpirit ServerMonitoring (e.g. "FirstSpirit / Control / Update"). During the update process, the file fs-server.jar which contains the new FirstSpirit version will be copied to ~\server\lib\. The old fs-server.jar file will be kept as a backup copy in the same directory. The file name of this backup copy will be formed by appending the current date and the suffix .old. Additionally, from the current FirstSpirit version onwards, the original file name fs-server.jar will be changed to fs-server\_jar. Example for the file name of an fs-server.jar backup copy:

```
fs-server_jar_20160921_155039.old
```

In previous FirstSpirit versions, the file name would have been formed as follows:

```
fs-server.jar_20160921_155039.old
```

For further information about server updates via FirstSpirit ServerMonitoring, see FirstSpirit Manual for Administrators, chapter "Updating the FirstSpirit Server".

#### 9.15 Server update: Improved schedule logging 5.2.515, 5.2R6

It is also possible to update the FirstSpirit Server using a schedule designed for this purpose (FirstSpirit ServerManager, menu "Server / Properties / Schedule management", action "Server update").

To improve traceability, logging is now carried out with the current FirstSpirit version if a more recent version of FirstSpirit is not available for update purposes (this takes place in the applicable fsschedule.\*.log schedule log file and in the fs-server.log file). For example:

```
INFO 20.10.2016 09:30:00.113 (de.espirit.firstspirit.server.scheduler.update.Server
UpdateTaskExecutor): FirstSpirit server is up-to-date, no newer version available
```

If there is a new FirstSpirit version available for update purposes, logging is carried out with the current server version and the version to which the FirstSpirit Server is updated.

For more information, see FirstSpirit Manual for Administrators, Chapter "Updating the FirstSpirit Server", specifically the "Automatic update via the update service" section.

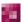

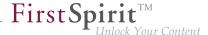

### 9.16 Server updates using "pull" method 5.2R5

Only a current FirstSpirit version can ensure that all FirstSpirit functionality will be available and that the software will run as well and as reliably as possible. We therefore recommend updating existing FirstSpirit servers regularly and timely. FirstSpirit offers several update methods.

From FirstSpirit version 5.2R5 onward, it is no longer possible to perform updates via Linux package systems. Instead, FirstSpirit now offers uniform, platform-neutral update management for all FirstSpirit servers.

Updating to a newer software version **via locally available files** may be performed using FirstSpirit ServerMonitoring, via "FirstSpirit – Control – Update" or "FirstSpirit – Control – Network" ("Push").

There, you can now also perform an update **via the update service** (web interface to e-Spirit, "Pull"). The file(s) required for the update is/are downloaded via web interface and then installed. When updating via this update service, various FirstSpirit software versions are available, indicating version line as well as release status:

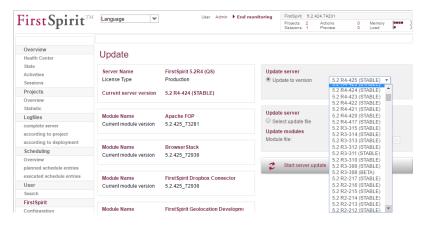

This functionality is only available if the FirstSpirit server was started using the Java wrapper.

For further information, see

- FirstSpirit Manual for Administrators,
  - Chapter "Updating the FirstSpirit Server"
- FirstSpirit Installation Instructions,
  - Chapter "Update"

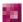

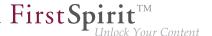

## 9.17 Start-up process: FirstSpirit server starts up independently of web application updates 5.2R6

Previously, problems could arise during start-up of a FirstSpirit server if the update of a web application took an inordinately long time. Furthermore, the start-up process of a FirstSpirit server was considered to be finished only once the web applications were updated.

As of the current FirstSpirit version, the start-up process is considered to be finished **before** web application updates are performed. This implies that communication with the FirstSpirit server via API is already possible before web applications are up-to-date.

For further information about FirstSpirit web applications, see *FirstSpirit Manual for Administrators*, chapter "FirstSpirit web application configuration".

## 9.18 Starting process: Improved stability when accessing FirstSpirit web applications on external web servers [5.2.515, 5.2R6]

Using an external web server (for example Apache Tomcat) could led to problems concerning starting the FirstSpirit web applications on the external web server (for example FirstSpirit start page, ContentCreator etc.) because of varying start speed and / or start order of these servers.

Starting with the current FirstSpirit version, the external web server (for example Apache Tomcat) waits up to 5 minutes for a connection to the FirstSpirit server now. The FirstSpirit server can be started within this time interval. The external web server checks every 10 seconds if a connection can be established to the FirstSpirit server. When a connection can be established the FirstSpirit web applications connect automatically to the server.

Thus, for ensuring a frictionless start of external web server, FirstSpirit server and FirstSpirit web applications you should start the external web server always first and the FirstSpirit server afterwards.

Moreover, this allows that the FirstSpirit server will be able to install updates of web applications, if necessary, in any case because the external web server has already been started at this time.

For more information about using external web servers with FirstSpirit please see *FirstSpirit Manual for Administrators*, chapter "Integration into an external web server".

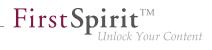

## 9.19 The new FirstSpirit Health Center 5.2R4

The browser-based FirstSpirit ServerMonitoring is used to monitor the FirstSpirit Server. In addition to current operational parameters such as memory utilization, number of users, projects and sessions, it shows configuration parameters and error reports of the server. Beyond that, the server can be configured by means of the ServerMonitoring, too.

Whereas until now you could retrieve system information for the local FirstSpirit Server using the page "State" (below the menu entry "Overview"), the new FirstSpirit Health Center provides from FirstSpirit version 5.2R4 onward data relating to hardware utilization, as well as clearly displaying information on which FirstSpirit versions and licenses are being used by all FirstSpirit servers on a network. You can therefore see at a glance where optimizations can be made in terms of the hardware and software used for FirstSpirit. This Health Center is the entry point for the FirstSpirit ServerMonitoring.

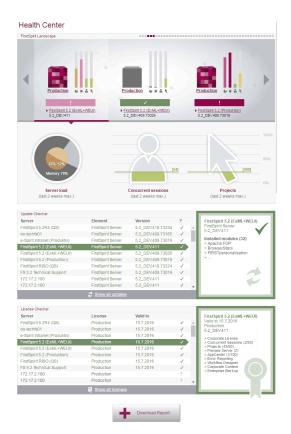

FirstSpirit Health Center

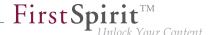

Thanks to the color coding used in the top area of the page ("FirstSpirit Landscape"), any looming **hardware** bottlenecks can be identified at a glance, so targeted measures can be taken at an early stage before there are any application delays or even system failures.

You can also use the Health Center to make sure, with the help of the system, that the local FirstSpirit server and/or all FirstSpirit servers on your network always have the most up-to-date software. Only a current **FirstSpirit version** can ensure that all FirstSpirit functions will be available and that the software will run as well and reliably as possible. You can use the Health Center to update your local server as well as other FirstSpirit Servers which can be reached on the network.

**Note:** To check if a FirstSpirit server uses the latest software version, a license ID is sent to e-Spirit, since this is all the information that is needed to carry out a detailed and accurate check. The license ID can also be used to check whether the maintenance contract for this license is still valid and whether the customer is therefore entitled to have errors fixed, for example.

If FirstSpirit is to run smoothly, it is also very important to use a valid **license** license that is appropriate for the type of use in question. Linked to the license are, among other things, the license holder's maintenance permissions; this means that only if the customer has a valid license in conjunction with a valid maintenance contract will he be entitled to have reported errors fixed, for example. You can use the Health Center to update the license of your local server as well as those of other FirstSpirit Servers which can be reached on the network.

All the utilization/version and license data from this overview page can be summarized and downloaded in a file (.json format).

For more information see FirstSpirit Manual for Administrators,

- Chapter "FirstSpirit ServerMonitoring"
- Chapter "Licence configuration (fs-license.conf)"

and FirstSpirit Installation Instructions.

Modifications concerning the visualization of the used license were made within the scope of this Health Center implementation, too. The license with license type and licensee will now be displayed at the following points:

FirstSpirit start page:

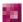

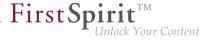

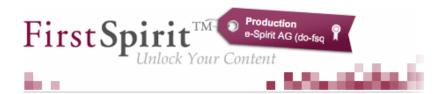

- FirstSpirit SiteArchitect:
  - start dialog ("Splash screen")
  - horizontal tool bar
- FirstSpirit ContentCreator:
  - start dialog ("Splash screen")
  - Page status area

Furthermore, FirstSpirit servers, on which the user was recently logged in, can be selected via the FirstSpirit start page. The start page of the selected server will open in a new browser window:

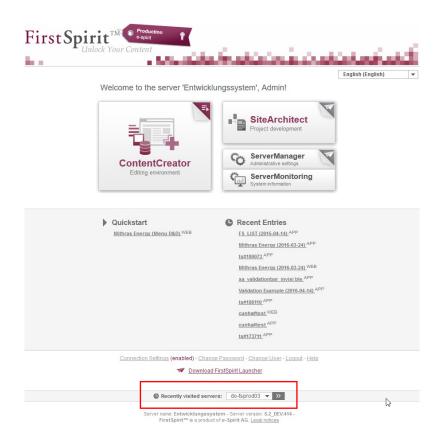

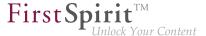

## 9.20 Web server Apache Tomcat: Automatic update of web applications

5.2R6

Apache Tomcat may be used as an external web server with FirstSpirit, operating either on the same host that runs FirstSpirit or on a dedicated host ("stand-alone" / "remote").

Until now, if a stand-alone Tomcat was used, web applications installed on that Tomcat had to be updated manually upon each FirstSpirit update, e.g. via the buttons "Force update", "Install" / "Activate" or "Update", respectively, in FirstSpirit ServerManager, "Server properties / Web applications"

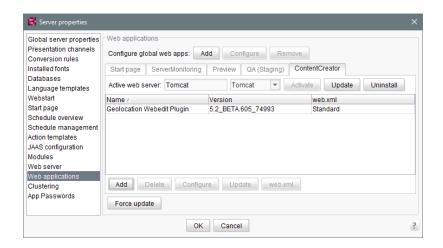

or in "Project properties / Web components"

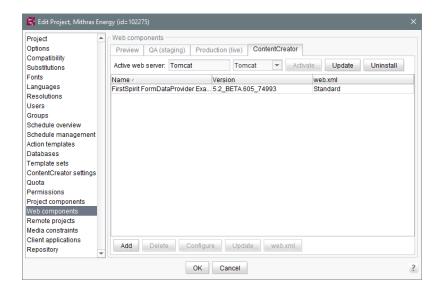

102 = 210 = 211 = 311 = 421 = 514 = **608** 

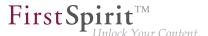

As of the current version of FirstSpirit, the FirstSpirit server will recognize if web applications on a Tomcat are not up-to-date and will trigger an update.

For further information, see FirstSpirit Manual for Administrators, chapters

- "Tomcat servlet engine on a dedicated host"
- "Web server"
- "Web applications"
- "Web components"

### 10 Compatibility

### 10.1 Downgrade to FirstSpirit 5.1 when using Berkeley DB V5 5.2R3

It is possible – in principle – to downgrade from one FirstSpirit minor version to another (for example from FirstSpirit version 5.2 to FirstSpirit version 5.1), but this is **not an assured product property**. Use of Oracle Berkeley DB version 5 as a repository for content storage ("FirstSpirit ServerManager / Project Properties / Repository / Backend") can lead to problems when downgrading from FirstSpirit version 5.2 to FirstSpirit 5.1.

In order to downgrade a FirstSpirit server--which has initially been installed with a FirstSpirit version lower than 5.2 and now uses FirstSpirit version 5.2 as well as Berkeley DB version 5--to FirstSpirit version 5.1, the repository of each project must be configured to use Berkeley DB version 3 before conducting the downgrade.

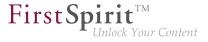

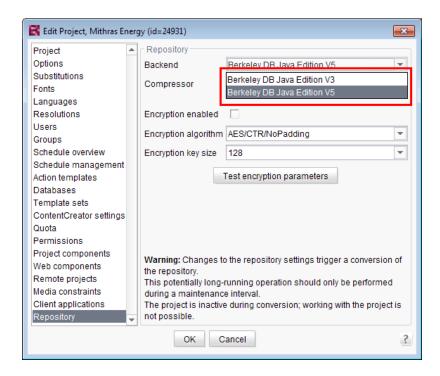

This only applies to servers which have initially been installed with a FirstSpirit version lower than 5.2. A downgrade of servers initially installed with FirstSpirit version 5.2 to a lower version is not possible.

For further information about selecting the desired Berkeley DB version, see *FirstSpirit Manual for Administrators*, chapter "Repository".

#### 11 ContentCreator

### 11.1 Create new list items using the FS\_BUTTON 5.2R2

In the input components for creating lists:

- FS CATALOG
- FS\_INDEX
- FS\_LIST (DATABASE and INLINE types)

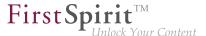

the ContentCreator in FirstSpirit version 5.2R2 can now be used to create entries in the preview at the same time as creating new sections using a direct button, icon or link, without first having to open the form, for example:

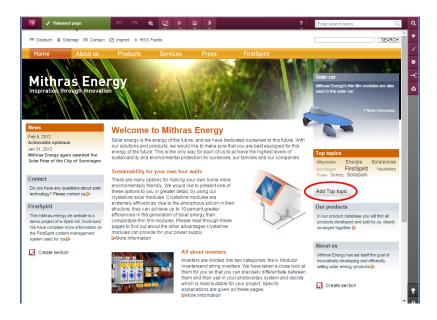

The use of this functionality requires the use of the newly implemented FS\_BUTTON handler class de.espirit.firstspirit.webedit.server.executables.NewListEntryExecutable (abbreviation: NewListEntry).

#### Example:

```
<FS_BUTTON
   name="button"
   hidden="yes"
   icon="fs:new"
   onClick="class:NewListEntry"
   onDrop="class:NewListEntry"
   style="firstspirit"
   useLanguages="no">
   <LANGINFOS>
        <LANGINFO lang="*" label="New entry"/>
        <LANGINFO lang="DE" label="Neuer Eintrag"/>
        </LANGINFOS>
   </FS_BUTTON>
```

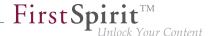

The relevant HTML code is rendered in the HTML presentation channel inside a "\$CMS\_VALUE(...)\$" instruction via the fsbutton(...) function. To do this, the input component (in this case: "st\_createListEntry") must be specified via the mandatory parameter editorName. The input component (in this case: "st\_linklist") in which the new entry is to be created must be specified via the mandatory parameter editorId. A further mandatory detail includes "json: true", e.g.,

For more information, see *FirstSpirit Online Documentation*, chapter "Template development / Content-Creator / Functional scope", section "FS\_BUTTON handler classes".

### 11.2 Filter in FS\_REFERENCE via <SOURCES> 5.2R3

The input component FS\_REFERENCE enables referencing of one element selected by a user. Selection of an element for referencing may be limited to specific stores and/or folders by using the tag <SOURCES>.

In rare cases, special configurations could lead to erroneous behavior in ContentCreator: in such cases, not all elements eligible for selection were displayed. This behavior was corrected in FirstSpirit version 5.2R3.

Due to this fix, it is recommended that existing uses of FS\_REFERENCE configurations with a <SOURCES> tag be checked to ensure that element selection controls associated with FS\_REFERENCE components display the desired set of elements in allowed sources and omit elements that are not in allowed sources.

For further information, see

- FirstSpirit Online Documentation, "Template development / Forms / Input components / REFERENCE"
- FirstSpirit Manual for Editors (ContentCreator), "Editing the preview page / Standard input elements / Reference selection"

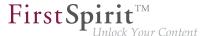

## 11.3 Improved performance when displaying datasets in input components | 5.2R4 |

The input component CMS\_INPUT\_LIST allows selection of values which have been defined by project developers. When used in conjunction with CMS\_INCLUDE\_OPTIONS, database content can be displayed within the input component, e.g.

In ContentCreator forms, depending on the browser, display of such an input component which references a data source that contains many datasets may be slow. As of FirstSpirit 5.2R4, the display is thus limited to 100 entries. If more than 100 datasets are available, the following message will be shown in the form: "The list of available entries has been truncated due to browser limitiations. This input component is not suitable for lists of this size." Please note that rules will only be applied to the entries displayed in the form.

It is recommended to use FS\_INDEX (with an implementation of DataAccessPlugin) instead of CMS\_INPUT\_LIST.

For further information about CMS\_INPUT\_LIST, CMS\_INCLUDE\_OPTIONS, and FS\_INDEX, see FirstSpirit Online Documentation,

- "Template development / Forms / Input components / INDEX"
- "Template development / Forms / Input components / LIST"
- "Template development / Forms / Data elements / OPTIONS / DATABASE"

102 = 210 = 211 = 311 = 421 = 514 = **608** 

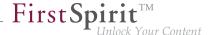

### 11.4 Move sections into other content areas 5.2R2

If sections in ContentCreator could previously only be moved within the same content area, then it is now possible to also move them beyond content area boundaries.

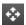

Prerequisite: The section template for the section being moved must be approved for the content area it is being moved to.

#### For more information

- on working with sections in ContentCreator, see the FirstSpirit Manual for Editors (ContentCreator),
   "Editing a preview page / Sections"
- on defining allowed section templates for a content area, see the FirstSpirit Online Documentation,
   "Templates (Basics) / Composition of templates / Page templates / Properties tab"

## 11.5 Project-specific action menu 5.2R6

As of the current FirstSpirit version, a project-specific actions menu can be offered to editors who use ContentCreator.

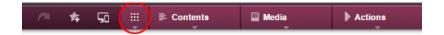

Configuration is carried out directly within ContentCreator, via the entry "Configure actions" in the menu. This requires project administrator privileges.

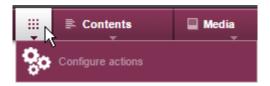

In the dialog which opens, the administrator may select the actions which should be available to all editors in this menu in this project (see also *FirstSpirit Manual for Editors (ContentCreator)*, page "Content-Creator menu functions"):

102 = 210 = 211 = 311 = 421 = 514 = **608** 

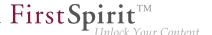

+ Add action

The set of selectable actions includes those that are offered by plug-in components implementing the interface

de.espirit.firstspirit.webedit.plugin.WebeditToolbarActionsItemsPlugin for the current project. The individual action items themselves are implementations of the interfaces ExecutableToolbarActionsItem or ClientScriptProvidingToolbarActionsItem (both in the package de.espirit.firstspirit.webedit.plugin.toolbar). The icons shown in the actions menu are specified by the implementations of the two toolbar actions item interfaces and should be sized 40x40 pixels for optimal display. If no icon is defined for an action, the first letter of the item will be used. See also Plug-In Development / ContentCreator Extensions / Interactive Features / Toolbar Menu Items / Functional Overview (→FirstSpirit Online Documentation).

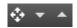

These buttons may be used to reorder actions. In the menu, the actions will be shown to editors in an order analogous to that in the dialog "Configure actions for all users".

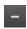

Pressing this button removes the associated action from the project-specific menu. Optionally, actions can be deactivated via the list that is shown when clicking "Add action".

## 11.6 Selection dialog for next editor(s) of a workflow 5.2R4

In FirstSpirit, a workflow is always a sequence of tasks or work steps which are carried out in a given order. Each task can be assigned to a user or a group of users. The workflow controls the logical sequence of individual tasks so that only the currently appropriate task can be carried out. If a user completes one task, another user responsible for carrying out the next task is automatically notified.

In ContentCreator, workflows can be started and transitions within an active workflow can be triggered using the page status display (e.g. "Modified page", "In workflow") in the ContentCreator toolbar. In the activity dialog for this workflow, the option "Next editor" may be used to define which user or user group should be notified that the workflow has been transitioned to the next task.

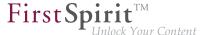

To this end, the user's name may be entered directly into the "Next editor" text box, or a drop-down list showing a number of available users can be opened by simply clicking on this text box. As of FirstSpirit version 5.2R4, users may also open a larger selection dialog by either clicking on the magnifying glass icon in the text box or by clicking on the entry "Show more entries..." at the bottom of the drop-down list:

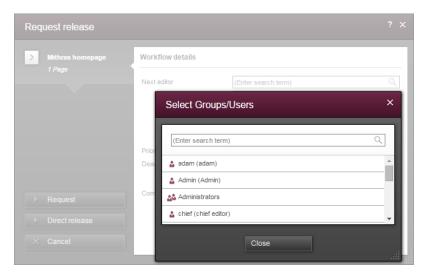

Dialog "Select Groups/Users"

This dialog lists all available users and user groups and supports search functionality. By clicking on the user or group's entry in the list, this user or group is selected, and the dialog closes automatically, adding that user or group to the "Next editor" field in the activity dialog.

For further information, see *FirstSpirit Manual for Editors (ContentCreator)*, "Report area / Tasks / Workflows".

# 11.7 Stepless Resizing of the Input Component "Link-Sensitive Graphic" (CMS\_INPUT\_IMAGEMAP) 5.2R3

Using the input component "Link-Sensitive Graphic" (CMS\_INPUT\_IMAGEMAP), link areas may be placed over a background image.

Starting with FirstSpirit version 5.2R3, the height of this input component may be adjusted by dragging the resize handle in the lower right corner of the input component.

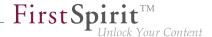

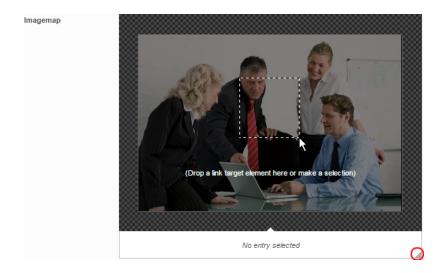

The minimum height of this input component is 340 pixels.

For further information, see

- FirstSpirit Manual for Editors (ContentCreator), "Editing a preview page / Input elements / Imagemap",
- FirstSpirit Online Documentation, "Template development / Forms / Input components / IMAGEMAP"

## 11.8 Visualization of frequently used objects 5.2R2

The ability to reuse content in content management systems ensures significant time and cost savings, reduces errors, and thereby increases the overall quality of the website. With this in mind, it is also possible to use a variety of objects such as images, sections, pages, and datasets several times in FirstSpirit; in other words, this content may appear in several places on the site. This means that changes to an object that are made on a preview page may affect other pages too.

With FirstSpirit version 5.2R2, the editor can now see – at various points of the editing process – that the object currently being edited is used on other pages (the same as the "Show usages" context menu function in SiteArchitect) so that changes may also be made there. An example of this can be found when editing media in a reference selection input element ("FS\_REFERENCE"):

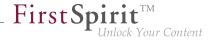

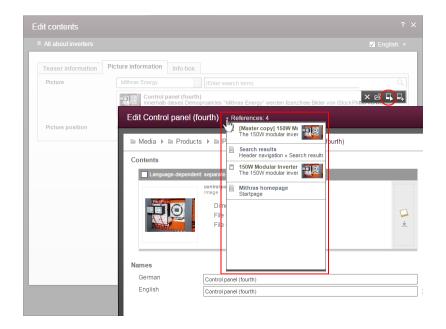

It can also be seen in a dialog for editing a dataset:

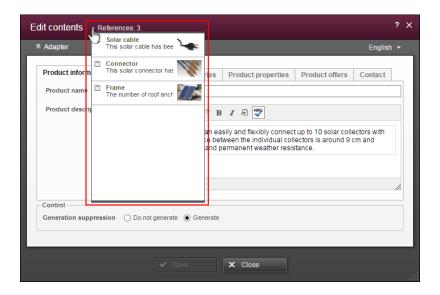

The number next to "References:" indicates the number of places (e.g., pages and/or datasets) where the object appears. In the case of referenced pages, it also includes the page which the editor is currently viewing.

Clicking on "References:" opens a window listing the pages by name together with an object type icon.

For more information, see FirstSpirit Manual for Editors (ContentCreator).

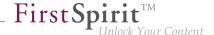

## 12 External Synchronization

### 12.1 GUI will be omitted 5.2R4

Previous feedback and experience show that the external synchronization, which has been provided since FirstSpirit 5.1, is mainly used programmatically in the context of a distributed development process - instead via the GUI within the SiteArchitect. For this reason we decided to omit the GUI with FirstSpirit 5.2R4.

We ask all customers and partners to switch their development process to our API or to the command line tool "FSDevTools". It encapsulates the existing API and can be used via the command line or an IDE.

Please contact our Technical Support if any problem occurs while changing your development process.

Further information can be found in the Community.

## 12.2 New method "getModifiedProjectProperties" returns imported project properties [5.2R4]

Using the functionality "External Synchronization", structures of a FirstSpirit project (e.g. templates, partial store trees, project properties) can be exported into a file system, creating a folder hierarchy which reflects the project's structures. Export and import is carried out using interfaces and methods of the FirstSpirit Developer API.

In addition to the project content that is entered in SiteArchitect and/or ContentCreator, project properties can also be exported/imported with the "External synchronization" function, including across servers. This method can be used, for example, to transfer the properties of a project to an empty project as well as to synchronize the project configuration of multiple projects.

You can the method getModifiedProjectProperties() the use of (FirstSpirit interface ImportOperation.Result Developer API, package de.espirit.firstspirit.store.access.nexport.operations), which has been introduced with FirstSpirit version 5.2R4, to identify if and which type of project settings were imported (for example template sets).

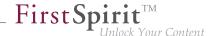

## 12.3 New method "setExportRelease" to specify whether the release or the current state of elements should be exported 5.2R4

FirstSpirit version 5.2.313 introduces a new method, setExportRelease(boolean), in the interface ExportOperation (package de.espirit.firstspirit.store.access.nexport.operations), which can be used to specify whether the "release" or the "current" state of selected elements should be exported.

In the same FirstSpirit version, the method setExportReleaseEntities(boolean) in the interface ExportOperation has been marked "deprecated" and may be removed in future versions. Uses of this method should be replaced with setExportRelease(boolean). Methods set to the "deprecated" state can still be used, but as they will be omitted in subsequent versions, this is not advisable. If methods, classes, and interfaces that are no longer supported or are set to deprecated are used in scripts and/ or modules, entries are written to log files accordingly (e.g., server log, generation log, etc.). The corresponding log entries should be checked and the cause(s) remedied.

## 12.4 New method "setIgnoreEntities" replaces "setCreateEntities" 5.2R4

The interface ImportOperation (FirstSpirit Develover API, package de.espirit.firstspirit.store.access.nexport.operations) provides methods with which files may be imported from an external file system into a FirstSpirit project based on customer-specific rules using the functionality "External Synchronization".

The method setIgnoreEntities(boolean ignore) replaces the method setCreateEntities, which has been deprecated as of FirstSpirit version 5.2R4. The new method controls whether existing entities should be imported into the FirstSpirit project.

The default setting is false, which causes External Synchronization to import all entities that are currently stored in the file system into the FirstSpirit project, updating existing entities in the project to reflect the data imported from the file system or, if necessary, creating new entities with that data. In order to suppress import of entities from the file system into the project and preserve the entities that exist in the project, call setIgnoreEntities(boolean ignore), providing the ignore value true.

For further information, see

FirstSpirit Online Documentation "Advanced topics / External synchronization"

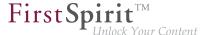

FirstSpirit Developer API, package
 de.espirit.firstspirit.store.access.nexport.operations

### 12.5 Optimized performance 5.2R2

"External synchronization" is used to export substructures from FirstSpirit (e.g., templates, store subtrees, project properties) in a file system structure with a folder hierarchy. FirstSpirit version 5.2R2 optimized performance when adding elements via the user interface.

For more information on the "external synchronization" function, see *FirstSpirit Online Documentation*, "Advanced topics / External synchronization".

#### 13 General

### 13.1 Code signing certificate updated 5.2R5

The content of FirstSpirit JAR files is signed with a certificate. This procedure is also called "code signing". In the current FirstSpirit version, the content is signed with a new certificate that is valid until 2018-06-13 (13 June 2018).

Please refer also to Chapter 1 "Code signing certificates".

### 14 Input components

## 14.1 Extended snippet access for FS\_INDEX and FS\_CATALOG 5.2R4

The "Snippets" can be used in many places in FirstSpirit: e.g., when displaying FirstSpirit objects in search results, in reports, and also to display entries in FS\_CATALOG and FS\_INDEX. In the definition of snippets (in templates) the template developer can specify what information about the FirstSpirit object is to be used in search results, reports, etc. and thus customize the content to meet the specific needs of editors and the conditions of the project concerned.

The following additions have been made to this area with FirstSpirit version 5.2R4:

#### FS\_CATALOG: Simplified access to values using dot notation (getItems method)

The FS\_CATALOG input component can be used to create and manage lists of sections or links.

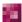

102 = 210 = 211 = 311 = 421 = 514 = **608** 

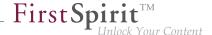

It returns a Catalog object which contains Card objects. A Card object represents an entry in FS\_CATALOG and contains information about

- the section or link template selected by the editor for this entry,
- the form fields defined in the selected template,
- the values saved by the editor in the form fields.

The new getItems method (in Bean syntax: .items) can be used to access Card data more directly and work with this data. It returns a list (List data type) of FormData objects:

```
FS_CATALOG_VAR.items
```

In order to be able to identify and output the value of a certain input component (FormField) in this list for a snippet definition, for example, both the identifier of the required input component and its position in the list must be specified:

```
FS_CATALOG_VAR.items[0].st_text
```

In this example, the value of "st\_text" of the 1st entry in the FS\_CATALOG component is identified with the "FS\_CATALOG\_VAR" identifier.

(This method is not only available in snippet definitions.)

#### FS\_CATALOG: Access to snippets of entries (getSnippets method)

The new getSnippets method (in Bean syntax: .snippets) can now be used to access snippet values of the entries of an FS\_CATALOG component. Instead of the identifier of the required input component (e.g., "st\_text" for a CMS\_INPUT\_TEXT component), only the field of the snippet definition has to be specified when using getSnippets:

- thumbnail outputs the value of the "Thumbnail" field
- header outputs the value of the "Header" field
- extract outputs the value of the "Extract" field

of the snippet definition of the corresponding entry of the FS\_CATALOG component.

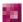

102 = 210 = 211 = 311 = 421 = 514 = **608** 

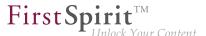

The method returns a list ("List" data type). The required element of the list can be returned by specifying the position number (in square brackets, counting starts at *0*).

### **Example:**

```
FS_CATALOG_VAR.snippets[0].thumbnail
FS_CATALOG_VAR.snippets[0].header
FS_CATALOG_VAR.snippets[0].extract
```

The Fs\_CATALOG\_VAR.snippets[0].header call returns the value from the field of the first entry of the FS\_CATALOG component that is defined in the corresponding section or link template.

(This method is not only available in snippet definitions.)

The new CatalogAccessor data type has also been implemented in this context.

### FS\_INDEX: Access to snippets of a DataAccessPlugin (DAP, getSnippets method)

When an FS\_INDEX input component is accessed via a FormData object, an Index type object containing a Record object for each entry in the index is returned. The Index object can be used both to manage the index entries and to create new entries.

In template set and snippet definitions of templates, by contrast, when an FS\_INDEX input component is accessed, an IndexAccessor type object is returned, which facilitates read access to the string identifiers of the entries saved in the component and to the data objects, which correspond to the entries and have been resolved via the DataAccess plug-in associated with the index component.

**From FirstSpirit version 5.2R4**, additional interfaces which are able to display these external data objects in the form of a snippet are available in this area (same as FS\_CATALOG, see above). The following calls can be used within the snippet definition (notation):

```
FS_INDEX_VAR.snippets[0].thumbnail
FS_INDEX_VAR.snippets[0].header
FS_INDEX_VAR.snippets[0].extract
```

The Fs\_INDEX\_VAR.snippets[0] call returns a snippet interface for the first DAP entry of the FS\_INDEX component.

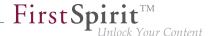

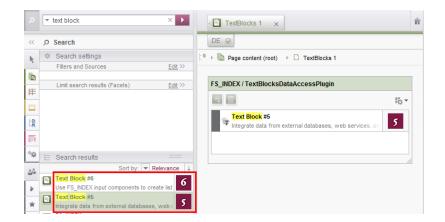

For more information, see FirstSpirit Online Documentation,

- "Template development / Template syntax / Data types / CatalogAccessor"
- "Template development / Forms / Input components / INDEX / Access to FS INDEX"
- "Template development / Template syntax / Data types / IndexAccessor"

## 14.2 FS\_CATALOG: Nesting of language-dependent input components [5,2R5]

From the current version of FirstSpirit onwards, the use of language-dependent input components within a language-dependent FS CATALOG input component will be disallowed by default.

#### Old behavior

In previous FirstSpirit versions, it was technically possible to configure both FS\_CATALOG and inner forms to be language-dependent. This frequently led to problems related to translation processes, general usability of input components for editors, and maintainability of project development as well as to impaired performance. Content entered by the editor into nested, language-dependent FS\_CATALOG constructs could (especially so when using translation help) potentially not be output (e.g. during generation) or edited afterwards.

Thus, it was recommended to use language-independent input components within language-dependent FS\_CATALOG input components. As a consequence, section templates that were meant to be used within both pages and FS\_CATALOG input components had to be duplicated to produce a language-

102 = 210 = 211 = 311 = 421 = 514 = **608** 

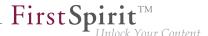

independent version (for use within language-dependent FS\_CATALOG components) and a language-dependent version (for use in all other cases).

#### New behavior

Starting with the current version of FirstSpirit, all projects created with FirstSpirit version 5.2R5 or newer will by default be configured to disallow the use of language-dependent input components within a language-dependent FS\_CATALOG input component. Language-dependent input components in templates that are used within a language-dependent FS\_CATALOG component will automatically be treated as language-independent by FirstSpirit. This alleviates the disadvantages imposed by the old behavior.

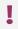

The old behavior is not recommended, and future versions of FirstSpirit may cease to support it. Migration is recommended.

### Compatibility with projects from older FirstSpirit versions

For projects that

- exist on a FirstSpirit server running a previous version that is upgraded to FirstSpirit version 5.2R5 or newer
- are imported from a FirstSpirit server running a previous version to a server running FirstSpirit version
   5.2R5 or newer via project import functionality

the old behavior will be supported until further notice. In order to prepare projects that were created in previous versions of FirstSpirit for use with the new behavior, FirstSpirit offers two compatibility settings that allow a stepwise migration.

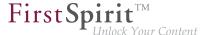

The data handling used differs between the old and new behavior. If language-dependent input components are used within a language-dependent FS\_CATALOG input component in a project, the data of this FS\_CATALOG component must be checked and - if necessary - backed up before the new behavior can be used project-wide. Without checks and backups, switching to the new behavior can cause data loss in the project: If the FS\_CATALOG component or inner forms of this component already contain content, saving this FS\_CATALOG component will cause content to be stored in the language the editor is currently editing (fallback: master language); if content exists in other languages, these language versions will be discarded.

Both compatibility settings have the following effects:

- Compatibility setting "disabled": Within a language-dependent FS\_CATALOG input component, inner input components which are configured to be language-dependent in their template will be handled as language-independent (new behavior).
- Compatibility setting "enabled": Within a language-dependent FS\_CATALOG input component, inner input components which are configured to be language-dependent in their template will be handled as language-dependent (old behavior).

Compatibility for **individual FS\_CATALOG input components** can be turned off in templates using a parameter, **forbidPolyglotDataHierarchy**. This allows application of the new behavior for single FS\_CATALOG input components, while other FS\_CATALOG input components for which this parameter is not set will continue to use compatibility with previous FirstSpirit versions.

Once all FS\_CATALOG components are prepared for the new behavior, the compatibility setting can be deactivated **project-wide** ("FirstSpirit ServerManager / Project / Properties / Compatibility / FS\_CATALOG: Nesting of language-dependent input components"):

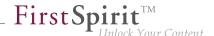

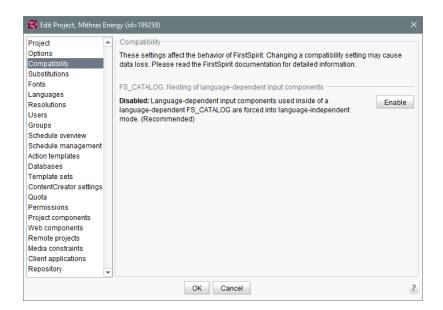

The project-wide compatibility setting affects all language-dependent FS\_CATALOG input components in a project.

From FirstSpirit version 5.2R5 onwards, when transporting project properties using "Content Transport" functionality or via a project export, this property will be included in the transport/export.

#### FirstSpirit API

Additionally, getForbidPolyglotDataHierarchy the methods and setForbid-(FirstSpirit Access API, PolyglotDataHierarchy interface Project, package de.espirit.firstspirit.access.project) allow access via API to the value set in project properties. getForbidPolyglotDataHierarchy returns the currently set value of the compatibility setting "FS\_CATALOG: Nesting of language-dependent input components", while setForbidPolyglotDataHierarchy may be used to set this setting's value.

The ProjectAgent, obtainable via the SpecialistsBroker (both FirstSpirit Developer API, package de.espirit.firstspirit.agency), also provides a means to read the current value of the compatibility Setting: getForbidPolyglotDataHierarchy.

For further information, see

Template development / Forms / Input components / CATALOG (→FirstSpirit Online Documentation), parameter forbidPolyglotDataHierarchy

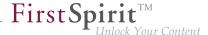

- FirstSpirit Manual for Administrators, chapter "Compatibility"
- Module documentation for "FirstSpirit CorporateContent", chapter "Transporting project properties"

### 14.3 FS INDEX: Editorial functionality using drag-and-drop 5.2.424, 5.2R5

In ContentCreator, users may create sections, datasets, and links (in a rich-text editor or a table / CMS\_INPUT\_DOM or CMS\_INPUT\_DOMTABLE) by dragging and dropping content onto a specifically configured FS\_BUTTON input component. To achieve this, a

- section template,
- link template, or
- table template

which should be used to create new content via drag-and-drop must be configured to use the desired target input component (tab "Form") for such drag-and-drop content as its **Drop Editor** (tab "Properties").

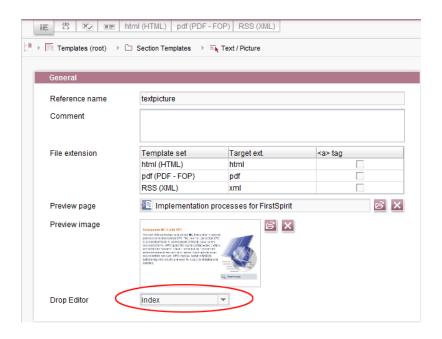

This way, elements provided by a DataAccessPlugin may be used via drag-and-drop in order to create a new section, dataset, or link (in CMS\_INPUT\_DOM/DOMTABLE). The element dragged and dropped onto the button will then be referenced by a target index component.

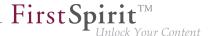

If a dataset provided by the DatasetDataAccessPlugin is dropped onto an FS\_BUTTON with class NewSection (onDrop="class:NewSection") but is incompatible with any FS\_INDEX components listed as drop editors (i.e. it does not match any table template configured for FS\_INDEX components, tag SOURCE / TEMPLATE), the operation will be aborted with the error message "The transferred data has not been accepted", and no section will be created. Due to technical reasons, a section will in fact be created and deleted again in the background, such that the page will afterwards be shown as changed.

In addition to the "Add" button and drag-and-drop onto an index component in an "Edit" dialog, it is now also possible to **add new entries to index components** by dragging a compatible dataset from a report (e.g. "Search", "Bookmarks", etc.) or data from a custom report implementation into the preview area.

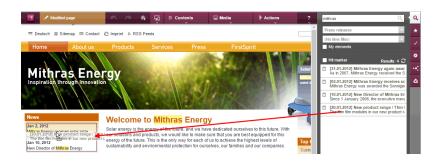

The prerequisite is compatible mark-up added via editorId.

(Note: An appropriate preview page ("Properties" tab) must be selected so that datasets will appear in search, bookmarks etc.)

Entries within a form may now also be **replaced** with other compatible data from reports. A colored marker

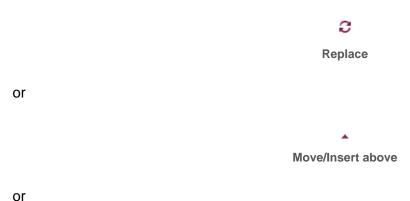

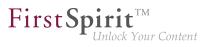

Move/Insert left

indicates whether the data would replace an existing entry if dropped:

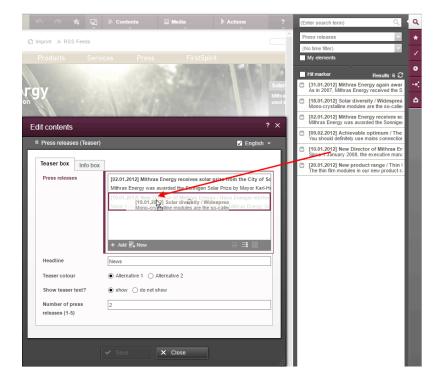

or be added as a new entry:

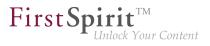

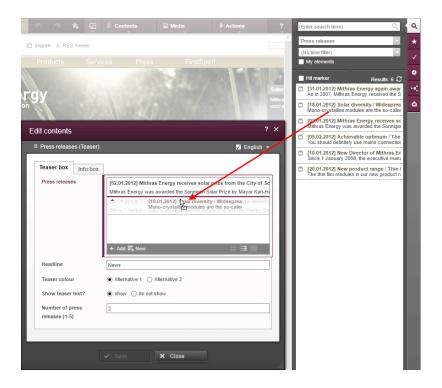

The order of entries may be modified by dropping an element that is already referenced in the component onto the form, but the dropped element will not be referenced twice.

In SiteArchitect, as of the current FirstSpirit version, data may also replace existing entries via dragand-drop:

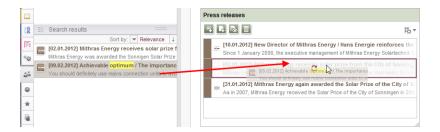

or be added as a new entry:

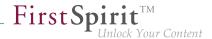

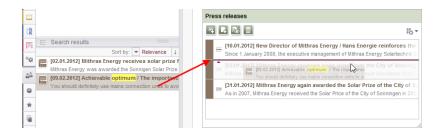

Note for use cases in which only one entry is to be selectable in FS\_INDEX: If you would like that the editor can select only one entry within your FS\_INDEX component, you can manage this using a rule with the ADD property and a "less than" check (using <LESS\_THAN/>), for example

For technical reasons, starting with FirstSpirit version 5.2R5, the *ADD* rule is disregarded when replacing entries in ContentCreator **in the preview**. For ensuring that only the desired number of entries will not be exceeded, please use a rule with the restriction level **SAVE**, which will be applied when saving the form, for example

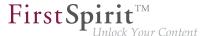

If an entry is added to FS\_INDEX via the preview in ContentCreator even though there is already an entry, the form will open showing the rule violation ("The maximum number of entries is exceeded! Max. 1") and it can only saved if surplus entries have been removed.

For further information, see

- FirstSpirit Online Documentation,
  - "Template development / ContentCreator / Functional scope", section "FS\_BUTTON handler classes"
  - "Template development / Rules"
- FirstSpirit Manual for Editors (ContentCreator),
  - "Editing the preview page / Standard input elements / Lists (new, datasets)"
  - "Editing the preview page / The FirstSpirit operating concept", section "Using drag-and-drop"
- Documentation for FirstSpirit SiteArchitect, "Default input forms / Index (FS\_INDEX)"

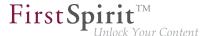

## 14.4 Methods ".convert" and ".convert2" in FS\_LIST 5.2R4

With FirstSpirit version 5.1 the attribute **convertEntities** of a form field may not have been respected inside a FS\_LIST component. This could have been corrected using the functions **.convert** or **.convert2** in the corresponding template.

With FirstSpirit version 5.2 the behaviour in FS\_LIST has been corrected, so that the usage of .convert and .convert2 than led to a duplicate conversion in these cases.

With FirstSpirit v5.2R4 this duplicate conversion will now be suppressed. These cases are logged in the generation log:

```
supressing duplicate conversion of field 'st_test'
```

#### 15 Media

## 15.1 Optimized identification of file format of media uploaded via drag-and-drop 5.2R4

Upload of media into the Media store can be limited to certain file formats via the option "Restrict allowed media types" in project settings ("FirstSpirit ServerManager / Project settings / Media constraints").

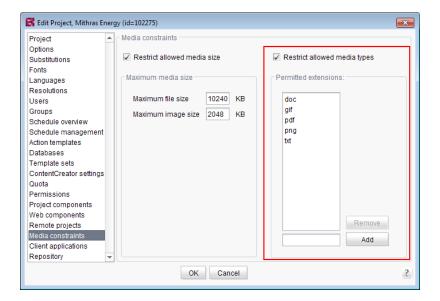

102 = 210 = 211 = 311 = 421 = 514 = **608** 

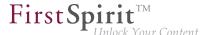

File format identification is done by both inspecting the file name extension and analyzing the file contents. This identification check has been optimized in FirstSpirit version 5.2R4.

Furthermore, when uploading media files into a project via drag-and-drop, a more differentiated error message will be shown if a file cannot be uploaded due to its file type, indicating whether the file type is not supported or not allowed.

For further information about this option, see

FirstSpirit Manual for Administrators, chapter "Restrict allowed media types"

# 15.2 Recoginition of file types when uploading media using drag-and-drop improved 5.2.515, 5.2R6

Media from the workstation's local file system can be dragged directly into the Media Store of the FirstSpirit project by means of drag-and-drop. The file type is recognized automatically by FirstSpirit. Starting with the current FirstSpirit version this applies also for the following Mime types now:

- ascx (file type in FirstSpirit: "text/plain")
- jar (file type in FirstSpirit: "application/zip")
- xsd (file type in FirstSpirit: "text/xml")

## 15.3 Support for files with more than one dot character in their names 5.2R5

FirstSpirit now supports upload, saving and deployment of media which contain more than one dot in their file names.

This enables upload of files of type ".tar.gz", for example. In the example "filename.tar.gz", the part "gz" will be considered the file name extension, while "filename.tar" will be considered the file name of the medium. This also affects the search settings in SiteArchitect (limiting search results via facets): in search results filtered for file name extension, a file of type ".tar.gz" will be displayed associated with the file name extension "gz" (not "tar.gz"). This must also be considered when defining "Permitted extensions" on the "Media constraints" page of project settings in FirstSpirit ServerManager.

102 = 210 = 211 = 311 = 421 = 514 = **608** 

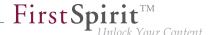

This new functionality is supported in ContentCreator and in SiteArchitect when uploading or creating files via media management functionality as well as via the input component FS\_REFERENCE. Besides files of type ".tar.gz", use cases include files which carry version information in their names such as "Linux\_4.6.4-1.debian.tar.xz".

### 16 Module Development, Scripts, API

## 16.1 Changed Behavior for Data Stream Builder Implementations With Aspect "Filterable" 5.2R2

The interface <code>DataStreamBuilder</code> in the package <code>de.espirit.firstspirit.client.plugin.dataaccess</code> (FirstSpirit Developer API) allows configuration of a set of data which may be used in FS\_INDEX or made available via reports. Using the aspect <code>Filterable</code>, developers may define a list of parameters which will be shown in the user interfaces of FS\_INDEX element selection dialogs and reports so that users may specify filters in order to limit the data returned by the data stream. If the "Filterable" aspect of a Data Access Plug-In defines more than one parameter with the same name, only the first provided parameter with that name will be used.

For more information about the DataStreamBuilder interface, see *FirstSpirit Online Documentation*, Chapter "Plug-In Development / Universal Extensions / Data Access / Data Stream / Builder".

## 16.2 ContentCreator: Displaying page-related status information prominently 5.2.518, 5.2R6

At the left end of the ContentCreator toolbar, the page status display provides information about the status of the page currently shown in the preview and allows users to perform actions based on that status. For better organization, these actions are only made available in a flyout that is shown once the user hovers the mouse pointer over the page status display.

Page-related status information that is especially important for the editorial process may now be added via a new plugin type using the FirstSpirit API. This information will be displayed prominently in the ContentCreator user interface:

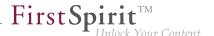

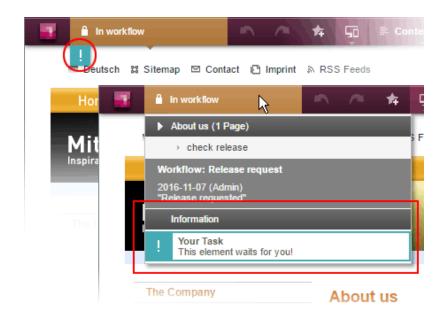

In this example, an entry is added to the status menu if the current page is in a workflow. Additionally, a prominent "!" icon will be displayed underneath the page status display if the user has been explicitly set as an editor in the workflow. This example is implemented in the "ContentCreator Examples", available as a source code package in *FirstSpirit Online Documentation*, chapter "Plug-In Development / Examples".

The basis for this plugin is the interface WebeditStatusNotePlugin (FirstSpirit Developer API, package de.espirit.firstspirit.webedit.plugin.status). Based on information about the currently shown page, given by a WebeditStatusNoteContext object, the status note plugin delivers a list of WebeditStatusNote objects.

WebeditStatusNote objects can be created via a WebeditStatusNoteBuilder object that may be obtained by calling WebeditStatusNoteContext#createNote.

Using such a **WebeditStatusNoteBuilder** object, the following attributes of a **WebeditStatusNote** may be configured before creating the note object (example data is based on the above illustration):

- title (e.g. "Your Task")
- text (e.g. "This element waits for you!")
- icon (e.g. an exclamation mark)

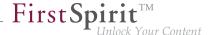

- color (e.g. teal)
- related actions

In order to ensure a consistent design, the color must be chosen from a color palette given in the **Enum** WebeditColor (package de.espirit.firstspirit.webedit).

For further information, see *FirstSpirit Manual for Editors (ContentCreator)*, chapter "Menu functions / Page status", and *Plug-In Development / ContentCreator Extensions / Interactive Features / Page-Based Notifications* (*→ FirstSpirit Online Documentation*).

## 16.3 ContentCreator: Opening the "Edit image section" dialog via API 5.2R5

Image sections (crops) of media elements of type "Picture" may be edited in ContentCreator using a specialized dialog:

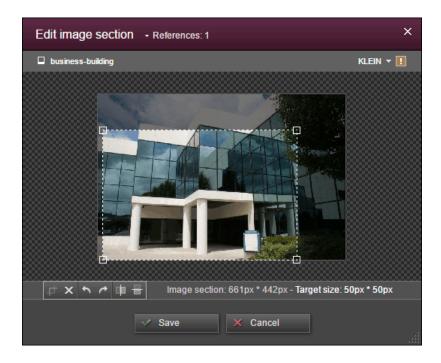

As of the current FirstSpirit version, this dialog may now be opened via the FirstSpirit Developer API:

de.espirit.firstspirit.webedit.server.CropDialogOperation

#### FirstSpirit™ Release Notes 5.2

102 = 210 = 211 = 311 = 421 = 514 = **608** 

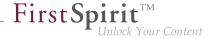

The parameter media passed to the method setMedia (Media media) specifies the media element which should be edited.

The parameter resolutions passed to the method setResolutions(List<Resolution> resolutions) contains resolutions of the image which should be available for editing in the dialog. If this list contains no resolutions or only resolutions which are unknown within the current project, all resolutions specified in the project, with the exception of the resolution "ORIGINAL", will be made editable. If the list contains several other resolutions along with "ORIGINAL", the resolution "ORIGINAL" will be ignored and not made available for editing.

The following example script ("cc\_crop") opens the image section dialog if an image is dropped onto an accordingly configured FS\_BUTTON input component in the preview.

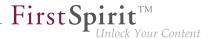

```
import de.espirit.firstspirit.agency.LanguageAgent;
import de.espirit.firstspirit.agency.OperationAgent;
import de.espirit.firstspirit.agency.ResolutionAgent;
import de.espirit.firstspirit.agency.TransferAgent;
import de.espirit.firstspirit.access.store.IDProvider;
import de.espirit.firstspirit.access.store.mediastore.Media;
import de.espirit.firstspirit.webedit.server.CropDialogOperation;
if (dropdata == null) {
    return false;
transferAgent = context.requireSpecialist(TransferAgent.TYPE);
elements = dropdata.get(transferAgent.getType(IDProvider.class));
if (elements == null || elements.isEmpty()) {
    return false;
media = elements.get(0);
if (media == null | !(media instanceof Media) ) {
    return false;
languageAgent = context.requireSpecialist(LanguageAgent.TYPE);
for (language : languageAgent.getLanguages().iterator()) {
     if ("EN".equals(language.getAbbreviation())) {
          lang = language;
resolutionAgent = context.requireSpecialist(ResolutionAgent.TYPE);
resolutions = new ArrayList();
resolutions.add(resolutionAgent.getResolutionByName("Teaser"));
resolutions.add(resolutionAgent.getResolutionByName("HeaderPicture"));
operations = context.requireSpecialist(OperationAgent.TYPE);
operation = operations.getOperation(CropDialogOperation.TYPE);
operation.setMedia(media);
if (lang != null && media.isLanguageDependent()) {
     operation.setLanguage(lang);
operation.setResolutions(resolutions);
operation.perform();
```

Example configuration of the FS\_BUTTON input component:

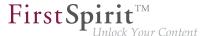

#### Example for HTML output:

```
<span$CMS_VALUE(fsbutton(editorName:"pt_cropButton"))$></span>
```

If a media element that is of type File or is an object of type Picture which does not contain image data is passed to the method setMedia (Media media), according exceptions will be logged to the file fs-server.log, and the image section dialog will not be opened.

For further information about image section editing in ContentCreator, see *FirstSpirit Manual for Editors* (*ContentCreator*), chapter "Editing a preview page / Media", section "Edit image sections".

## 16.4 ContentCreator: Using dropdown menus via API 5.2R5

The newly-added interface **SelectOptionOperation** (FirstSpirit Developer API, package **de.espirit.firstspirit.webedit.server**) allows developers to use a lightweight dropdown menu for selection of a value within the ContentCreator preview, e.g.

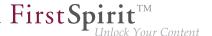

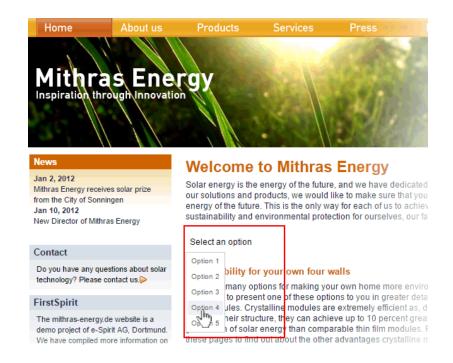

In this example, the dropdown menu appears upon clicking an FS\_BUTTON input component rendered in the preview ("Select an option") and configured as follows:

The dropdown menu allows selection among options 1 through 5. These options can be added to the dropdown using the method selectOptionOperation#addOption(String label, String value). Every single call to this method can add one item to the dropdown menu, where string label is the human-readable label shown in the menu and String value represents the internal value.

Example script ("cc\_select\_operation"):

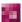

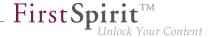

```
import de.espirit.firstspirit.webedit.server.SelectOptionOperation;
import de.espirit.firstspirit.agency.OperationAgent;
import de.espirit.firstspirit.ui.operations.RequestOperation;
operations = context.requireSpecialist(OperationAgent.TYPE);
operation = operations.getOperation(SelectOptionOperation.TYPE);
operation.addOption("Option 1", "1");
operation.addOption("Option 2", "2");
operation.addOption("Option 3", "3");
operation.addOption("Option 4", "4");
operation.addOption("Option 5", "5");
selection = operation.perform();
if (selection != null) {
    request = operations.getOperation(RequestOperation.TYPE);
    request.perform("Your selection: " + selection);
}
```

Once the user selects an item in the dropdown list, this selection is then output in a dialog.

The FS\_BUTTON can be rendered in the preview using the function fsbutton(...):

```
<span$CMS_VALUE(fsbutton(editorName:"pt_selectOption"))$></span>
```

See also Plug-In Development / ContentCreator Extensions / Interactive Features / Selection Lists  $(\rightarrow FirstSpirit Online Documentation)$ .

## 16.5 Creating maintenance mode schedule tasks via API 5.2.518, 5.2R6

FirstSpirit offers maintenance mode functionality which allows shutting down the server in an orderly fashion at a predetermined time in order to perform upgrades, repairs, or other maintenance tasks. Depending on the configuration, before and/or during the maintenance period, users will not be allowed to log on to the server or to selected projects, users currently logged in will be notified that the server will be shut down, etc. Until now, this functionality could only be set using the GUI (ServerManager / Server / Properties / Schedule management / Action "Maintenance mode"):

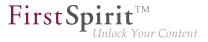

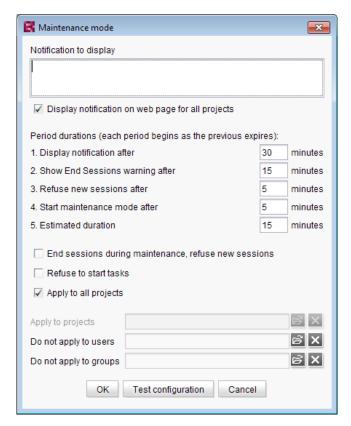

Configuration of a maintenance mode action

As of the current FirstSpirit version, maintenance mode schedule entry actions can now be created via API. The new interface MaintenanceModeTask (FirstSpirit Developer API, package de.espirit.firstspirit.access.schedule) allows creation and configuration of such a schedule entry action analogous to configuration via the GUI.

Moreover, you can use the new interface MaintenanceModeInfo to query via API if a maintenance mode schedule is already running on the server. The new interface MaintenceModeAgent has been created for terminating running maintenance mode schedules. Server administrator permission is required for this. In return, the method stopMaintenance(long) (FirstSpirit Access API, package de.espirit.firstspirit.access, interface AdminService) has been discontinued ("Deprecation") and can be omitted in a following FirstSpirit major version.

For further information about the maintenance mode schedule entry action, see *FirstSpirit Manual for Administrators*, chapter "FirstSpirit ServerManager / Schedule entry planning / Server-based actions / Maintenance mode".

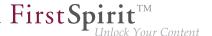

# 16.6 Discontinuation ("Deprecation") of methods for the "Content2" interface | 5.2R2 |

The following methods in the Content2 (FirstSpirit Access API, de.espirit.firstspirit.access.store.contentstore package) have been discontinued in FirstSpirit version 5.2R2 ("Deprecation") and can be omitted in the next FirstSpirit major version (6.0).

delete(Entity entity)

[Replacement: StoreElement.delete()

Package de.espirit.firstspirit.access.store, Interface StoreElement]

isLocked(Entity entity)

[Replacement: StoreElement.isLocked()

Package de.espirit.firstspirit.access.store, Interface StoreElement]

isLockedOnServer(Entity entity, boolean allSessions)

[Replacement: StoreElement.isLockedOnServer(boolean)

Package de.espirit.firstspirit.access.store, Interface StoreElement]

lock(Entity entity)

[Replacement: Dataset#setLock(true)

Package de.espirit.firstspirit.access.store, Interface StoreElement]

release(Entity entity)

[Replacement: IDProvider.release()

Package de.espirit.firstspirit.access.store, Interface IDProvider]

release(Entity entity, String comment)

[Replacement: IDProvider.release()

Package de.espirit.firstspirit.access.store, Interface IDProvider]

unlock(Entity entity)

[Replacement: Dataset#setLock(false)

Package de.espirit.firstspirit.access.store, Interface StoreElement]

Methods set to the "deprecated" state can still be used, but as they will be omitted in subsequent versions, this is not advisable. If methods, classes, and interfaces that are no longer supported or are set to

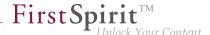

deprecated are used in scripts and/or modules, entries are written to log files accordingly (e.g., server log, generation log, etc.). The corresponding log entries should be checked and the cause(s) remedied.

For more information and replacement options, see FirstSpirit Access API.

#### E-mail addresses with special characters in the domain part 5.2R6 16.7

During work with FirstSpirit, e-mail addresses may be entered in several contexts, e.g. in order to send FirstSpirit users notifications related to tasks, workflows, etc. As of the current FirstSpirit version, e-mail addresses with special characters in the domain part ("IDN domains", RFC 3490) may be used, e.g. "info@müller.de".

Related to this change, several modifications were made to the FirstSpirit Access API: The public fields as well as the constructor of the class de.espirit.firstspirit.access.MailHeader have been marked deprecated. As a replacement, MailHeader#getBuilder() provides a builder object that carries out the necessary conversions automatically.

Methods set to the "deprecated" state can still be used, but as they will be omitted in subsequent versions, this is not advisable. If methods, classes, and interfaces that are no longer supported or are set to deprecated are used in scripts and/or modules, entries are written to log files accordingly (e.g., server log, generation log, etc.). The corresponding log entries should be checked and the cause(s) remedied.

#### Establishing connections via API in schedule task scripts 5.2.515, 5.2R6 16.8

Scripts are an important means to easily and quickly implement custom functionality that is not included in FirstSpirit's standard functionality set. Scripts may be used in various contexts in FirstSpirit, e.g. in schedule tasks ("FirstSpirit ServerManager / Server or Project properties / Schedule management", action "Execute script"). If a script should perform modifying operations on a project, a separate connection to the server must be used instead of the current session. For this, login information (user name, password) of the user that should be used for authentication against the server must be entered.

Until now, this configuration could only be done via GUI:

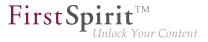

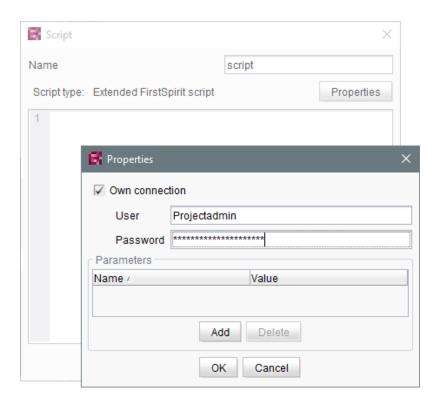

As of the current FirstSpirit version, such a separate connection can also be established via API (interface scriptTask, package de.espirit.firstspirit.access.schedule, FirstSpirit Access API). For this, the interface was extended with the following methods:

- getUseCustomConnection()
- setUseCustomConnection(String login, String password)
- getCustomConnectionLogin()
- setUseSystemConnection()

For further information about schedule tasks, see *FirstSpirit Manual for Administrators*, chapter "Execute script".

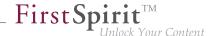

# 16.9 Examples for integration of external data sources using generic DataAccessPlugins 5.2R5

As of FirstSpirit version 5.2R5, source code packages are available that contain example modules for integration of external data sources in FirstSpirit using generic DataAccessPlugins. These modules allow integration of web services that use Open Data Protocol (OData) and Simple Object Access Protocol (SOAP), respectively, as data sources for FS\_INDEX input components, i.e. such data sources become usable without creating own Java implementations.

Manuals for compilation, installation, configuration, and use of the modules are available in *FirstSpirit Online Documentation*, chapter "Plug-In Development / Examples / Modules: Accessing Web Services via OData/SOAP".

# 16.10 External Synchronization / Content Transport: Selecting a database layer for import 5.2R5

The functionalities "FirstSpirit Content Transport" and "External Synchronization" allow export of FirstSpirit content from a source project and import of this content into a target project - if desired, on a regular schedule and automated. Among others, a goal of these functionalities is to enable reuse of content independent of projects and servers and to synchronize the content state between different projects. This synchronization can of course include database content as well. During import of a database schema using either of these functionalities, the new interface LayerMapper (FirstSpirit Developer API, package de.espirit.firstspirit.transport) allows selection of a database layer onto which the schema should be mapped. This enables mapping several schemata onto different layers.

FirstSpirit provides two example implementations:

- LayerMapper.SchemaUidBasedLayerMapper maps schema UID to target layer name.
- LayerMapper . LayerNameBasedLayerMapper maps source layer name to target layer name. This allows mapping of several schemata onto different layers.

(Not suitable for use with "External Synchronization".)

102 = 210 = 211 = 311 = 421 = 514 = **608** 

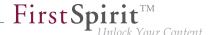

Custom mappers can be implemented using the API.

The following classes and methods have been marked deprecated in the course of this new implementation:

- "External Synchronization"
  - ImportOperation.DatabaseLayerMapper
  - ImportOperation.MapDatabaseLayerMapper
  - IDENTITY LAYER MAPPING
- "Content Transport":
  - installFeature(FeatureFile featureFile, Map<String,String>
    layerMapping)
    (interface FeatureInstallAgent, Package de.espirit.firstspirit.feature)
    has been replaced by: installFeature(@NotNull FeatureFile featureFile,
    @Nullable LayerMapper layerMapper)

Methods set to the "deprecated" state can still be used, but as they will be omitted in subsequent versions, this is not advisable. If methods, classes, and interfaces that are no longer supported or are set to deprecated are used in scripts and/or modules, entries are written to log files accordingly (e.g., server log, generation log, etc.). The corresponding log entries should be checked and the cause(s) remedied.

## 16.11 General information 5.2R2

It is recommended for all FirstSpirit server updates to newly create all self-produced modules vis-avis the new FirstSpirit version, when upgrading to FirstSpirit version 5.2R2, particularly when using the *PreviewParameter* interface (*de.espirit.firstspirit.client.mpp* package). In addition to this, all the installed modules delivered by e-Spirit and all web applications should also always be updated.

## 16.12 Handling dependent modules 5.2R2

It is possible to define dependencies between FirstSpirit modules. This takes place using the entry

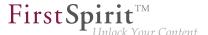

```
<dependencies>
     <depends>modulname</depends>
</dependencies>
```

in the module.xml file for the dependent module ("child").

With FirstSpirit version 5.2R2, both those modules which contain a <dependencies><depends> specification ("child"), and those referenced by this specification ("parent") are uninstalled from the FirstSpirit Server ("Uninstall" button) – even if the dependent module is no longer available on the server. "child" modules whose "Parent" module is no longer on the server are visualized in the FirstSpirit Server-Manager ("Server properties / Modules") with an appropriate icon:

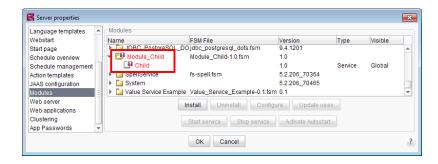

A tool tip lists the names of the missing dependent modules.

It is possible to use the newly implemented **isActive** method (FirstSpirit Developer API, **ModuleAd-minAgent** interface) in this context to check whether a module has missing references to other modules.

For more information, see

- FirstSpirit Developer Manual for components (German only), chapters "Modul-Ereignisbehandlung" and "Der Modul-Deskriptor"
- FirstSpirit Manual for Administrators, chapter "Module"
- FirstSpirit Developer API, ModuleAdminAgent interface (de.espirit.firstspirit.agency package)

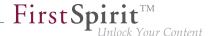

#### 16.13 Improved detection of identical or compatible module resources 5.2R6

The use of identical resources (e.g. a library) in various product components (e.g. FirstSpirit server, additional modules) frequently causes conflicts in practical application. <u>Example:</u> If, for example, FirstSpirit internally uses "SLF4J", version 1.6.1 for logging within a web application, a conflict arises if a module developer attempts to use another version of "SLF4J" for a customer-specific module implementation. Likewise, such a conflict may arise in global module resources: these are accessible with a server-wide scope and may thus also cause conflicts with other modules. The current FirstSpirit version enables detection of identical or compatible resources used in various product components. This requires several data:

Assignment of unique identifiers for resources: If a library is added to a module as a resource, the component descriptor must contain a unique name for the resource. It is recommended that names are not just unique but follow a set syntax (following the Maven schema) in order to enable identification of identical or compatible resources, e.g.:

```
<web-resources>
    <resource name="org.slf4j:slf4j-api" version="1.6.4">lib/slf4j-api-1.6.4.jar
    </resource>
</web-resources>
```

The name (following the Maven schema) begins with a "groupID" (here: org.slf4j), followed by an "artifactID" (here: slf4j-api), separated by a colon. The "groupID" is a grouping identifier (similar to a Java package name) and serves as a unique identifier of the producer. It usually is the reversed domain name used by the producer. The "artifactID" is the resource's name (see Maven conventions).

**Version information for resources:** When resources with identical names are used, FirstSpirit attempts to detect if these resources are compatible with each other. Alongside the unique identifier ("name"), this also requires information about the version of the delivered resource ("version") and can optionally include information about the minimum compatible version ("minVersion") and the maximum compatible version ("maxVersion"):

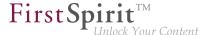

```
<web-resources>
  <resource name="org.slf4j:slf4j-api" version="1.6.4"
  minVersion="1.6.1" maxVersion="1.7.2">
     lib/slf4j-api-1.6.4.jar
  </resource>
</web-resources>
```

For "maxVersion", the definition minVersion="1.6.1" maxVersion="1.9.9" is allowable as long as the library remains stable within a minor version line (even though this version of the library does not vet exist at the time the module is generated).

If several different versions of a library are added to FirstSpirit, this information can be used to identify the best applicable version of the resource.

#### Rules:

- If several mentions of a resource with the same unique identifier omit version information ("version"), the resources are deemed incompatible with each other.
- If several mentions of a resource with the same unique identifier but different versions ("version") omit "minVersion" and "maxVersion", the resources are deemed compatible. The latest version of the resource will be used.
- If several mentions of a resource with the same unique identifier but different versions ("version") do carry compatibility information ("minVersion" and "maxVersion"), the latest version of the resource which is compatible with all modules will be used.
- If "minVersion" is omitted, the compatibility range does not have a lower boundary ("0" to "maxVersion").
  - If "maxVersion" is omitted, the compatibility range does not have an upper boundary ("minVersion" to infinity).

## 16.14 Individualizing the global FirstSpirit web applications 5.2R4

FirstSpirit builds on the concept of modular extensibility by customers and partners. This means that the FirstSpirit standard functions can be adjusted relatively easily to the specific requirements of the

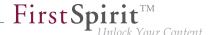

projects in question by means of individual, project-specific enhancements (such as input components, services, applications).

Previously, configurable instances of the FirstSpirit web applications that were local to the project had to be created for these individual enhancements. This is still possible.

With FirstSpirit version 5.2R4, however, it is also possible to adapt the global FirstSpirit web applications (fs5root, fs5preview, fs5webedit, etc.) individually, significantly reducing the amount of memory needed, particularly in a corporate environment with many projects. This feature could be released on request in FirstSpirit version 5.2R3 via the e-Spirit Technical Support, with FirstSpirit version 5.2R4 this functionality can be used by default without any need for activation by the e-Spirit Technical Support.

For further information please see FirstSpirit Manual for Administrators,

- Chapter "Individualizing the FirstSpirit web applications"
- Chapter "Web applications"

### 16.15 Individualizing the global FirstSpirit web applications (BETA!) 5.2R3

FirstSpirit builds on the concept of modular extensibility by customers and partners. This means that the FirstSpirit standard functions can be adjusted relatively easily to the specific requirements of the projects in question by means of individual, project-specific enhancements (such as input components, services, applications).

Previously (prior to FirstSpirit version 5.2R3), configurable instances of the FirstSpirit web applications that were local to the project had to be created for these individual enhancements. This is still possible in 5.2R3.

With FirstSpirit version 5.2R3, however, it is also possible to adapt the global FirstSpirit web applications (fs5root, fs5preview, fs5webedit, etc.) individually for the first time, significantly reducing the amount of memory needed, particularly in a corporate environment with many projects.

The following use case should illustrate the advantages of the new strategy:

An individual report (and/or an EasyEdit action, JSP tag lib, executable, etc.) is to be added to the ContentCreator. The necessary classes are defined in a module in a web app component and the module is installed on the FirstSpirit Server.

102 = 210 = 211 = 311 = 421 = 514 = **608** 

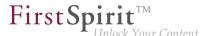

<u>ContentCreator as local project instance:</u> A ContentCreator instance that is local to the project is then created for each project that is to use the new functionality (report, JSP tags, etc.) and the application is configured with the web app component (from the module) (add, configure, deploy).

Aside from the amount of work involved, one ContentCreator instance for n projects also means that n instances of the application are stored on the front-end side, which can potentially take up a lot of memory on the front-end server.

New functionality — ContentCreator as global, individualized web application: By contrast, the new functionality can be used to add individual web app components directly to the global web application. To do this, the desired web app component is simply added and deployed via the FirstSpirit ServerManager in the "Server Properties / Web applications" area. The added enhancements are now available to all projects on the server (for which no local project ContentCreator instance has been configured). If, for example, a JSP tag lib has been provided via the web app component, the corresponding tags can then be used in all projects. It is no longer necessary to create instances that are local to the project. Instead of n instances, only one instance now needs to be stored on the front-end side.

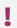

This functionality is currently still in the beta stage and should not be used in live environments. It can be released on request in FirstSpirit version 5.2R3 via the e-Spirit Technical Support.

#### Further prerequisites:

Scope: The introduction of the new functionality has also changed the scope of the components. Previously, web applications only had "local web" visibility, i.e., after installing the module, they had to be added to the desired web areas in the projects and were then available in the relevant project.

A second, server-wide scope has now been added to this existing scope. The **scopes** attribute, which can be used within the module declaration, has been added for this purpose. Possible values:

```
<web-app scopes="global">

<web-app scopes="project">

<web-app scopes="global, project">
```

If a new web application is added via the ServerManager in the "Server Properties / Web applications" area, only components with the global scope can be assigned to this application. Conversely, only

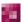

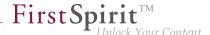

web components with the project scope can be assigned to a project (in the "Project Properties / Web components" area).

For developers, web app components differ according to their scope with regard to the information available via the "SpecialistsBroker". Web applications that are local to a project have a "WebEnvironment" which inherits from the "ProjectEnvironment" and they receive (via the #getBroker method) a (project-specific) instance of the type SpecialistsBroker.

For global web applications, the "WebEnvironment" returns a project-independent instance of the type SpecialistsBroker when #getBroker is called, and therefore returns "null" when #getProject is called.

Configuration: The configuration options of the web components also need to be looked at in more detail according to the scope. Previously, a configuration for a web application was always local to a project, i.e., special values could be entered in the relevant configuration GUI for each individual project. For a global web application, the initial configuration can only take place at a global level. However, it is also possible to carry out an additional configuration that is local to a project for global web app components, e.g., via an additional project application which is also part of the module.

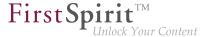

For more information on developing and configuring web applications, see also

- FirstSpirit Manual for Administrators, chapter "Web applications"
- FirstSpirit Developer Manual for components (German only)

#### 16.16 Isolated mode (BETA) - Realignment of module development 5.2R6

FirstSpirit extensions are implemented using Java. The integration of an external implementation into the FirstSpirit server and FirstSpirit client applications (FirstSpirit SiteArchitect, FirstSpirit Server-Manager, ...) is done via the FirstSpirit APIs (Access API and Developer API). These provide access to FirstSpirit-internal information, services, and functionality.

During run-time, the file fs-server.jar (or fs-client.jar) is in the class path. Besides the FirstSpirit APIs, the file fs-server.jar also contains internal FirstSpirit classes and various libraries (see diagram below).

**Module development (previous behavior):** Until now, all contents of the file fs-server.jar are started in the Java VM. This means that the VM class loader has access to not only the official FirstSpirit interfaces but also the internal classes and libraries contained in the JAR file (see diagram):

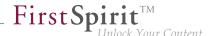

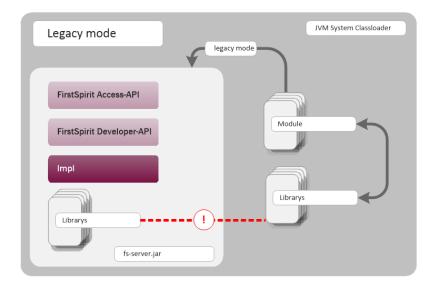

Module development (previous behavior)

#### Known disadvantages are:

- The libraries contained in the file fs-server.jar (e.g. Log4J; Apache Commons) lead to global dependencies. Conflicts may arise e.g. when the FirstSpirit server uses a library and a module developer attempts to use the same library in a different (newer) version. A module-local replacement of specific libraries is currently not possible.
- The libraries contained in the file fs-server.jar are not guaranteed product components and thus do not adhere to an orderly change management (as opposed to the FirstSpirit APIs). The version of a library that is included in fs-server.jar depends upon the FirstSpirit version in use. This implies that conflicts may also arise during upgrade and downgrade of a FirstSpirit server. If the version of a library is changed on the server, incompatibilities with already installed modules that use the same library may arise.
- Further potential for conflict arises from uncontrolled use of internal implementation classes that are also contained within fs-server.jar. Because these are accessible in the JVM class loader hierarchy, they can inofficially be used by module implementations. At face value, this is a convenient workaround if a method is not available in the official APIs, but these internal classes are of course not covered by stability guarantees and may be changed at any time.

Module development in "isolated mode" (future behavior): In "isolated mode", the FirstSpirit APIs continue to be included in fs-server.jar (fs-isolated-server.jar). Thus, all methods and

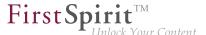

interfaces of the API are visible to the class loader and may be used for module development (see diagram below). In order to establish connections and carry out further essential functionality, a minimal infrastructure in the form of internal classes is required ("basic infrastructure", see diagram). These internal infrastructure classes, too, are visible to the class loader. In isolated mode, all further internal classes ("Impl") and the libraries previously included in fs-server.jar are no longer contained in the class loader hierarchy. These contents will be relocated to a hidden area (in a directory within the JAR file) and can no longer be located by the class loader ("hidden" area, see diagram). Thus, conflicts can no longer arise if a module uses a library that is already contained in fs-server.jar in a different version. However, conflicts with other modules that attempt to use different versions of the same library may still arise if these libraries are included with a global scope.

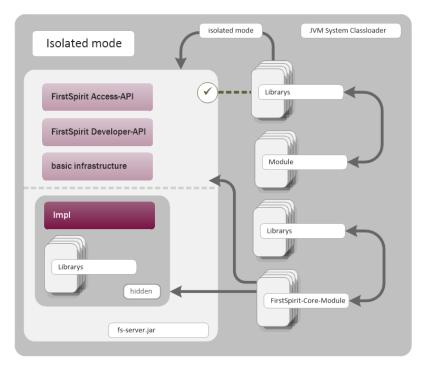

Module development (future behavior)

#### Goals and advantages of isolated mode:

- greater freedom in the selection of libraries to be used
- extensive avoidance of global dependencies to other product components
- overall, module development becomes more secure and more stable

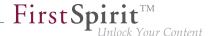

- improved module maintenance
- reduced migration efforts when upgrading or downgrading a FirstSpirit server

**Timeline: Introduction of isolated mode (subject to change):** As of the current FirstSpirit version, operation of the server in isolated mode is optional. Configuring the server to operate in isolated mode is easy but requires deliberate action. In order to ensure compatibility with existing modules, the previous behavior ("legacy mode") continues to be supported and is the standard behavior throughout the entire 5.2 version line. This means that modules that were designed to rely upon internal libraries can continue to be used. This does not require adjustments.

With FirstSpirit 6.0, "isolated mode" will be used as the new standard behavior. The previous behavior will be deprecated as of FirstSpirit 6.0.

Complete documentation about the realignment of module development: *Isolated mode [Beta]* (→*Manual for Module Developers*) (*FirstSpirit Developer Manual for components (German only)*, accessible from "FirstSpirit Online Documentation" (ODFS) via the navigation menu in the left sidebar.)

#### 16.17 Method save() observes the option "Server locks in content store"

5.2R2

The project properties in ServerManager offer the option "Server locks in content store" (ServerManager / Project / Properties / Options). If this option is activated, data sources can only be edited by one user exclusively; other users cannot modify datasets in that data source concurrently.

Attempts to save a Dataset object via the API method save() without a preceding lock operation via the method lock(true) will cause

- saving to fail with an error message (in the form of "java.lang.IllegalStateException: dataset 321 not locked") if this option is active,
- a warning (in the form of "WARN 05.10.2015 15:14:59.001 (de.espirit.firstspirit.store.access.contentstore.DatasetImpl): dataset 321 not locked. please make sure the dataset is locked prior to saving.") to be logged to the file fs-server.log if the option is not active. In this case, saving is possible.

For further information about the option "Server locks in content store", see

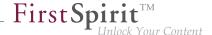

- FirstSpirit Manual for Administrators, Chapter "Options"
- Documentation for FirstSpirit SiteArchitect, Chapter "Procedure in multi-user operation"

# 16.18 Methods for determining the absolute path to the schedule entry directory 5.2R2

Using the new getFolderPath method in the JobAgent interface (FirstSpirit Developer API, Package de.espirit.firstspirit.scheduling.agency), it is now possible to access the absolute path to the entry directory.

# 16.19 Multi Perspective Preview: Creating and configuring viewports via

With the functionality "Multi Perspective Preview" (MPP), FirstSpirit supports editors in controlling how web page content is displayed and navigated in display sizes of various output devices and in optimizing layouts and images for specific output devices. Each output device may be represented by a so-called viewport. Thus far, viewports of a project were defined and configured via project settings in FirstSpirit ServerManager ("Options / Configure preview viewports"):

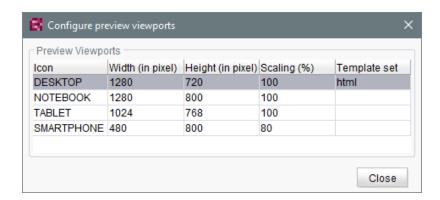

As of the current FirstSpirit version, such viewports can now be created, modified, and deleted via API. The package de.espirit.firstspirit.access.project.mpp (FirstSpirit Developer API) contains the following interfaces:

- Interface MPPViewport (represents a viewport)
- Interface MPPViewport.Builder (creates a viewport)

102 = 210 = 211 = 311 = 421 = 514 = **608** 

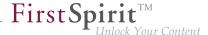

- Enum MPPViewport.IconType (icon type for a viewport)
- Interface MPPViewportAgent
- Interface MPPViewports (query viewports defined for a project and create/delete a viewport)

**Note:** When configuring multiple viewports, care should be taken that no two identical viewports (with identical values) are defined, and negative values should not be used.

For further information, see *Template development / JavaScript APIs / Multi Perspective Preview* ( $\rightarrow$  *FirstSpirit Online Documentation*) and *FirstSpirit SiteArchitect / FirstSpirit AppCenter / Integrated* preview / Multi Perspective Preview ( $\rightarrow$  Documentation FirstSpirit SiteArchitect).

#### 16.20 New Interfaces to Open Version Comparison and Merge Dialogs 5.2R3

FirstSpirit version 5.2R3 introduces new interfaces (both in the package de.espirit.firstspirit.ui.operations, FirstSpirit Developer-API) to support comparison and merge functionality, respectively, for revisions:

- OpenComparisonDialogOperation
- OpenMergeDialogOperation

#### Example for OpenComparisonDialogOperation:

```
import de.espirit.firstspirit.agency.OperationAgent;
import de.espirit.firstspirit.ui.operations.OpenComparisonDialogOperation;
import java.io.StringReader;
operationAgent = context.requireSpecialist(OperationAgent.TYPE);
operation = operationAgent.getOperation(OpenComparisonDialogOperation.TYPE);
operation.setDialogTitle("Title");
operation.setOriginalHeader("Original");
operation.setModifiedHeader("Modified");
originalText = "Deleted My Original Text";
modifiedText = "My Modified Text Inserted";
operation.perform(originalText, modifiedText);
return 0;
```

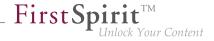

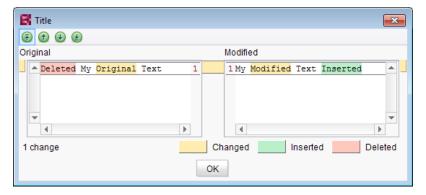

Comparison (OpenComparisonDialogOperation)

#### Example for OpenMergeDialogOperation:

```
import de.espirit.firstspirit.agency.OperationAgent;
import de.espirit.firstspirit.ui.operations.OpenMergeDialogOperation;
import java.io.StringReader;
operationAgent = context.requireSpecialist(OperationAgent.TYPE);
operation = operationAgent.getOperation(OpenMergeDialogOperation.TYPE);
operation.setDialogTitle("Title");
operation.setOriginalHeader("Original");
operation.setModifiedHeader("Modified");
originalText = "Deleted\nSome\nOriginal\nText";
modifiedText = "Some\nModified\nText\nInserted";
resultingText = operation.perform(originalText, modifiedText);
print("Merge result = '" + resultingText + "'");
return 0;
```

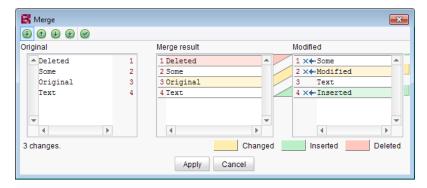

Merge (OpenMergeDialogOperation)

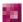

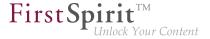

#### 16.21 New Method for Cancelling Maintenance Mode 5.2R3

FirstSpirit supports a maintenance mode which may be used to shut down the server at a pre-planned time in order to perform updates or other system maintenance. Depending on configuration, users may be prohibited from logging onto the FirstSpirit server or opening specific projects, while currently logged on users will receive a notification that the FirstSpirit server is about to be shut down. Maintenance mode is controlled by a schedule task (ServerManager / Server / Properties / Schedule Management / Action "Maintenance mode"). In this task, the duration of maintenance mode may also be specified (option "Estimated duration").

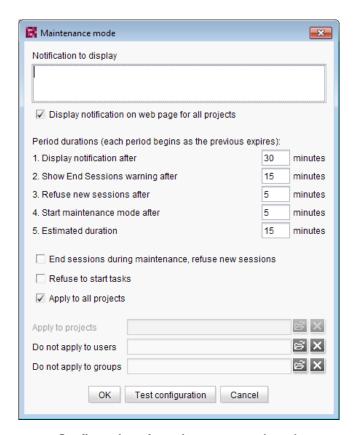

Configuration of a maintenance mode task

The new method boolean stopMaintenance(long scheduleEntryId) (FirstSpirit Access API, Package de.espirit.firstspirit.access, Interface AdminService) may be used to cancel maintenance mode via the API, e.g. if the maintenance tasks have been completed sooner than planned (and specified in the schedule task's "Maintenance mode" action).

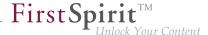

The ID of the schedule task that was used to start maintenance mode must be provided using the parameter **scheduleEntryId**. The method returns **true** if maintenance mode was cancelled successfully.

For further information about configuring maintenance mode, see *FirstSpirit Manual for Administrators*, chapter "Maintenance mode".

# 16.22 New interfaces and methods for implementing personal schedule actions 5.2R3

FirstSpirit schedule entry planning enables time-controlled execution of actions ("tasks") at server/project level. Associated actions can be combined in one schedule. From FirstSpirit version 5.2R3 onward, the following FirstSpirit Developer API interfaces and methods enable the implementation of further functions for self-implemented actions, which can be used to access and further process information from other actions, for example:

- Generating interface (de.espirit.firstspirit.scheduling.aspects package):
  This interface is used to identify a generation schedule and, for example, to query the status of the schedule and the number of generated pages.
- GenerationAgent interface (de.espirit.firstspirit.scheduling.agency package):
   This interface is used specifically to respond to generation schedules.
- getAspect method (ScheduleTaskControl interface, de.espirit.firstspirit.scheduling package): Provides aspects of the current schedule.
- configureGenerateTask(@NotNull ScheduleTaskControl control) method (DeltaGeneration.ChangeSet interface, de.espirit.firstspirit.access.schedule package): Configures a control object.

For more information, see also *FirstSpirit Online Documentation*, "Plug-In Development / Server Plug-Ins / Schedule Tasks".

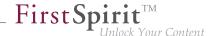

# 16.23 Recalculation of references for individual elements via ProjectReferencesAgent 5.2R3

If a project contains broken references, the project-level schedule activity "Repair references" may be used to recalculate references within the project. This task operates on the entire project and may take a long time to complete, depending on the project's size.

FirstSpirit version 5.2R3 introduces a new agent, ProjectReferencesAgent (FirstSpirit Developer API, package de.espirit.firstspirit.agency), which enables recalculation of references for individual elements using the method rebuildReferences (IDProvider). The agent also provides a means to trigger recalculation of all references in the project via API (method rebuildReferences()).

## 16.24 Update of Web Applications 5.2R4

In its default configuration, a FirstSpirit server uses the integrated Jetty software as HTTP server and servlet engine. If Jetty is deactivated (INTERNAL\_SERVLET\_ENGINE=0 in the file fs-server.conf), the local FirstSpirit web directory was not updated during an in-place update of the FirstSpirit server software. If this web directory was also used by another web server, this caused the software versions used by this web server to become outdated. As of FirstSpirit version 5.2R4, during every update of the FirstSpirit server software, the necessary roll-out of the web applications it contains will take place even if Jetty is deactivated.

Moreover, entries of web applications in the file fs-webapp.xml whose directories do not exist will be ignored during server start-up. This does not affect FirstSpirit's own web applications.

For further information, see FirstSpirit Manual for Administrators, chapters

- "Web server configuration (fs-webapp.xml)"
- "Web server"

## 17 Modules (general)

## 17.1 Distribution of FirstSpirit web applications as modules (.fsm) 5.2R4

The global web applications included in FirstSpirit (fs5root, fs5preview, fs5webedit, ...) are now provided as FirstSpirit modules (FSM files) - previously, these were provided as Zip files. This change supports

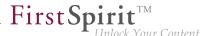

a unified distribution mechanism and requires no manual configuration of a FirstSpirit server and/or FirstSpirit projects.

#### 17.2 Distribution of the FirstSpirit web applications as modules (.fsm) 5.2R6

FirstSpirit version 5.2R3 implemented a new roll-out behavior for the FirstSpirit web applications: while the global web applications (fs5root, fs5preview, fs5webedit,...) have previously been distributed in the form of ZIP files, they are since distributed in the form of FirstSpirit modules (FSM files).

After a transition period, the previously used ZIP files have been permanently removed from the file fs-server.jar as of the current FirstSpirit version. This leads to a significant decrease in the file size of fs-server.jar.

#### 17.3 Library dependencies added in FirstSpirit web applications 5.2.515, 5.2R6

Missing library dependencies have been added for all internal FirstSpirit web applications. The relevant jar files have been added to the individual modules.

When updating the FirstSpirit Server, updating the following modules is recommended (assuming they are already installed):

- FirstSpirit Basic Search ("fs-search.fsm")
- FirstSpirit Dynamic Database Access ("fs-integration.fsm")
- FirstSpirit Security ("fs-security.fsm")

#### 18 Modules: Corporate Content

### 18.1 Editing multiple packages 5.2R4

The functionality "FirstSpirit Corporate Content" allows automatic distribution of content between different projects on a server.

Creation and maintenance of packages can be carried out via the link "Create or edit a package" or the icon

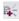

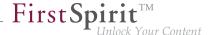

in the area "Corporate Content" in FirstSpirit SiteArchitect.

Previously, if a package was already opened for editing, the message "You are already editing package '[package name]'. Please close this package first." When creating a new package, this message was displayed only after configuration of the package via the dialog "Create package" took place, and the new package was created regardless of this notification.

As of FirstSpirit version 5.2R4, this message will no longer be displayed. Instead, the newly created or loaded project will be displayed. If another package was loaded already, any modifications to that package will be saved automatically before the newly created or loaded package is displayed.

For further information, see *Documentation for FirstSpirit Corporate Content*, chapter "Creating or loading a package".

## 18.2 Refresh package display 5.2R4

The functionality "FirstSpirit Corporate Content" allows the automated distribution of templates and content among various projects on a server, such that content can be reused comfortably across FirstSpirit projects.

A package with its contents and properties can be shown in the area "Corporate Content" in "Multisite Management".

Using the new icon (from FirstSpirit version 5.2.312) in the icon bar, the display of the current package can be refreshed:

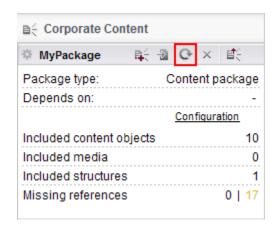

FirstSpirit Corporate Content: Refresh package display

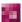

102 = 210 = 211 = 311 = 421 = 514 = **608** 

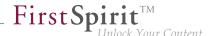

This may be necessary e.g. if an element contained within the package was afterwards modified to include a reference.

For further information, see Module documentation for "FirstSpirit CorporateContent", chapter "Corporate Content (package store)".

#### 19 Modules: Corporate Media

# 19.1 Limiting selections from remote projects to objects with a release state 5.2R4

The functionality "FirstSpirit Corporate Media" enables access of elements between different projects on the same FirstSpirit server. In particular, a project (a "target project") may reference elements stored in another project (a "remote project"), such that objects (e.g. media) that are stored in a central project may be used in many different projects. In this case, the target projects only reference the objects, which remain stored in the remote project.

Referencing objects in remote projects is primarily carried out using the input component FS\_REFERENCE. Here, the type of the referenced object is irrelevant: references can be made to media (images and files), page references (Site Structure store), as well as to elements of any other store, including folders. In general, the selection dialog always shows selectable objects in their current state. When a project is generated, only the release states of objects will be included in generation.

From FirstSpirit version 5.2R4, the remote project configuration can be set to only allow selection of objects that have been released at some time. This setting can be configured in FirstSpirit Server-Manager, "Project properties / Remote projects".

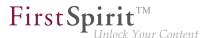

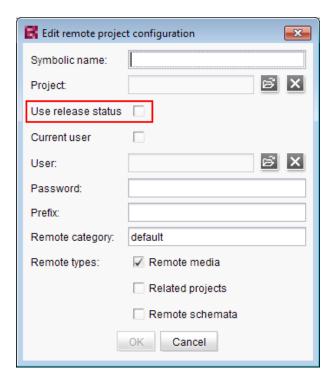

If the option "Use release state" is **activated**, the selection dialog will only show objects which have been released at least once. If such an object has been modified after the most recent release, the selection dialog and the preview will show the object in its current state, generation will, however, use the data of the object's most recent release state.

If the option is **deactivated**, the selection dialog will also show objects which have never been released. During generation, this may lead to invalid references and error messages in the generation log that will indicate such invalid references. Using the parameter **autoReleaseAfterUpload** in association with **upload**, media, which are uploaded via the input component FS\_REFERENCE, can automatically be released, e.g.

For further information, see

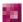

102 = 210 = 211 = 311 = 421 = 514 = **608** 

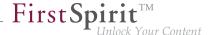

- FirstSpirit Manual for Administrators, chapter "Remote projects"
- FirstSpirit Online Documentation, "Template development / Forms / Input components / REFERENCE"
- Documentation for FirstSpirit Corporate Media
- Documentation for FirstSpirit SiteArchitect, chapter "Reference selection (FS\_REFERENCE)"
- FirstSpirit Manual for Editors (ContentCreator), "Editing the preview page / Standard input elements / Reference selection (FS\_REFERENCE)"

#### 20 Modules: FOP

### 20.1 Specify Standard Image Resolution 5.2R4

Apache FOP ("Formatting Objects Processor") allows output of FirstSpirit content in PDF format. The support for Apache FOP in FirstSpirit is realized via a module: *fs-fop.fsm*.

Some image manipulation programs (e.g. Adobe Photoshop) do not specify "dpi" (dots per inch) settings in image files and potentially save files at a resolution of 96 dpi. By default, Apache FOP assumes a resolution of 72 dpi if the image file does not contain explicit resolution information (see also: http://xmlgraphics.apache.org/fop/0.95/embedding.html). This discrepancy can cause undesired rescaling of images which do not contain resolution information such that these images appear blurry.

As of FirstSpirit version 5.2R4, the structure variable ("Site Structure store / Menu level / Variables")

```
fs_fop_source_resolution
```

specifies the default image resolution for Apache FOP:

- If the variable is not explicitly set, an image resolution of 72 dpi will be used.
- In order to explicitly set a different default resolution (e.g. 96 dpi), the desired menu level must contain a variable, named as shown above, with the desired value, e.g.

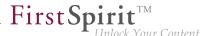

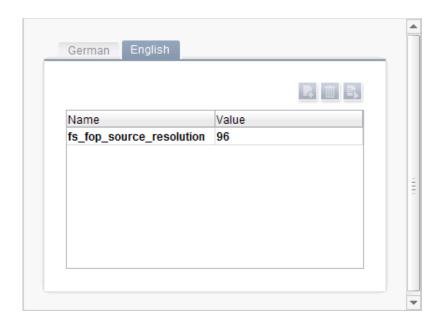

For further information about the definition and evaluation of structure variables, see *FirstSpirit Online Documentation*, "Template development / Variables / Definition and output / in menu levels".

#### 21 Search

#### 21.1 Weighting of Contents in Input Components 5.2R3

Weighting of content in search results may be specified per input component using the attribute <code>searchRelevancy</code> within the GOM XML tag of an input component (SiteArchitect: global search, search in data sources | ContentCreator: search in report area). For example, using this parameter, template developers may specify that elements which contain a search term in a headline input component should be displayed more prominently in search results than elements which only contain the search term in a body text input component. Additionally, individual input components may be configured so that their contents be ignored during indexing, which may increase indexing performance.

**Input components may be configured with the following attributes** in order to specify how their contents are handled during indexing:

searchRelevancy="none": The content of an input component that is configured with this search relevancy value will not be indexed. Pages, sections, and datasets which contain input components configured with this search relevancy value will not appear in search results if the search term only appears in the contents of these non-indexed input components. Searching for contents of such input

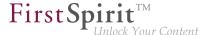

components using drag-and-drop will yield no results (message "The field is not eligible for search, as it is marked non-relevant for searching."). In data sources, such fields are also marked accordingly in the Simple Search user interface ("Not eligible for searching."):

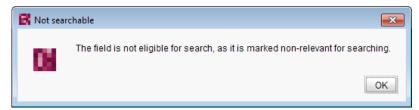

and

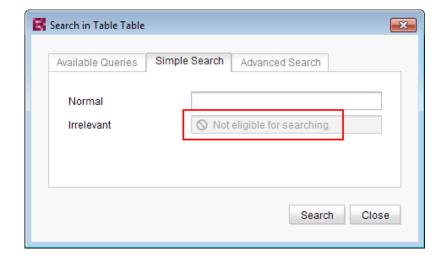

- searchRelevancy="default": The input component's content will be indexed with default weight. This is the standard setting for input components.
- searchRelevancy="high": The content of an input component which is configured with this search relevancy value will be indexed with a higher weight and thus displayed more prominently in search results (exception: search for datasets). This means that if a search term appears in both an element with an input component configured for high search relevancy and an element with an input component configured for default search relevancy, the element which contains the search term in a high-relevancy input component will be shown in a higher position in search results.

If the attribute is not specified for an input component, the component's content will be indexed with a default weight (searchRelevancy="default").

**For nested input components** (FS\_CATALOG, FS\_INDEX, FS\_LIST, CMS\_INPUT\_IMAGEMAP, CMS\_INPUT\_LINK--also CMS\_INPUT\_DOM and CMS\_INPUT\_DOMTABLE with one restriction, see

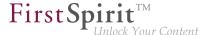

below), input components of inner entries (which are based on other templates) will be indexed as follows:

| computed<br>searchRelevancy<br>of input component of inner entry |         | searchRelevancy input component in template of inner entry |         |      |
|------------------------------------------------------------------|---------|------------------------------------------------------------|---------|------|
|                                                                  |         | High                                                       | Default | None |
| searchRelevancy outer input component                            | High    | High                                                       | High    | None |
|                                                                  | Default | High                                                       | Default | None |
|                                                                  | None    | None                                                       | None    | None |

- Outer input component is configured with searchRelevancy="none":
  - Inner entries will not be indexed regardless of the searchRelevancy settings of input components in the templates used for inner entries.
- Outer input component is configured with searchRelevancy="default":
  - In inner entries, contents of input components with searchRelevancy="none" will not be indexed.
  - In inner entries, contents of input components with searchRelevancy="default" will be indexed with normal weight.
  - In inner entries, contents of input components with searchRelevancy="high" will be indexed with higher weight.
- Outer input component is configured with searchRelevancy="high":
  - In inner entries, contents of input components with searchRelevancy="none" will not be indexed.
  - In inner entries, contents of input components with searchRelevancy="default" and searchRelevancy="high" will be indexed with higher weight.

In general, **links in values of input components CMS\_INPUT\_DOM and CMS\_INPUT\_DOMTABLE** are indexed according to the **searchRelevancy** settings associated with single input components in link forms. However, the link text of a link (the input component which is selected in the link template's "Link text" option) will be indexed with the weighting of the CMS\_INPUT\_DOM or CMS\_INPUT\_DOMTABLE component.

**Note:** "Header fields" of snippets (tab "Snippet" in templates) are also indexed. If an input component is configured with a weighting "none" (searchRelevancy="none") but its value is included in the

102 = 210 = 211 = 311 = 421 = 514 = **608** 

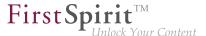

template's snippet header field, searching for the input component's value will cause the associated element to appear in search results.

Changing the weighting setting of an input component in a template does not immediately affect the indexed data of existing elements based upon that template, and search results will continue to reflect the old weighting until elements based upon that template are modified and saved (at which time they will be reindexed in the background). Alternatively, the entire project or parts thereof may be reindexed via a schedule task or the FirstSpirit APIs, which does not require elements to be changed. However, reindexing large numbers of elements is memory and CPU-intensive and should only be performed during a planned maintenance period!

For further information, see

- Documentation for FirstSpirit SiteArchitect, chapter "The global search" etc.
- FirstSpirit Manual for Editors (ContentCreator), chapter "Search function in the report area" etc.
- FirstSpirit Manual for Administrators, chapter "Rebuild search index"
- FirstSpirit Developer API, interface GomSearchRelevancy
   (package de.espirit.firstspirit.access.store.templatestore.gom)
- FirstSpirit Access API, interface SearchService
   (package de.espirit.firstspirit.access.search)
- FirstSpirit Developer API, interface QueryAgent
   (package de.espirit.firstspirit.agency)

## 22 Security

## 22.1 Java Vulnerability (Serialization/Deserialization) 5.2R3

Java applications which use or include the Java libraries

- "Common Collections" (Apache)
- "Groovy"

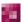

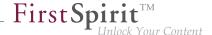

#### "Spring Framework"

may pose a potential security risk: a vulnerability in these libraries enables an attacker to execute code on a server without prior authentication. Further libraries affected by this vulnerability are currently not known.

The FirstSpirit core software itself is not affected by this security threat as it does not use any of the aforementioned libraries.

However, several FirstSpirit Modules used or use at least one of the affected libraries and thus may have been or may be used as vectors for malicious attacks against FirstSpirit.

Furthermore, third-party FirstSpirit Modules may be affected.

FirstSpirit version 5.2R3 includes a bugfix which provides extensive protection against known and unknown attacks which exploit this vulnerability. This fix also protects potentially vulnerable modules (server-side only!). An update to this FirstSpirit version increases the general security of FirstSpirit, e.g. when FirstSpirit is deployed in an unprotected environment.

Several of the aforementioned modules have already received specific bugfixes to protect against this vulnerability.

For further information, see the related posting in the FirstSpirit-Community.

Please direct questions about this subject to e-Spirit Technical Support.

For further information about the vulnerability, see www.foxglovesecurity.com.

#### 23 SiteArchitect / ContentCreator

## 23.1 Access to FS INDEX value set 5.2R2

FS\_INDEX input components save references to data objects (such as those from external web services) using identifiers in string format. These identifiers are provided by the data-access plug-in, which is assigned to the index component in the form definition of a template. To access the actual data in an index entry, the session object for the data-access plug-in must be queried in order to obtain and further process a suitable data object using a string identifier.

For access to the value set of an FS\_INDEX input component within presentation channel definitions, an IndexAccessor object type is returned, which not only offers access to the saved string identifiers,

102 = 210 = 211 = 311 = 421 = 514 = **608** 

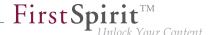

but also provides a list of the data objects which are relevant to the identifiers and have been resolved by the data-access plug-in.

In FirstSpirit version 5.2R2 and higher, an **IndexAccessor** type object is also returned in snippet definitions in the case of access to the value set for an FS\_INDEX input component.

#### For more information on:

- Working with FS\_INDEX, see FirstSpirit Online Documentation, "Template development / Forms / Input components / INDEX"
- The IndexAccessor data type, see FirstSpirit Online Documentation, "Template development / Template syntax / Data types / IndexAccessor"
- The definition of snippets, see *FirstSpirit Online Documentation*, "Template development / Snippets".

#### 23.2 Dynamic forms: New property "CONTAINERTYPE" 5.2R6

Input components may be used in multiple contexts: in sections, list components such as FS\_CATALOG, datasets, and pages. As of the current FirstSpirit version, the property **CONTAINERTYPE** allows identification of the object type. Depending on the surrounding object type, the input component may, for example, be shown or hidden (or set to be read-only).

Towards this end, the expression <PROPERTY source='#global' name='CONTAINERTYPE'/> may be used in the value determination block of a rule's definition (or for the definition of a precondition). It returns the identifier of the container type, where the return value matches the type's name (in uppercase letters). The following types are currently supported:

- FS\_CATALOG
- FS LIST
- CMS INPUT DOM
- CMS\_INPUT\_DOMTABLE
- CMS\_INPUT\_LINK

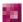

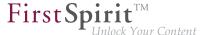

- CMS\_INPUT\_IMAGEMAP
- BODY
- NONE

For further information, see *Template development / Rules / Form properties <PROPERTY/> / Property CONTAINERTYPE* (→*FirstSpirit Online Documentation*).

#### 23.3 Reports: Handling has been improved 5.2.515, 5.2R6

In FirstSpirit, reports are an important and project-specifically customizable means of making content from any source available to editors in a project. Reports allow a structured display of data that can depending upon a report's implementation - be searched, filtered, and used for editorial work (by way of drag-and-drop and buttons).

Actions that can be started using a button on reports in FirstSpirit SiteArchitect (e.g. starting a search) can now be easily triggered by pressing Enter (1):

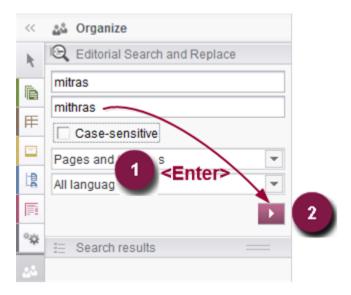

Furthermore, an arrow is used now for the button instead of the display name of the respective report (2).

For further information, see e.g. *Plug-In Development / Universal Extensions / Data Access / Use for Reporting* ( $\rightarrow$ *FirstSpirit Online Documentation*).

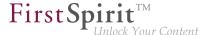

Furthermore, user guidance has been improved when using customer specific reports in ContentCreator (interface StaticItemsProviding, package de.espirit.firstspirit.client.plugin.dataaccess.aspects, FirstSpirit Developer API).

#### 24 SiteArchitect / ServerManager

### 24.1 Reconnecting after Communication Errors 5.2R5

If a communication error occurred between SiteArchitect or ServerManager and the FirstSpirit server, clients previously needed to be exited manually and restarted after communication with the server was reestablished.

As of FirstSpirit version 5.2R5, active client sessions will no longer be automatically ended in this case. If a communication error occurs, the following dialog will be displayed:

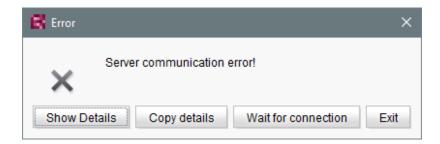

- Clicking "Exit" will close the client.
- Clicking "Wait for connection" will allow a user to continue to work with SiteArchitect or Server-Manager if the connection can be reestablished within 1 minute. The dialog will then close automatically.
- If the user does not click on either button, the message "Server connection re-established" will be displayed if the connection can be reestablished within 1 minute. Clicking on "OK" will close the dialog, and the user can continue to use the client.

If the connection cannot be reestablished within one minute, the message "Server connection closed" will be displayed, and the client must be closed by clicking "Exit".

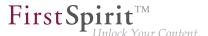

# 24.2 Speeding up file selection from directory structure of the client workstation 5.2.515, 5.2R6

The file selection dialog allows selection of a desired file from the directory structure of the client workstation for upload to FirstSpirit SiteArchitect (e.g. Media store) or ServerManager (e.g. project import).

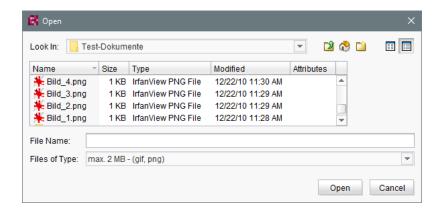

From the current FirstSpirit version onwards, the parameter

```
-DSynthetica.extendedFileChooser.sortEnabled=false
```

can be set in the connection or web start settings in order to deactivate the file selection dialog's sort functionality (column headers in the view mode "Details"). This can speed up work with the file selection dialog when the user needs to navigate among different directories of the client workstation's file system. If this parameter is set, an according entry will be logged to the log file fs-server.log:

```
INFO 26.09.2016 16:13:08.923 (de.espirit.common.gui.LookAndFeelUtil): disabled sorting in file chooser'
```

Alternatively, files can also be uploaded into the Media store of FirstSpirit SiteArchitect using

- drag-and-drop and
- the "Media Import Wizard" ("Extras" menu).

For further information, see

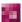

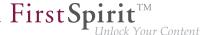

- FirstSpirit Manual for Administrators,
  - chapter "Configuring connection settings" (section "Optional parameters")
  - chapter "Server properties / Start page"
- Media Store / Creating media (→Documentation FirstSpirit SiteArchitect)
- Media Store / Media Import Wizard (→Documentation FirstSpirit SiteArchitect)
- General operation / Drag-and-drop functions (→Documentation FirstSpirit SiteArchitect)

#### 25 SiteArchitect

#### 25.1 'Group exclusion' function for transitions in workflows 5.2R3

A workflow is a sequence of tasks that is completed according to a fixed, predefined structure. In FirstSpirit, this consists of statuses, activities, and transitions, whereby transitions form the link between activities and statuses. Due date deadlines and groups of authorized individuals can be defined in FirstSpirit for the respective tasks. Authorizations are defined for transitions.

The "Group exclusion" field for a transition ("Permissions" tab) is used to select groups which are not to be preselected as "Next editor" in the workflow dialog:

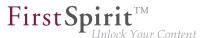

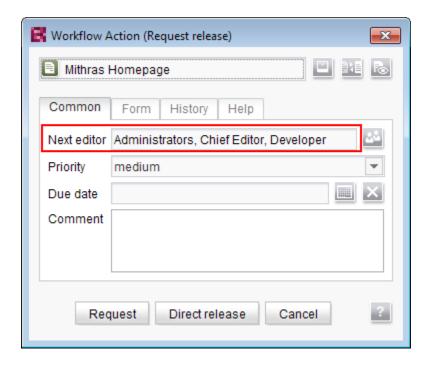

If the user does not explicitly select these groups in the workflow dialog, they will not receive an e-mail message either.

It is only possible to define such a group exclusion for transitions which indicate an activity. From FirstSpirit version 5.2R3 onward, this definition is now also prevented in the GUI for transitions which indicate a status:

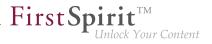

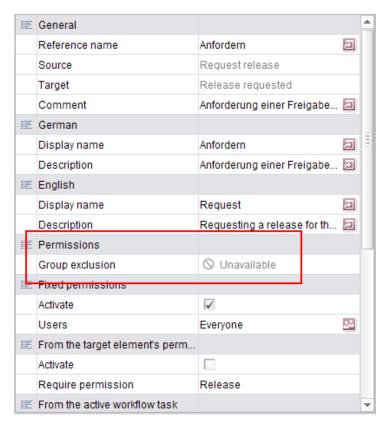

In the properties table

and

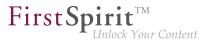

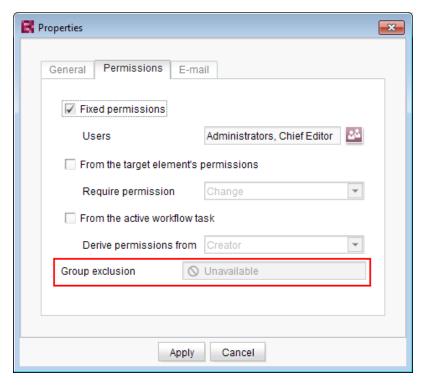

In the dialog

The group(s) that is/are not to appear automatically as "Next editor" in the workflow dialog must be specified for the transition which indicates the previous activity in the workflow:

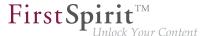

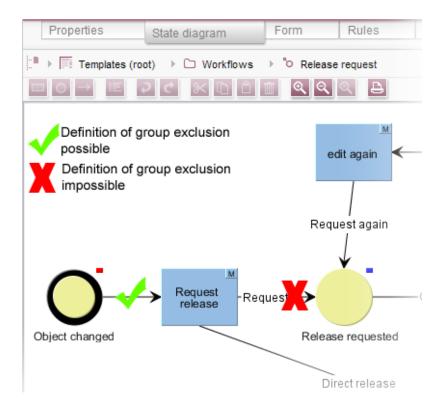

For more information, see also *FirstSpirit Online Documentation*, "Templates (basics) / Composition of templates / Workflows / State diagram tab / Properties of a transition".

# 25.2 Configuring e-mail messaging in workflows 5.2R2

In FirstSpirit, lists of users and / or groups can be defined for activities and transitions in a workflow. Messages are then sent to these users and / or groups via e-mail when the corresponding workflow step is completed. The "List" field is used for this purpose:

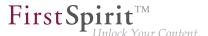

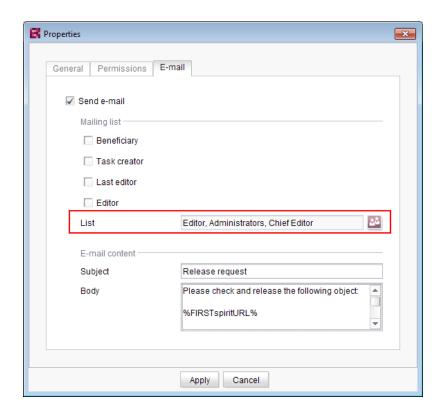

Changes to the design of FirstSpirit SiteArchitect resulted in these lists not being included in some versions of FirstSpirit version series 5.2 and 5.1. This error has been fixed in version 5.2R2-6: If at least one user or group is selected in this field, an e-mail is sent to the selected recipient(s).

Migration information: If this function was used to define a list in an earlier version of FirstSpirit version series 5.2 or 5.1 (5.2R1, 5.1R1, 5.1R2, 5.1R3, 5.1R4), this list must be redefined following an update to the latest version (5.2R2-6) so that this error fix is applied and e-mails are sent to the users or groups in the defined list.

For more information about configuring workflows, see *FirstSpirit Online Documentation*, "Templates (Basics) / Composition of templates / Workflows".

# 25.3 Context menu functionality and horizontal toolbar 5.2R5

In FirstSpirit SiteArchitect, the context menus for store tree items have been modified such that context menu entries are now always shown in a consistent order. Furthermore, the drop-down menus associated with the "Preview" and "New" buttons in the horizontal toolbar have been expanded:

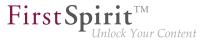

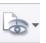

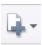

The icon for showing the buttons of the horizontal toolbar which are faded out because of lack of column width can be found now at the right-hand edge of each column:

×

For further information, see Documentation for FirstSpirit SiteArchitect,

- "FirstSpirit SiteArchitect / The horizontal toolbar"
- "FirstSpirit SiteArchitect / The horizontal toolbar / Preview"
- "FirstSpirit SiteArchitect / The horizontal toolbar / New"

# 25.4 Display of Default Values in Data Sources 5.2.426, 5.2R5

FirstSpirit's Data Sources store is used to store and manage well-structured content, e.g. press releases, product catalogs, and address lists. The data is displayed in a tabular view:

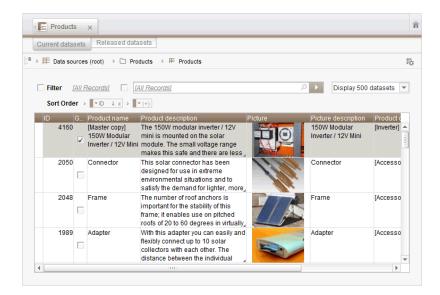

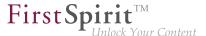

If a template for a dataset defines an input component with a default value and a dataset based on this template does not override this value (i.e. an editor has not entered a value into this input component for that dataset), the detailed dataset view will show a pink frame around this input component:

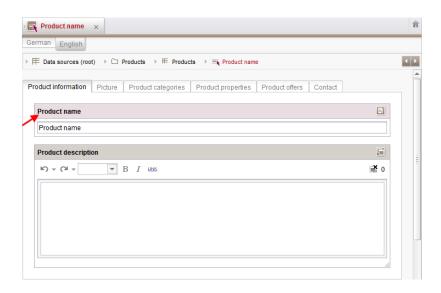

In the tabular view, such default values used by a dataset will now be shown in a semi-transparent fashion:

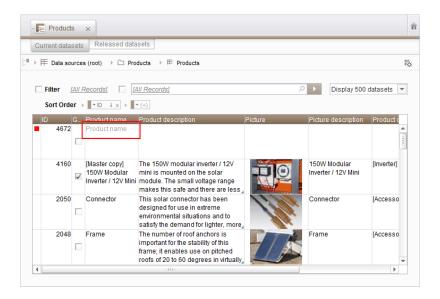

Previously, default values were not shown.

For further information, see

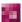

102 = 210 = 211 = 311 = 421 = 514 = **608** 

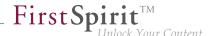

- Documentation for FirstSpirit SiteArchitect, chapters
  - "Data Store / Editing area of a data source (overview)"
  - "General operation / Default values"
- FirstSpirit Online Documentation, chapter
  - "Template development / Forms / Default values"

#### 25.5 Drag-and-drop support for CMS\_INPUT\_DOMTABLE 5.2.424, 5.2R5

A central interaction pattern in ContentCreator and SiteArchitect is the affordance for simple data exchange via drag-and-drop, e.g. from a report or a (Windows) desktop into a FirstSpirit input component.

As of FirstSpirit version 5.2R5, the input component CMS\_INPUT\_DOMTABLE in SiteArchitect now also supports drop functionality. Now, objects of type *Text*, e.g. text from a word processing program such as Microsoft Word, may be inserted into CMS\_INPUT\_DOMTABLE using drag-and-drop.

When using the module "FirstSpirit OfficeConnect", content from Microsoft Office documents may be inserted into an accordingly configured DOM input component using the keyboard shortcut Ctrl + V. Previously, this was only possible via the Import button.

For further information, see

- FirstSpirit Online Documentation, "Template development / Forms / Drag-and-drop"
- Module documentation for FirstSpirit OfficeConnect

#### 25.6 Extended Filter and Sorting Functionality for Datasets 5.2R3

The Data Sources store is used to create and maintain strongly structured content, i.e. datasets. In the tabular overview of a data source, the existing datasets are displayed in two tabs that contain current and released datasets. This tabular overview supports filtering and sorting to customize the view.

In FirstSpirit version 5.2R3, **current datasets** can also be sorted by the time of modification such that the most recently edited datasets can be shown at the top of the list. This sorting can be enabled by using the new sort criterion "Modification Date":

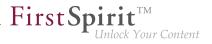

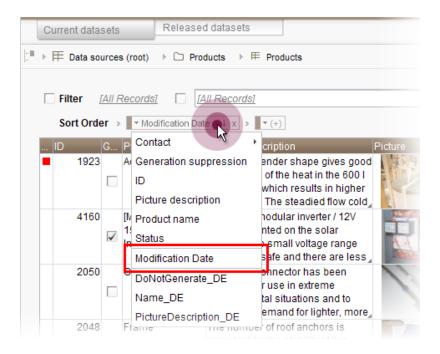

As before, the leftmost column in the tabular view may be used to sort datasets by workflow state. The tabular view may be configured to display only datasets which are not released by using the new filter "State: not released":

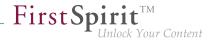

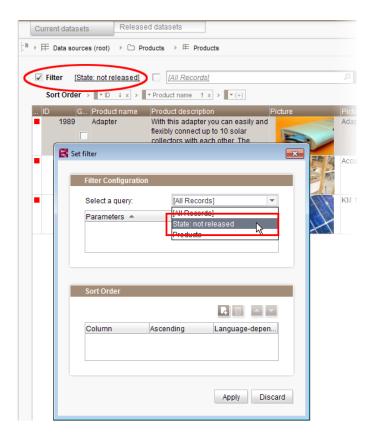

If a dataset should be **deleted** completely from a data source, it must be deleted in both the current and the released state. Datasets which have been deleted in the current state but are still present in the tab "Released datasets" (and potentially should be deleted there as well) are now marked with a paper bin icon:

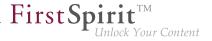

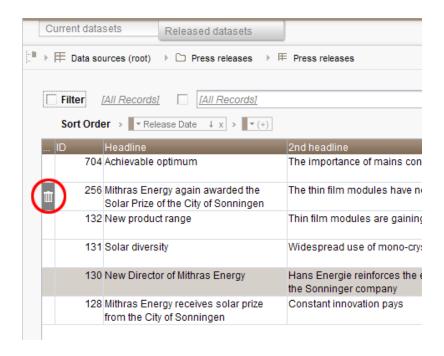

This icon may be used to delete the associated dataset in its released state.

In order to more quickly identify datasets which have been deleted in current state but are still present in a released state, the "Released datasets" table may be configured to display only such datasets by using the new filter "State: deleted":

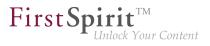

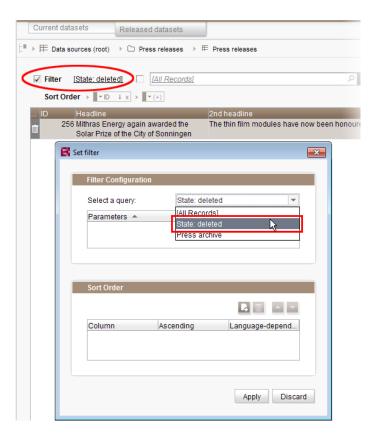

In order to sort released datasets by date of most recent release, use the newly-introduced sort criterion "Release Date":

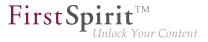

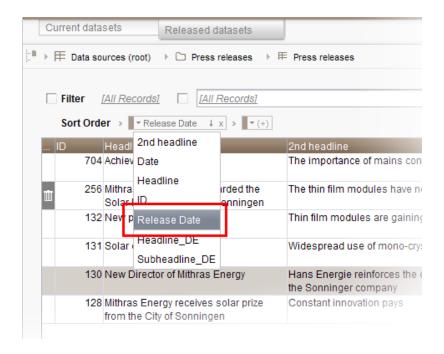

Sorting via the leftmost column in the "Released datasets" table is no longer possible.

Furthermore, datasets which are being deleted in the tab "Current datasets" may now be deleted from the "Released datasets" tab at the same time. This may be accomplished by checking the checkbox "Delete release version as well" in the confirmation dialog which is shown as a dataset is deleted:

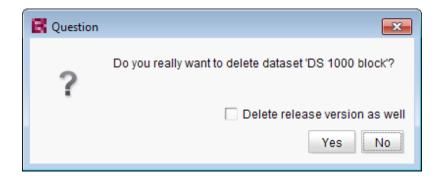

For further information, see

- Documentation for FirstSpirit SiteArchitect, chapter "Data Store"
- FirstSpirit Online Documentation, "Templates (basics) / Composition of templates / Database schemata"

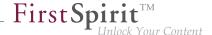

#### 25.7 FS\_INDEX: Reuse of tabs in the details view 5.2R5

In FirstSpirit version 5.2R5, the user interface of the details view of the input component FS\_INDEX has been optimized: the tabs in the details view will now be reused and visualize an active edit mode.

The details view is always started when a new entry is added to the index or an index entry is edited. Instead of the usual tree view in the left pane of the SiteArchitect window, an overview of the index' entries is displayed. In the editorial area, a new tab will be opened that shows the selected index entry. If another entry is selected in the index overview of the details view, this tab will be reused.

Edit mode is only automatically activated when adding a new index entry. If an existing entry should be modified, edit mode must be activated manually.

If edit mode is active, the same rules in tab handling apply as do to serial editing of datasets: when switching from one entry to another, changes to the first entry will be saved after a confirmation dialog is answered accordingly, the next entry will then be displayed in the same tab and will be in edit mode as well.

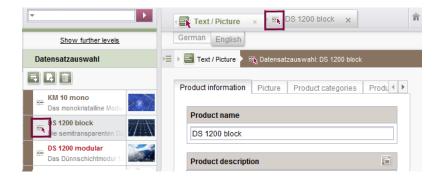

Active edit mode will be visualized using a red arrow icon on the tab of the entry that is being edited.

#### 25.8 Optimization of selection dialog 5.2R5

In SiteArchitect, the selection dialog offers navigation and search functionality which enable quick location of objects which should be referenced, e.g. images or files from the Media store or page references from the Site Structure store (e.g. input components FS\_REFERENCE, FS\_LIST, FS\_DATASET). The dialog only displays objects which may be selected, based on the constraints set by the input component.

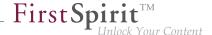

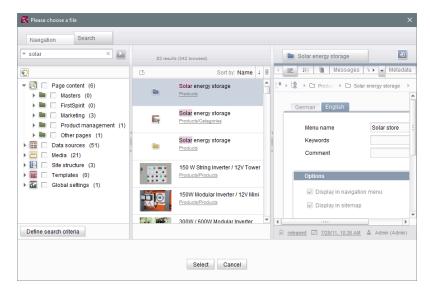

Selection dialog of FS\_REFERENCE (SiteArchitect)

In FirstSpirit version 5.2R5, the search interaction pattern in this dialog has been optimized:

- By default, the selection dialog will now search all stores / folders of all projects which are allowed, based on the constraints set by the input component (e.g. FS\_REFERENCE: tag sources / Folder, FS\_DATASET: tag sources / content). Previously, search only considered projects / stores / partial trees which were selected by the user in the tree of the tab "Navigation". In order to limit search to certain projects / stores / partial trees, users may now toggle checkboxes in the tab "Search" accordingly.
- If search is started from the tab "Navigation", any existing search limitations set in the tab "Search" will be reset. In the tab "Search", checkboxes will thus no longer be set automatically.
- The display of the suggestion list below the search field has been improved.

#### For further information

- about the selection dialog, see Documentation for FirstSpirit SiteArchitect, chapter "Selection dialogs",
- about specific input components, see FirstSpirit Online Documentation.

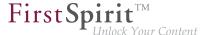

# 25.9 Optimized keyboard control for consideration of pages and sections in generation 5.2R4

In the Page Content store, pages and sections can be configured with the following options:

- (Pages) "Page is completely translated to this language": Depending on project settings, the page's specific project language version for which this option is set will be generated or not.
- (Sections) "include this section in the output": During generation, the section's specific project language version for which this option is set will be rendered on the page or not.

These settings can be changed for a specific project language by toggling the checkbox on that language's tab in the workspace area of an element that is in edit mode.

The confirmation dialog which appears after toggling such a checkbox (e.g. "This section will no longer be available for generation in the output. Do you wish to continue?") used to use "No" as its default answer. In order to support a more efficient editorial process, starting with FirstSpirit version 5.2R4, this dialog's default answer will be "Yes".

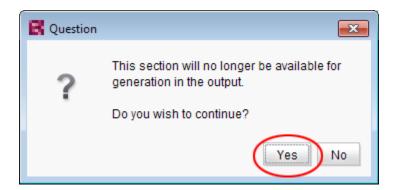

With this change, the confirmation dialog can generally be confirmed by pressing either or Space on the keyboard.

For further information about these functionalities, see Documentation for FirstSpirit SiteArchitect,

- chapter "Settings at page level"
- chapter "Settings at section level"

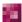

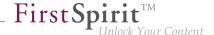

# 25.10 Optimized keyboard control of CMS\_INPUT\_LIST | 5.2R4

Using the multiple selection component CMS\_INPUT\_LIST, a user can select from a set of values specified by project developers.

Until now, selected entries could only be removed from the list via the context menu:

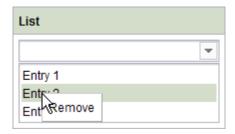

As of FirstSpirit 5.2R4, entries can now be removed using the keyboard shortcut Del.

For further information about CMS\_INPUT\_LIST, see

- Documentation for FirstSpirit SiteArchitect, chapter "Multiple selection list (CMS\_INPUT\_LIST)"
- FirstSpirit Online Documentation, "Template development / Forms / Input components / LIST"

# 25.11 Optimizing code completion in templates | 5.2R2

Code completion allows FirstSpirit templates to be programmed more quickly, while the lists of suggestions offer a simple source of reference. This can be found in FirstSpirit templates on the

- Form
- Rules and
- Output

tabs.

The code completion function has been expanded in FirstSpirit version 5.2R2. Now, for example, the output tabs even show identifiers for the input components defined on the form tab, as well as methods

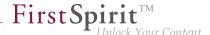

which can be applied to the values returned by the input components. These can be inserted at the insert mark. The lists of suggestions can also be filtered by simply entering the necessary search text.

For more information, see the FirstSpirit Online Documentation, "Interesting tips / Input assistance".

#### 25.12 Revised selection dialog and opening new workspaces 5.2R4

The selection dialogs in SiteArchitect (for example input components FS\_REFERENCE, FS\_DATASET) offer navigation and search options for quickly locating the objects that are to be referenced, e.g., images and files from the media store or page references from the site store.

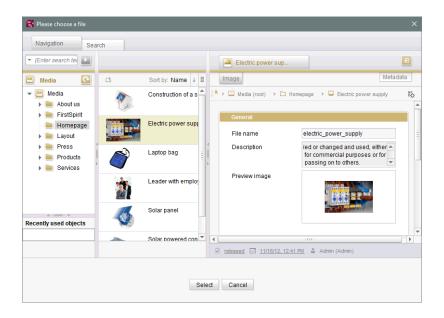

With FirstSpirit version 5.2R4, the selected object can now be opened in a new workspace via the

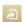

icon. The notification "The element 'xyz' has been opened in a new workspace." is displayed.

Moreover, new workspaces are now opened on the right of the current workspace for better orientation, especially when working with a large number of workspaces (for example icons

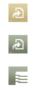

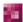

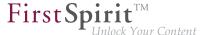

and functions "Display in new workspace", "Extras / View Template", "View current / View release"). Previously, new workspaces were always opened on the far right (in last position).

For more information please refer to *Documentation for FirstSpirit SiteArchitect*, Chapter "Selection dialogs".

#### 25.13 Revised version comparison 5.2R2

All project data in a FirstSpirit project has a version history, which documents how the data has been changed over time. Changes can generally be displayed by visualizing the differences between the revisions. To do this, two revisions can be selected for comparison with each other within the version history (Ctrl + H or "Version history" context menu function).

The corresponding dialog has been updated in FirstSpirit version 5.2R2 (with the exception of: Version comparison to (global) pages, (global) sections, datasets):

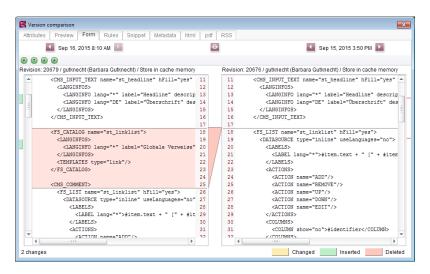

Version comparison of templates

The dialog now also allows you to "merge" the selected versions, e.g.,

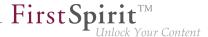

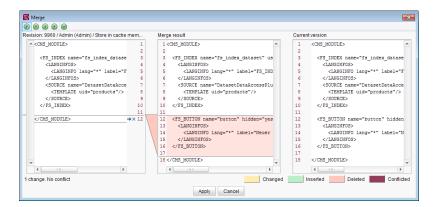

Merging changes from several revisions

For more information, see FirstSpirit Online Documentation,

- "Templates (Basics) / Basics / Functions via context menus / Version history / Compare"
- "Templates (Basics) / Basics / Functions via context menus / Version history / Merge"

#### 25.14 Selection of revisions for merge 5.2R4

All project data in a FirstSpirit project possess a revision history that may be used to trace changes of data over time. Based upon this historical data, changes made to two revisions of the same object may be compared using a difference visualization. To do so, two of an object's revisions that should be compared are selected in the "Version history" dialog (Ctrl + H or context menu entry "Version history"), and a click on the "Compare" button will display a difference visualization of the two revisions, named "Version comparison". In this "Version comparison" dialog, data of the two compared revisions may be merged:

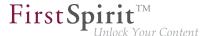

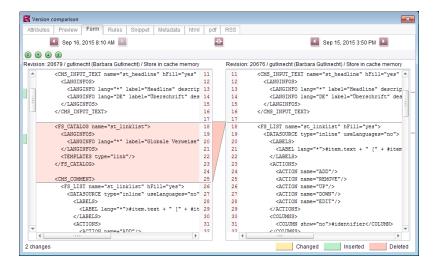

Functionality "Merge" in version comparison

Until now, the "Merge" functionality (in "Version comparison" dialogs, e.g. the button

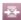

for template elements) was available on almost all tabs (depending on the specific element type: "Attributes", "Child list", "Metadata", "Variables", "Form", "Rules", "Snippets", template sets). A merge could potentially be used to modify system information (tabs "Attributes", "Child list"). In order to prevent modification of such system information, FirstSpirit version 5.2R4 and later versions restrict availability of merge functionality as follows:

- Tab "Child list": merge functionality is not available
- Tab "Attributes": merge functionality is only available to server and super administrators

Thus, a user possessing the appropriate privileges will continue to be able to modify attributes of an element.

For further information, see *FirstSpirit Online Documentation*, page "Templates (basics) / Basics / Functions via context menus / Version history / Compare".

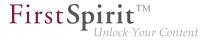

# 25.15 Simplified Creation of Entries in FS\_CATALOG 5.2R4

The input component FS\_CATALOG allows creation of lists with sections or links such that editors may maintain several sections or links, respectively, within a single input component.

In SiteArchitect, if more than one section or link template were available, selection of a template for a new entry was done via a dialog. In FirstSpirit version 5.2R3, selection of a template for a new entry is now done via a pop-up menu (analogous to FS\_LIST, PARAM name="select-ui">list/PARAM>) from which the desired template may be selected:

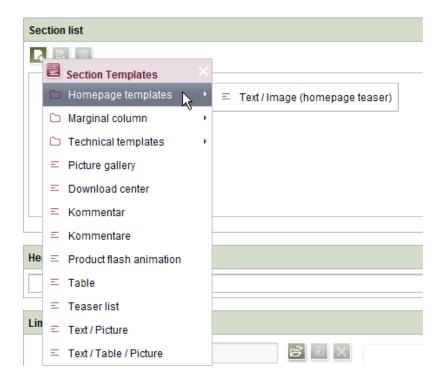

If the FS\_CATALOG input component is not configured to limit the set of allowed templates (i.e. no **TEMPLATE** tags are defined within the **TEMPLATES** tag in the component's configuration) or if more than 21 allowed templates are defined, the template selection pop-up will also display a partial folder hierarchy of the Templates store, such that all folders between the Templates store root and individual, allowed templates are shown. The pop-up menu may be closed by either clicking on its title bar or the "Close" icon or by pressing ESC.

102 = 210 = 211 = 311 = 421 = 514 = **608** 

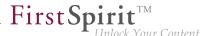

If the FS\_CATALOG input component is configured to allow only one template (i.e. only one **TEMPLATE** tag is defined within the **TEMPLATES** tag in the component's configuration), the template selection popup will not appear, and the new entry will automatically be created using this template.

For further information about FS\_CATALOG, see

- FirstSpirit Online Documentation, "Template development / Forms / Input components / CATALOG"
- Documentation for FirstSpirit SiteArchitect, chapter "Catalog (FS\_CATALOG)"

#### 26 System

#### 26.1 Integrated Software 5.2R4

With FirstSpirit 5.2R4, the following, internally used software has been updated:

- Java Runtime Environment ("JRE", included in FirstSpirit Launcher)
   Update from version 1.8.0 31 to 1.8.0 92
- ASM (Library for analyzing and modifying Java bytecode)
   Update from version 3.1 to 5.1
   (improved interoperability between modules, which are developed for Java 8, and FirstSpirit)
- Apache Derby (integrated database for testing purposes)
   Update from version 10.11.1.1 to 10.12.1.1
  - As before, use for production purposes is not recommended!
  - Note: Use of Derby databases prohibits in-place **downgrades** to FirstSpirit version 5.2R3 or older. Error message after downgrade:
    - ERROR XSLAN: Database at [path] has an incompatible format with the current version of the software. The database was created by or upgraded by version 10.12.
    - Workaround: Export with FirstSpirit version 5.2R4 and import into a FirstSpirit server running version 5.2R3.

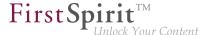

Eclipse Jetty (integrated web server)
 Update from version 9.2.9 to 9.2.15
 Furthermore, security improvements have been undertaken concerning the default configuration.

As before, use for production purposes is not recommended!

#### 26.2 Integrated Software 5.2R3

The integrated Chrome browser engine "JxBrowser" has been updated to version 4.9.5.

#### 27 Template Wizard

#### 27.1 Activate/deactivate crawling 5.2R2

The FirstSpirit Template Wizard allows you to load HTML content into a project. An external URL can be specified as a source for this.

The new "Follow links" checkbox can now be used to configure "Crawling" ("Select URL" function).

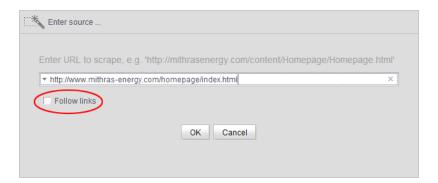

- If the checkbox is **not checked**, then crawling is restricted to the HTML structure transferred here. In this case, only the transferred HTML structure is analyzed and added to the import project. Other URLs referenced within the HTML structure are not analyzed. This is the default setting.
- If the checkbox is checked, all URLs referenced in the transferred HTML structure are analyzed and added to the import project. If these URLs then in turn reference other URLs, they too are analyzed, etc. In this case, you must ensure that the nesting depth is not too deep, as the import process can potentially take a long time if there are a large number of URLs.

102 = 210 = 211 = 311 = 421 = 514 = 608

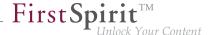

For more information on working with the FirstSpirit Template Wizard, see *FirstSpirit Online Documentation*, "Template development / Template Wizard".

#### 27.2 Configure overview 5.2R2

The "Overview" tab shows all the content that has been imported into the Template Wizard to date. They are displayed in table format with the name, source path, file name, etc. This view can be configured by clicking the icon at the right-hand edge of the table header:

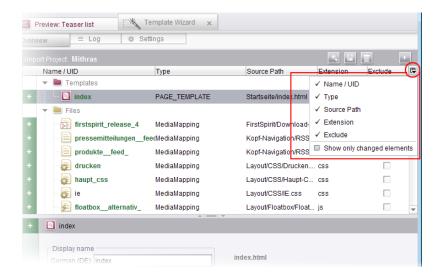

This can be used to determine which columns are shown or hidden.

If the "Show only changed elements" checkbox is activated, then only elements that have changed compared to the last status imported are displayed in the overview (inserted as new, changed in the design deliverable, deleted in the design deliverable, etc.).

For more information, see *FirstSpirit Online Documentation*, "Template development / Template Wizard / Overview".

#### 27.3 Detecting and merging changes 5.2R2

The FirstSpirit Template Wizard offers tools for detecting changes to the source object and then merging this changed content with content which has already been edited and imported.

This involves differentiating between three sources:

102 = 210 = 211 = 311 = 421 = 514 = **608** 

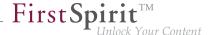

- Local root directory
- Import project
- FirstSpirit project

Changes can be made:

- between the local root directory and the import project
- between the import project and FirstSpirit project

For more information, see *FirstSpirit Online Documentation*, "Template development / Template Wizard / Detecting changes".

#### 27.4 Protection against simultaneous project editing 5.2R2

The FirstSpirit Template Wizard infrastructure partially automates the process of transferring HTML mockups to FirstSpirit. It provides functions which can analyze the HTML templates supplied, identify referenced images and files in HTML content, and import all required content into FirstSpirit.

In FirstSpirit version 5.2R2 and higher, FirstSpirit ensures that import projects can only be edited by one user at a time. If the selected import project is already open in the Template Wizard and being used by another FirstSpirit template developer, the message "Agency Project is already locked by [...]". In this case, the project cannot be loaded until the other user closes it in the Template Wizard.

For more information on working with the FirstSpirit Template Wizard, see *FirstSpirit Online Documentation*, "Template development / Template Wizard".

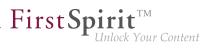

#### 28 Overview

| ID     | Description                                                                                                    | Categories                                                  | Version |
|--------|----------------------------------------------------------------------------------------------------|-------------------------------------------------------------|---------|
| 50259  | FirstSpirit version 5.2R3 enables sending e-mails via SMTP using authenticated connections. Authentication is configured in the configuration file fs-server.conf.  Further information can be found in chapter "Administration:                                                                                                    | •                                                           | 5.2R3   |
|        | SMTP Authentication".                                                                                                    |                                                             |         |
| 69882  | In a data source, an already released dataset was erroneously displayed as not released after starting a workflow.                                                                                                    | Content Store,<br>SiteArchitect, Workflow                   | 5.2R2   |
| 77840  | Optimized display of the bookmark drop-down list which is accessible via the bookmark button in the horizontal toolbar of SiteArchitect.                                                                                                    |                                                             | 5.2R3   |
| 113373 | In ServerMonitoring and ServerManager, the default text for messages (functionality "Send message") is now identical.                                                                                                    | Server Administrator,<br>ServerManager,<br>ServerMonitoring | 5.2R2   |
| 125269 | Frequently used objects in a FirstSpirit project are now also visualized in editing dialogs in ContentCreator.  Further information can be found in chapter "ContentCreator: Visualization of frequently used objects".                                                                                                    | ContentCreator, Editor                                      | 5.2R2   |
| 128058 | Optimized updating the value of an FS_DATASET input component when multiple users perform edits in parallel.                                                                                                    | Input Components,<br>SiteArchitect                          | 5.2R2   |
| 138212 | The filter and sorting functionality for datasets has been extended in SiteArchitect. Not released datasets in the tab "Current datasets" and deleted datasets in the tab "Released datasets" can now be identified more quickly.  Further information can be found in chapter "SiteArchitect: Extended Filter and Sorting Functionality for Datasets". | SiteArchitect, Table                                        | 5.2R3   |
| 140134 | Restoring a deleted dataset with the input component FS_LIST (DATABASE type) may have failed with an error message.                                                                                                    | ·                                                           | 5.2R4   |
|        |                                                                                                    |                                                             |         |

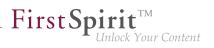

| 144895   Improved editing of multiple packages.   Corporate Content, Developer, Modules, Further information can be found in chapter "Modules: SiteArchitect Corporate Content: Editing multiple packages".   Corporate Content                                                                                                    | ID     | Description                                                                                                    | Categories              | Version |
|----------------------------------------------------------------------------------------------------|--------|----------------------------------------------------------------------------------------------------|-------------------------|---------|
| update behavior of content in entries of the input component FS_LIST (type INLINE).  151536 Editing a restored section may have resulted in a malfunction.  Exporting a database schema including its current data could lead to erroneous behavior.  SiteArchitect, Template Store  157668 Within the FS_LIST (PAGE type) input component, an empty check (EMPTY property) has been optimized for rules.  Dynamic Forms, SiteArchitect  157715 If certain prerequisites were met, erroneous behavior could occur when creating a table template after integrating an external database.  The page status display, reached via the ContentCreator toolbar, erroneously displayed the most recent editor and the most recent release date of the page reference, not of the page element.  Doptimized stop/restart process of web applications when using Apache Tomcat 8 as web server.  In very rare cases, when using server-side release after move operations, already released objects could not be found.  161145 Deleting a dataset which contains a reference to itself could lead to erroneous behavior.  In the input component FS_LIST (type INLINE), optimized copy and paste operations of entries between lists via the SiteArchitect  SiteArchitect | 144895 | Further information can be found in chapter "Modules:                                                                    | Developer, Modules,     | 5.2R4   |
| Exporting a database schema including its current data could lead to erroneous behavior.  157668 Within the FS_LIST (PAGE type) input component, an empty check (EMPTY property) has been optimized for rules.  157715 If certain prerequisites were met, erroneous behavior could occur when creating a table template after integrating an external database.  158311 The page status display, reached via the ContentCreator toolbar, erroneously displayed the most recent editor and the most recent release date of the page reference, not of the page element.  160553 Optimized stop/restart process of web applications when using Apache Tomcat 8 as web server.  160781 In very rare cases, when using server-side release after move operations, already released objects could not be found.  161145 Deleting a dataset which contains a reference to itself could content Store, lead to erroneous behavior.  161179 In the input component FS_LIST (type INLINE), optimized copy and paste operations of entries between lists via the site Architect store).                                                                                                    | 151301 | update behavior of content in entries of the input component                                                             | Corporate Content       | 5.2R4   |
| lead to erroneous behavior.  SiteArchitect, Template Store  157668 Within the FS_LIST (PAGE type) input component, an empty check (EMPTY property) has been optimized for rules.  157715 If certain prerequisites were met, erroneous behavior could occur when creating a table template after integrating an external database.  158311 The page status display, reached via the ContentCreator toolbar, erroneously displayed the most recent editor and the most recent release date of the page reference, not of the page element.  160553 Optimized stop/restart process of web applications when using Apache Tomcat 8 as web server.  160781 In very rare cases, when using server-side release after move operations, already released objects could not be found.  161145 Deleting a dataset which contains a reference to itself could lead to erroneous behavior.  161179 In the input component FS_LIST (type INLINE), optimized copy and paste operations of entries between lists via the                                                                                                    | 151536 | Editing a restored section may have resulted in a malfunction.                                                           | ContentCreator          | 5.2R3   |
| check (EMPTY property) has been optimized for rules.  SiteArchitect  157715 If certain prerequisites were met, erroneous behavior could occur when creating a table template after integrating an external database.  158311 The page status display, reached via the ContentCreator toolbar, erroneously displayed the most recent editor and the most recent release date of the page reference, not of the page element.  160553 Optimized stop/restart process of web applications when using Apache Tomcat 8 as web server.  160781 In very rare cases, when using server-side release after move operations, already released objects could not be found.  161145 Deleting a dataset which contains a reference to itself could lead to erroneous behavior.  SiteArchitect  161179 In the input component FS_LIST (type INLINE), optimized copy and paste operations of entries between lists via the                                                                                                    | 152068 |                                                                                                    | SiteArchitect, Template | 5.2R3   |
| occur when creating a table template after integrating an external database.  158311 The page status display, reached via the ContentCreator toolbar, erroneously displayed the most recent editor and the most recent release date of the page reference, not of the page element.  160553 Optimized stop/restart process of web applications when using Apache Tomcat 8 as web server.  160781 In very rare cases, when using server-side release after move operations, already released objects could not be found.  161145 Deleting a dataset which contains a reference to itself could lead to erroneous behavior.  161179 In the input component FS_LIST (type INLINE), optimized copy and paste operations of entries between lists via the site of the page reference content ContentCreator contentCreator 5.2R5  5.2R5  5.2R6  5.2R4                                                                                                    | 157668 |                                                                                                    | •                       | 5.2R2   |
| toolbar, erroneously displayed the most recent editor and the most recent release date of the page reference, not of the page element.  160553 Optimized stop/restart process of web applications when using Apache Tomcat 8 as web server.  160781 In very rare cases, when using server-side release after move operations, already released objects could not be found.  161145 Deleting a dataset which contains a reference to itself could lead to erroneous behavior.  161179 In the input component FS_LIST (type INLINE), optimized copy and paste operations of entries between lists via the SiteArchitect  5.2R2                                                                                                    | 157715 | occur when creating a table template after integrating an                                                                |                         | 5.2R4   |
| using Apache Tomcat 8 as web server.  160781 In very rare cases, when using server-side release after move operations, already released objects could not be found.  161145 Deleting a dataset which contains a reference to itself could lead to erroneous behavior.  161179 In the input component FS_LIST (type INLINE), optimized copy and paste operations of entries between lists via the SiteArchitect  161179 SiteArchitect                                                                                                    | 158311 | toolbar, erroneously displayed the most recent editor and the most recent release date of the page reference, not of the | ContentCreator          | 5.2R5   |
| operations, already released objects could not be found.  161145 Deleting a dataset which contains a reference to itself could lead to erroneous behavior.  161179 In the input component FS_LIST (type INLINE), optimized copy and paste operations of entries between lists via the SiteArchitect  5.2R3                                                                                                    | 160553 | · · · · · · · · · · · · · · · · · · ·                                                                                    | ·                       | 5.2R6   |
| lead to erroneous behavior.  SiteArchitect  In the input component FS_LIST (type INLINE), optimized copy and paste operations of entries between lists via the SiteArchitect  5.2R2                                                                                                    | 160781 |                                                                                                    | Release                 | 5.2R4   |
| copy and paste operations of entries between lists via the SiteArchitect                                                                                                    | 161145 | -                                                                                                    |                         | 5.2R3   |
|                                                                                                    | 161179 | copy and paste operations of entries between lists via the                                                               | ·                       | 5.2R2   |

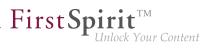

| ID     | Description                                                                                                    | Categories            | Version |
|--------|----------------------------------------------------------------------------------------------------|-----------------------|---------|
| 161391 | Via the API, Dataset objects can now only be saved (method save()) if they are locked (e.g. method lock(true)) or the option "Server locks in content store" (ServerManager / Project / Properties / Options) is deactivated.  Further information can be found in chapter "Module Development, Scripts, API: Method save() observes the option "Server locks in content store"". | API, Template Devel-  | 5.2R2   |
| 161625 | FirstSpirit now supports upload, saving, and deployment of media which contain more than one dot in their file names, e.g. files of type ".tar.gz" or files which carry version information in their names such as "Linux_4.6.4-1.debian.tar.xz".  Further information can be found in chapter "Media: Support for files with more than one dot character in their names".        | Input Components,     | 5.2R5   |
| 161657 | The selection dialog (for example at FS_REFERENCE and FS_DATASET) has got a new icon. This can be used for opening the selected object in a new workspace. Additionally, the position of opening working spaces has been optimized.  Further information can be found in chapter "SiteArchitect: Revised selection dialog and opening new workspaces".                            | Editor, SiteArchitect | 5.2R4   |
| 162192 | Using the new method stopMaintenance (FirstSpirit Access API, Package de.espirit.firstspirit.access, Interface AdminService), maintenance mode may be cancelled via the API.  Further information can be found in chapter "Module Development, Scripts, API: New Method for Cancelling Maintenance Mode".                                                                         | FirstSpirit Adminis-  | 5.2R3   |

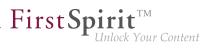

| ID     | Description                                                                                                    | Categories                                                                                                    | Version           |
|--------|----------------------------------------------------------------------------------------------------|----------------------------------------------------------------------------------------------------|-------------------|
| 162580 | In SiteArchitect, the selection dialog offers navigation and search functionality which enable quick location of objects which are to be referenced, e.g. images or files from the Media store or page references from the Site Structure store (e.g. input components FS_REFERENCE, FS_LIST, FS_DATASET). In FirstSpirit version 5.2R5, the search interaction pattern in this dialog has been optimized.  Further information can be found in chapter "SiteArchitect: Optimization of selection dialog". |                                                                                                    | 5.2R5             |
| 162786 | In very rare cases, erroneous behavior could occur during project export.                                                                                                    | Project export / import                                                                                         | 5.2R4             |
| 163535 | The way encrypted/protected PDF files are handled has been improved.                                                                                                    | Indexing, Search,<br>Security                                                                                   | 5.2R3             |
| 164017 | Due to different handling of Berkeley DB V5 ("FirstSpirit ServerManager/Project Properties/Repository/Backend") in FirstSpirit versions 5.1 and 5.2, the repository of each project must first be configured to use Berkeley DB V3 before a downgrade from FirstSpirit version 5.2 to version 5.1 can be conducted.  Further information can be found in chapter "Compatibility: Downgrade to FirstSpirit 5.1 when using Berkeley DB V5".                                                                  | •                                                                                                    | 5.2R3             |
| 164464 | When using an IBM DB2 database, modifying foreign key relationships could lead to erroneous behavior.                                                                                                    | Content Store,<br>Database                                                                                      | 5.2R3             |
| 165246 | In the input component FS_LIST (type INLINE), optimized editing an entry in a separate window.                                                                                                    | Input Components,<br>SiteArchitect                                                                              | 5.2.515,<br>5.2R6 |
| 165595 | From the current version of FirstSpirit onwards, the use of language-dependent input components within a language-dependent FS_CATALOG input component will be disallowed by default.  Further information can be found in chapter "Input components: FS_CATALOG: Nesting of language-dependent input components".                                                                                                    | Developer, Editor,<br>FirstSpirit API,<br>FirstSpirit Adminis-<br>trator, Input Compo-<br>nents, ServerManager, | 5.2R5             |

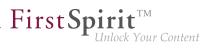

| media or page references in the input component FS_REFERENCE.  166031 The validation behavior for the input component FS_LIST (type DATABASE) operating in "Mediamode" has been optimized.  167345 Optimized search.  167503 Making a change in the database schema for an existing table (i.e., creating a new column) may have resulted in a malfunction when maintaining data in the data source.  167578 From FirstSpirit version 5.2R3 onward, individual web app components can now also be added to global web apps (BETAI).  Further information can be found in chapter "Module Development, Scripts, API: Individualizing the global FirstSpirit web applications (BETAI)".  167686 When adding folders to the Media store using drag-and-drop, the folders' display names will now automatically be set.  167750 Project exports can now be reduced by excluding pre-calculated image resolutions.  Further information can be found in chapter "Administration: Reduce project exports by excluding pre-calculated image resolutions".  167794 The process of preselecting the referenced dataset in the selection dialog of the FS_DATASET input component has been improved.                 | ID     | Description                                                                                                    | Categories               | Version           |
|----------------------------------------------------------------------------------------------------|--------|----------------------------------------------------------------------------------------------------|--------------------------|-------------------|
| (type DATABASE) operating in "Mediamode" has been optimized.  167345 Optimized search.  ContentCreator, Search  167503 Making a change in the database schema for an existing table (i.e., creating a new column) may have resulted in a malfunction when maintaining data in the data source.  Peveloper, Template Development  167578 From FirstSpirit version 5.2R3 onward, individual web app components can now also be added to global web apps (BETAI).  Further information can be found in chapter "Module Development, Scripts, API: Individualizing the global FirstSpirit web applications (BETAI)".  167686 When adding folders to the Media store using drag-and-drop, the folders' display names will now automatically be set.  167750 Project exports can now be reduced by excluding pre-calculated image resolutions.  Further information can be found in chapter "Administration: Reduce project exports by excluding pre-calculated image resolutions".  167794 The process of preselecting the referenced dataset in the selection dialog of the FS_DATASET input component has been improved.  168157 Under certain conditions (a node has been moved and Content Transport, 5.2R3 | 165793 | media or page references in the input component                                                                                                    | Components, Perfor-      | 5.2R4             |
| Making a change in the database schema for an existing table (i.e., creating a new column) may have resulted in a malfunction when maintaining data in the data source.  167578 From FirstSpirit version 5.2R3 onward, individual web app components can now also be added to global web apps (BETAI).  Further information can be found in chapter "Module Development, Scripts, API: Individualizing the global FirstSpirit web applications (BETAI)".  167686 When adding folders to the Media store using drag-and-drop, the folders' display names will now automatically be set.  167750 Project exports can now be reduced by excluding pre-calculated image resolutions.  Further information can be found in chapter "Administration: Reduce project exports by excluding pre-calculated image resolutions".  167794 The process of preselecting the referenced dataset in the selection dialog of the FS_DATASET input component has been improved.  168157 Under certain conditions (a node has been moved and Content Transport, 5.2R3                                                                                                    | 166031 | (type DATABASE) operating in "Mediamode" has been                                                                                                    |                          | 5.2.515,<br>5.2R6 |
| table (i.e., creating a new column) may have resulted in a malfunction when maintaining data in the data source.  167578 From FirstSpirit version 5.2R3 onward, individual web app components can now also be added to global web apps (BETA!).  Further information can be found in chapter "Module Development, Scripts, API: Individualizing the global FirstSpirit web applications (BETA!)".  167686 When adding folders to the Media store using drag-and-drop, the folders' display names will now automatically be set.  167750 Project exports can now be reduced by excluding pre-calculated image resolutions.  Further information can be found in chapter "Administration: Reduce project exports by excluding pre-calculated image resolutions".  167794 The process of preselecting the referenced dataset in the selection dialog of the FS_DATASET input component has been improved.  168157 Under certain conditions (a node has been moved and Content Transport, 5.2R3                                                                                                    | 167345 | Optimized search.                                                                                                    | ·                        | 5.2R4             |
| components can now also be added to global web apps (BETA!).  Further information can be found in chapter "Module Development, Scripts, API: Individualizing the global FirstSpirit web applications (BETA!)".  167686 When adding folders to the Media store using drag-and-drop, the folders' display names will now automatically be set.  167750 Project exports can now be reduced by excluding pre-calculated image resolutions.  FirstSpirit Administration: Reduce project exports by excluding pre-calculated image resolutions".  167794 The process of preselecting the referenced dataset in the selection dialog of the FS_DATASET input component has been improved.  168157 Under certain conditions (a node has been moved and Content Transport, 5.2R3)                                                                                                    | 167503 | table (i.e., creating a new column) may have resulted in a                                                                                                    | Developer, Template      | 5.2R2             |
| 167686 When adding folders to the Media store using drag-and-drop, the folders' display names will now automatically be set.  167750 Project exports can now be reduced by excluding pre-calculated image resolutions.  Further information can be found in chapter "Administration: Reduce project exports by excluding pre-calculated image resolutions".  167794 The process of preselecting the referenced dataset in the selection dialog of the FS_DATASET input component has been improved.  168157 Under certain conditions (a node has been moved and Content Transport, 5.2R3)                                                                                                    | 167578 | components can now also be added to global web apps (BETA!).  Further information can be found in chapter "Module Development, Scripts, API: Individualizing the global FirstSpirit web | development, Server-     | 5.2R3             |
| lated image resolutions.  Further information can be found in chapter "Administration: Reduce project exports by excluding pre-calculated image resolutions".  The process of preselecting the referenced dataset in the selection dialog of the FS_DATASET input component has been improved.  Content Store, Input Components, SiteArchitect  168157 Under certain conditions (a node has been moved and Content Transport, 5.2R3                                                                                                    | 167686 | When adding folders to the Media store using drag-and-drop,                                                                                                    | ·                        | 5.2R4             |
| selection dialog of the FS_DATASET input component has been improved.  Input Components, SiteArchitect  Under certain conditions (a node has been moved and Content Transport, 5.2R3                                                                                                    | 167750 | lated image resolutions.  Further information can be found in chapter "Administration: Reduce project exports by excluding pre-calculated image                                         | trator, Project export / | 5.2R2             |
| · · ·                                                                                                    | 167794 | selection dialog of the FS_DATASET input component has                                                                                                    | Input Components,        | 5.2R2             |
| not updated correctly in the target project.                                                                                                    | 168157 | modified at the same time in the source project), nodes were                                                                                                    | •                        | 5.2R3             |

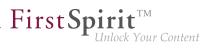

| ID     | Description                                                                                                    | Categories                                      | Version           |
|--------|----------------------------------------------------------------------------------------------------|-------------------------------------------------|-------------------|
| 168345 | The storage behavior for archiving system files ("Archive old project states" schedule) has been optimized.                                                                                                    | Archiving                                       | 5.2R3             |
| 168389 | New list entries in FS_LIST (DATABASE and INLINE types), FS_CATALOG, and FS_INDEX can now be created directly from the preview in ContentCreator via FS_BUTTON.  Further information can be found in chapter "ContentCreator: Create new list items using the FS_BUTTON". |                                                 | 5.2R2             |
| 168598 | In FirstSpirit version 5.2R2 and higher, proxy authentication based on Kerberos/SPNEGO or NTLM is supported through HTTP.  Further information can be found in chapter "Administration: Proxy authentication via Kerberos/SPNEGO or NTLM".                                | •                                               | 5.2R2             |
| 169017 | In an integrated preview using Internet Explorer as browser, opening external links in a separate window could lead to erroneous behavior.                                                                                                    | Preview, SiteArchitect                          | 5.2R2             |
| 169756 | Optimized copying of content into the FirstSpirit clipboard via the keyboard shortcut $Ctrl + C$ .                                                                                                    | Clipboard,<br>SiteArchitect                     | 5.2.518,<br>5.2R6 |
| 169828 |                                                                                                    | FirstSpirit API, Server<br>Administrator, Tasks | 5.2R4             |

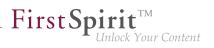

| ID     | Description                                                                                                    | Categories                                             | Version |
|--------|----------------------------------------------------------------------------------------------------|--------------------------------------------------------|---------|
| 170093 | You can use the method getModi-fiedProjectProperties() of the interface ImportOperation.Result (FirstSpirit Developer API, package de.espirit.firstspirit.store.access.nexport.op which has been introduced with FirstSpirit version 5.2R4, to identify if and which type of project settings were imported (for example template sets).  Further information can be found in chapter "External Synchronization: New method "getModifiedProjectProperties" returns imported project properties". |                                                        | 5.2R4   |
| 170102 | In ContentCreator, the height of the input component "Link-Sensitive Graphic" (CMS_INPUT_IMAGEMAP) can now be adjusted.  Further information can be found in chapter "ContentCreator: Stepless Resizing of the Input Component "Link-Sensitive Graphic" (CMS_INPUT_IMAGEMAP)".                                                                                                    |                                                        | 5.2R3   |
| 170286 | Optimized clean-up of technical sessions which were established via remote projects.                                                                                                    | Server Administrator                                   | 5.2R3   |
| 170628 | Optimized selection dialog of the input component FS_LIST (type DATABASE).                                                                                                    | Input Components,<br>SiteArchitect                     | 5.2R4   |
| 170828 | The "Overview" tab view in the Template Wizard can now be configured.  Further information can be found in chapter "Template Wizard: Configure overview".                                                                                                    | Developer, Template<br>Development,<br>Template Wizard | 5.2R2   |
| 171052 | In external synchronization, optimized content of the file Info.txt for media.  This file no longer contains resolution information, which is part of global project properties.                                                                                                    | External synchro-<br>nization                          | 5.2R4   |

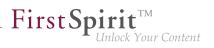

| ID     | Description                                                                                                    | Categories                                                          | Version |
|--------|----------------------------------------------------------------------------------------------------|---------------------------------------------------------------------|---------|
| 171309 | Optimized performance when adding elements to Corporate-Content packages.                                                                                                    | Corporate Content,<br>FirstSpirit Adminis-<br>trator, ServerManager | 5.2R3   |
| 171361 | The new "Follow links" checkbox can be used to configure "Crawling" for the "Template Wizard" function.  Further information can be found in chapter "Template Wizard: Activate/deactivate crawling".                               | Developer, Template<br>Development,<br>Template Wizard              | 5.2R2   |
| 171374 | Improved handling of folders with identical names in the External Synchronization user interface.                                                                                                    | External synchro-<br>nization, SiteArchitect                        | 5.2R3   |
| 171470 | Restoring revisions resulted in a malfunction on pages if the child list had been changed by means of a previous restoration process.                                                                                               | _                                                                   | 5.2R3   |
| 171504 | The default value for the sendAccepted parameter when using the Kerberos login module has been changed.  Further information can be found in chapter "Administration / Modules: Log in via Kerberos ticket "KerberosLoginModule")". | FirstSpirit Administrator, Modules                                  | 5.2R2   |
| 171607 | Within the FS_LIST (INLINE type) component, the deletion of an entry from the list was not identified as a change even though it should have been.                                                                                  | ·                                                                   | 5.2R2   |
| 172022 | If a web server has been configured incorrectly, the installation of a web application on the server is now prevented.                                                                                                    | FirstSpirit Adminis-<br>trator, ServerManager                       | 5.2R3   |
| 172071 | Revised the set of privileges required to modify menu order.                                                                                                    | Permissions, Site<br>Store, SiteArchitect                           | 5.2R2   |
| 172243 | Resource limit settings ( <i>ulimit</i> ) now remain unchanged when the FirstSpirit server is started.                                                                                                    | FirstSpirit Adminis-<br>trator                                      | 5.2R4   |
| 172275 | Template Wizard: New functionality for detecting and merging differences between content which has already been edited and imported.  Further information can be found in chapter "Template Wizard: Detecting and merging changes". | Developer, Template<br>Development,<br>Template Wizard              | 5.2R2   |
|        |                                                                                                    |                                                                     |         |

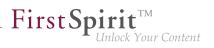

| ID     | Description                                                                                                    | Categories                                     | Version |
|--------|----------------------------------------------------------------------------------------------------|------------------------------------------------|---------|
| 172371 | Optimized rule evaluation (functionality "Dynamic Forms") for languages of a form that haven't been displayed yet.                                                                                                  | Dynamic Forms,<br>SiteArchitect                | 5.2R2   |
| 172511 | In templates, optimized display of editable tables in the "Properties" tab (e.g., page templates / tab "Properties" / tab "General" / table "File extension").                                                      | •                                              | 5.2R3   |
| 172660 | The version comparison dialog has been updated. It now also provides the option to "merge" differences between revisions.  Further information can be found in chapter "SiteArchitect: Revised version comparison". | •                                              | 5.2R2   |
| 172713 | The "Add column" pop-up dialog in the data source overview has been optimized.                                                                                                    | Content Store,<br>SiteArchitect                | 5.2R2   |
| 172802 | The FS_INDEX input component has been expanded to allow access to the value set.  Further information can be found in chapter "SiteArchitect / ContentCreator: Access to FS_INDEX value set".                       | Developer,<br>SiteArchitect, Template          | 5.2R2   |
| 172813 | The process of scaling the thumbnails in the detail and symbol display modes (viewMode="DETAILS" and viewMode="SYMBOLS") in the FS_INDEX input component has been improved.                                         | Input Components,                              | 5.2R2   |
| 172842 | When selecting a file in the media selection dialog, it no longer matters whether the file extension is written in uppercase or lowercase letters.                                                                  | ·                                              | 5.2R2   |
| 172878 | In the "Extras" menu item, evaluation of the "Show preview errors" setting has been improved.                                                                                                    | Preview, SiteArchitect                         | 5.2R5   |
| 172892 | The options for code completion in templates have been expanded.  Further information can be found in chapter "SiteArchitect: Optimizing code completion in templates".                                             | Developer, SiteArchitect, Template Development | 5.2R2   |

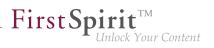

| ID     | Description                                                                                                    | Categories                         | Version           |
|--------|----------------------------------------------------------------------------------------------------|------------------------------------|-------------------|
| 172915 | When creating language-dependent media via drag-and-drop from another language, the file was erroneously not transferred from the source language.                                                                                                    | ·                                  | 5.2R2             |
| 173046 | The newly-added interface selectOptionOperation (FirstSpirit Developer API) allows developers to use a light-weight dropdown menu for selection of a value within the ContentCreator preview.  Further information can be found in chapter "Module Development, Scripts, API: ContentCreator: Using dropdown menus via API".                                                                          | Developer, FirstSpirit             | 5.2R5             |
| 173051 | The content of input components can be checked in rules with a regular expression (matches).  The regular expression can be used to check whether the editor has included at least one character which is not the equivalent of a whitespace character (blank space, tab space, etc.).  A problem could occur during a check of this type if the editor had never made changes to an input component. | Dynamic Forms,<br>SiteArchitect    | 5.2R2             |
| 173112 | Dynamic forms now allow canceling of rules evaluation related to complex, long-running rulesets.                                                                                                    | Dynamic Forms,<br>SiteArchitect    | 5.2R2             |
| 173120 | When the internal Jetty engine was used as servlet engine, an error message could be written to the log files during server shutdown.                                                                                                    | Server Administrator               | 5.2.422,<br>5.2R5 |
| 173167 | Within the FS_LIST (DATABASE type) input component, the selection view has been optimized in the selection dialog.                                                                                                    | Input Components,<br>SiteArchitect | 5.2R2             |
| 173191 | In terms of the "Enterprise Backup" functionality, license evaluation has been optimized for the purpose of creating a schedule.                                                                                                    | , . ,                              | 5.2R2             |

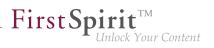

| ID     | Description                                                                                                    | Categories                                 | Version |
|--------|----------------------------------------------------------------------------------------------------|--------------------------------------------|---------|
| 173200 | In the case of using the ref() function on a nonexistent folder, the generation process now involves recording missing references as information ("INFO" log level) rather than errors ("ERROR" log level).                                                                                                    | ·                                          | 5.2R2   |
| 173287 | Projects are now protected against simultaneous editing by several developers using the "FirstSpirit Template Wizard" function.  Further information can be found in chapter "Template Wizard: Protection against simultaneous project editing".                                                                            | •                                          | 5.2R2   |
| 173326 | The pop-up dialog for searching in database tables incorrectly remained in the foreground when you switched to another application outside the FirstSpirit environment.                                                                                                    | ·                                          | 5.2R2   |
| 173352 | The table view when editing datasets has been optimized.                                                                                                    | Content Store,<br>SiteArchitect            | 5.2R2   |
| 173417 | Security improvements when starting SiteArchitect and ContentCreator.                                                                                                    | ContentCreator,<br>Security, SiteArchitect | 5.2R2   |
| 173480 | Sections can now also be moved into other content areas in ContentCreator.  Further information can be found in chapter "ContentCreator: Move sections into other content areas".                                                                                                    | ContentCreator,<br>Developer, Editor       | 5.2R2   |
| 173546 | A meaningful error message is now displayed when trying to delete the source section of a section reference.                                                                                                    | ContentCreator, Editor                     | 5.2R2   |
| 173605 | In "FirstSpirit ContentTransport", import and export of project properties require at least project administrator privileges, import of server properties requires server administrator privileges.  Attempting to create a feature as a standard user without the privilege levels indicated above could lead to erroneous | -                                          | 5.2R3   |
|        | behavior.                                                                                                    |                                            |         |

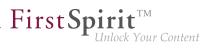

| ID     | Description                                                                                                    | Categories                                            | Version |
|--------|----------------------------------------------------------------------------------------------------|-------------------------------------------------------|---------|
| 173612 | After removing an entry from an index (input component FS_INDEX), switching to another project language of the form and then saving the form could lead to erroneous behavior.                                                                                                    | ·                                                     | 5.2R2   |
| 173711 | Improved performance of importing media with many resolutions.                                                                                                    | Content Transport                                     | 5.2R4   |
| 173725 | In FirstSpirit version 5.2R3, a number of new interfaces and methods for implementing personal schedule actions have been included in the FirstSpirit Developer API.  Further information can be found in chapter "Module Development, Scripts, API: New interfaces and methods for implementing personal schedule actions". | ·                                                     | 5.2R3   |
| 173745 | Implemented measures to improve security in FirstSpirit ServerMonitoring as well as in FirstSpirit web applications.  Further information can be found in chapter "Administration: Security improvements in FirstSpirit ServerMonitoring and web applications".                                                              | FirstSpirit Administrator, ServerMonitoring           | 5.2R2   |
| 173790 | Downloading the log files may have resulted in a malfunction in ServerMonitoring.                                                                                                    | FirstSpirit Adminis-<br>trator, ServerMoni-<br>toring | 5.2R2   |
| 173802 | The description was not always included for the resolution under the project properties.                                                                                                    | FirstSpirit Adminis-<br>trator, ServerManager         | 5.2R2   |
| 173805 | Simplified creation of new entries in FS_CATALOG in SiteArchitect.  Further information can be found in chapter "SiteArchitect: Simplified Creation of Entries in FS_CATALOG".                                                                                                    | Editor, Input Components                              | 5.2R4   |
| 173823 | The language switching behavior for the input component FS_CATALOG has been optimized.                                                                                                    | Input Components,<br>SiteArchitect                    | 5.2R3   |
| 173851 | After importing a project with historic schedule task data, the history was not taken into account during server shutdown, causing the task history to be unavailable once the server was started again.                                                                                                    | istrator, Project                                     | 5.2R2   |

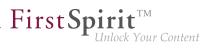

| ID     | Description                                                                                                    | Categories                              | Version |
|--------|----------------------------------------------------------------------------------------------------|-----------------------------------------|---------|
| 173860 | The browser integration for modules has been improved.                                                                                                    | Modules, Preview,<br>SiteArchitect      | 5.2R2   |
| 173875 | A meaningful error message is now displayed if a section is supposed to be created on a single page in ContentCreator via drag-and-drop, but another user has just edited it.                                       | ContentCreator                          | 5.2R2   |
| 173952 | Navigating to an HTML anchor element after refreshing the preview could lead to erroneous behavior.                                                                                                    | ContentCreator,<br>Preview              | 5.2R2   |
| 173955 | If the "Filterable" aspect of a Data Access Plug-In defines more than one parameter with the same name, only the first provided parameter with that name will now be used.                                          |                                         | 5.2R2   |
|        | Further information can be found in chapter "Module Development, Scripts, API: Changed Behavior for Data Stream Builder Implementations With Aspect "Filterable"".                                                  |                                         |         |
| 174000 | Optimized behavior when cropping media elements of type Picture multiple times in a row.                                                                                                    | Media Store, Services,<br>SiteArchitect | 5.2R2   |
| 174004 | Some methods in the Content2 (FirstSpirit Access API, de.espirit.firstspirit.access.store.contentstopackage) have been discontinued ("Deprecation") and can be omitted in the next FirstSpirit major version (6.0). | API, Module devel-                      | 5.2R2   |
|        | Further information can be found in chapter "Module Development, Scripts, API: Discontinuation ("Deprecation") of methods for the "Content2" interface".                                                            |                                         |         |
| 174020 | In the input component FS_INDEX, clicking on an invalid reference in the snippet view may have resulted in a malfunction.                                                                                           | •                                       | 5.2R3   |
| 174052 | The template set for preview viewports has been taken into more careful consideration in the "Multi Perspective Preview" function.                                                                                  | ·                                       | 5.2R2   |
| 174055 | Media type and size restrictions have been taken into more careful consideration in the selection dialog when uploading media.                                                                                      | ·                                       | 5.2R2   |

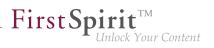

| ID     | Description                                                                                                    | Categories                                                     | Version |
|--------|----------------------------------------------------------------------------------------------------|----------------------------------------------------------------|---------|
| 174176 | When copying a dataset in a data source where a workflow was in progress, the workflow status was erroneously transferred.                                                                                                    |                                                                | 5.2R2   |
| 174208 | In the schema editor, the XML file of the database schema will now be correctly updated when deleting relations.                                                                                                    | Developer, Template<br>Development                             | 5.2R2   |
| 174255 | The way version comments for datasets are handled has been optimized.                                                                                                    | Content Store,<br>SiteArchitect, Version<br>history            | 5.2R3   |
| 174265 | Deprecated the methods addStartNode(IDProvider) and removeStartNode(IDProvider) in the interface Package (FirstSpirit Access API, package de.espirit.firstspirit.access.packagepool). These methods may be removed from the Access API with the next major FirstSpirit version (6.0).  Nodes may be added to and removed from a "Package" object (supplied as a parameter) by using the methods addToPackage(Package) and removeFromPackage(Package), respectively, of the interface PackagePoolItem (FirstSpirit Access API, package de.espirit.firstspirit.access.store). All objects which may be added to a Corporate Content package implement this interface. | Developer, FirstSpirit                                         | 5.2R3   |
| 174281 | After installation, the option to use the launcher was not activated in the connection settings.                                                                                                    | Launcher                                                       | 5.2R2   |
| 174297 | Navigation in the server/project properties using the arrow keys (or "cursor keys") has been optimized.                                                                                                    | FirstSpirit Adminis-<br>trator, ServerManager,<br>Tasks        | 5.2R2   |
| 174304 | The full-text search has been improved with regard to longer search texts.                                                                                                    | Search, SiteArchitect                                          | 5.2R3   |
| 174319 | The process of reading out the FS_INDEX input component into table templates has been optimized.                                                                                                    | ContentCreator, Developer, SiteArchitect, Template Development | 5.2R2   |

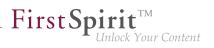

| ID                         | Description                                                                                                    | Categories                                                                            | Version |
|----------------------------|----------------------------------------------------------------------------------------------------|---------------------------------------------------------------------------------------|---------|
| 174484                     | Optimized the selection view in the selection dialog (tab "Selection") for the input component FS_LIST.                                                                                                    | Input Components,<br>SiteArchitect                                                    | 5.2R4   |
| 174628<br>154885<br>172636 | For the "FirstSpirit Template Wizard", "FirstSpirit Template Debugger", and "FirstSpirit Template Inspection", permissions can now be granted so that these tools can now only be accessed by certain user groups.  Further information can be found in chapter "Administration: Permissions for FirstSpirit modules (Template Wizard, Template Debugger, Template Inspection)". | Administrator, Permissions, ServerManager, SiteArchitect, Template Debugger, Template | 5.2R2   |
| 174667                     | E-mails are now no longer sent automatically if the license has expired.  Further information can be found in chapter "Administration: Expired license warning".                                                                                                    | FirstSpirit Administrator, License                                                    | 5.2R2   |
| 174793                     | Optimized "Select project" page of the Template Wizard's project creation/loading dialog.                                                                                                    | SiteArchitect, Template<br>Development,<br>Template Wizard                            | 5.2R2   |
| 174865                     | Optimized visualization of elements which are included in a CorporateContent package.                                                                                                    | Corporate Content,<br>SiteArchitect                                                   | 5.2R4   |
| 174896                     | In a workflow, performing a release after a state change triggered via a script in an automatic activity could lead to erroneous behavior.                                                                                                    | SiteArchitect, Workflow                                                               | 5.2R2   |
| 174962                     | Optimized error handling when starting a workflow which contains an error state.                                                                                                    | SiteArchitect, Workflow                                                               | 5.2R2   |
| 175012                     | When double clicking the resolution of an image in the Media store of SiteArchitect, the corresponding image preview will now be displayed again.                                                                                                    | ·                                                                                     | 5.2R2   |
| 175016                     | Uploading a media file which failed media restriction checks could lead to erroneous behavior.                                                                                                    | Media Store,<br>SiteArchitect                                                         | 5.2R2   |

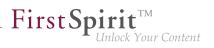

| ID     | Description                                                                                                    | Categories                                           | Version |
|--------|----------------------------------------------------------------------------------------------------|------------------------------------------------------|---------|
| 175020 | New FirstSpirit login facility via the HTTP request header ("RequestHeaderLoginModule")  Further information can be found in chapter "Administration: Log in via the HTTP request header ("RequestHeaderLogin-Module")".                                                                                    | FirstSpirit Adminis-<br>trator                       | 5.2R2   |
| 175039 | The function "Show usages" on an element could lead to errors when the referenced objects came from a remote project and the user had no rights in that project.                                                                                                    |                                                      | 5.2R4   |
| 175107 | Optimized generation of details flyouts for report entries.                                                                                                    | ContentCreator                                       | 5.2R2   |
| 175177 | Optimized version comparison for subforms.                                                                                                    | SiteArchitect                                        | 5.2R2   |
| 175181 | The group/user combo box is now sorted alphabetically in the dialog for configuring the workflow permissions.                                                                                                    | Developer, Permissions, Workflow                     | 5.2R2   |
| 175186 | Optimized clearing of inline formatting in the rich text editor (input component CMS_INPUT_DOM).                                                                                                    | ContentCreator, Input<br>Components                  | 5.2R2   |
| 175189 | The process of displaying rule violations in subforms (e.g., a link form in the CMS_INPUT_LINK input component) has been optimized.                                                                                                    | Dynamic Forms,<br>Input Components,<br>SiteArchitect | 5.2R2   |
| 175223 | After closing a ServerManager dialog when using a Mac OS $\rm X$ operating system, the main window was not always in focus.                                                                                                    | Server Administrator,<br>ServerManager               | 5.2R2   |
| 175247 | Methods for determining the absolute path to the schedule entry directory  Further information can be found in chapter "Module Development, Scripts, API: Methods for determining the absolute path to the schedule entry directory".                                                                       | Developer, FirstSpirit API, Generation               | 5.2R2   |
| 175252 | In order to comfortably perform updates of modules which include project or web application components, Server-Manager provides the button "Update uses" under "Server / Properties / Modules".  Erroneously, not all changes were regarded after updating a module and updating uses of module components. |                                                      | 5.2R3   |

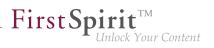

| ID                   | Description                                                                                                    | Categories                                   | Version           |
|----------------------|----------------------------------------------------------------------------------------------------|----------------------------------------------|-------------------|
| 175380               | Performance improvements in the area SiteArchitect.                                                                                                    | SiteArchitect                                | 5.2R3             |
| 175399               | Creating a new dataset by copying data from an existing dataset could lead to erroneous behavior if the form contained the input component CMS_INPUT_DOM.                                                                                                    |                                              | 5.2R2             |
| <b>175454</b> 176337 | Improved support of input components FS_CATALOG and FS_INDEX in subforms.                                                                                                    | Input Components,<br>SiteArchitect           | 5.2R2             |
| 175462               | Modules with required missing references to other modules are now visualized appropriately in FirstSpirit ServerManager and can be uninstalled from the FirstSpirit Server without leaving any traces.  Further information can be found in chapter "Module Devel- | trator, Module devel-                        | 5.2R2             |
|                      | opment, Scripts, API: Handling dependent modules".                                                                                                    |                                              |                   |
| 175504               | Improved performance in aspects of external synchronization.                                                                                                    | External synchro-<br>nization, SiteArchitect | 5.2R2             |
| 175523               | In "External Synchronization", improved handling of invalid form elements and erroneous rule definitions.                                                                                                    | External synchro-<br>nization                | 5.2R4             |
| 175576               | The performance of the "external synchronization" function has been optimized when adding elements via the user interface.  Further information can be found in chapter "External Synchronization: Optimized performance".                                         | ·                                            | 5.2R2             |
| 175578               | Longer periods of inactivity could lead to erroneous behavior when requesting the FirstSpirit start page.                                                                                                    | Webstart                                     | 5.2.424,<br>5.2R5 |
| 175593               | Logging of the ContentCreator may have resulted in a malfunction when using the "FirstSpirit DynamicPersonalization" module.                                                                                                    |                                              | 5.2R2             |
| <b>175594</b> 174750 | The FirstSpirit Launcher functions have been improved.                                                                                                    | Launcher, SiteArchitect                      | 5.2R2             |
| 175636               | Importing a project export, which has been created with FirstSpirit version 5.0R4 or lower, may have resulted in a malfunction in URLs for individual datasets.                                                                                                    | ·                                            | 5.2R2             |

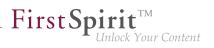

| ID     | Description                                                                                                    | Categories                                           | Version           |
|--------|----------------------------------------------------------------------------------------------------|------------------------------------------------------|-------------------|
| 175832 | ·                                                                                                    | Developer, FirstSpirit<br>API, Tasks                 | 5.2.515,<br>5.2R6 |
| 175841 | ·                                                                                                    | Developer, FirstSpirit<br>API, SiteArchitect         | 5.2R3             |
| 175850 | The display for the design elements (CMS_LABEL or CMS_GROUP), which is controlled by rules, has been improved.                                                                                       |                                                      | 5.2R2             |
| 175868 | Optimized interaction pattern when cancelling a workflow.                                                                                                    | ContentCreator                                       | 5.2.518,<br>5.2R6 |
| 176035 | Optimized output of nested levels in FS_INDEX input components.                                                                                                    | Developer,<br>SiteArchitect, Template<br>Development | 5.2R2             |
| 176065 | In the CMS_INPUT_IMAGEMAP input component, the display of remote media has been optimized.                                                                                                    | ContentCreator, Input<br>Components                  | 5.2R2             |
| 176138 | The sending of an e-mail to a list of users or user groups has been improved in a workflow.  Further information can be found in chapter "SiteArchitect: Configuring e-mail messaging in workflows". | Developer,<br>SiteArchitect, Workflow                | 5.2R2             |

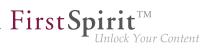

| ID     | Description                                                                                                    | Categories                                                      | Version |
|--------|----------------------------------------------------------------------------------------------------|-----------------------------------------------------------------|---------|
| 176147 | Optimized editing of metadata on the root node of the Site Structure store.                                                                                                    | ContentCreator, Site Store                                      | 5.2R3   |
| 176213 | Deleting an entry with a rule violation in the FS_CATALOG input component, may have resulted in a malfunction.                                                                                                    | Dynamic Forms,<br>Input Components,<br>SiteArchitect            | 5.2R2   |
| 176262 | When populating an FS_INDEX input component via drag and drop from a report, restrictions imposed by the rule property "ADD" were not taken into account.                                                                                                    | Dynamic Forms,<br>Input Components,<br>SiteArchitect            | 5.2R2   |
| 176290 | The process of updating the detail page of a content projection in the integrated preview when editing a dataset has been optimized.                                                                                                    |                                                                 | 5.2R2   |
| 176373 | Due to a change in the FirstSpirit Developer API, any special modules that you have created yourself and that use the <i>PreviewParameter</i> (package <i>de.espirit.firstspirit.client.mpp</i> ) interface must be recreated after upgrading to FirstSpirit version 5.2R2.  Further information can be found in chapter "Module Development, Scripts, API: General information". | API, Module devel-                                              | 5.2R2   |
| 176533 | The process of generating content from an FS_INDEX input component in a nested structure has been improved.                                                                                                    | Developer, Generation, Input Components                         | 5.2R2   |
| 176643 | Improved display of mappings in table templates for projects with many languages.                                                                                                    | Developer, SiteArchitect, Table templates, Template Development | 5.2R2   |
| 176937 | Capitalization is no longer taken into consideration when performing global searches in the "Search in templates" system filter.                                                                                                    | Search, SiteArchitect                                           | 5.2R2   |
| 176953 | In "Content Transport" functionality, installing a feature could lead to erroneous behavior if the feature contained the project property "Schedule entries", wherein one of the schedule entries referenced an action template.                                                                                                    | Content Transport                                               | 5.2R3   |

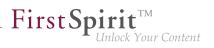

| ID     | Description                                                                                                    | Categories                   | Version |
|--------|----------------------------------------------------------------------------------------------------|------------------------------|---------|
| 176956 | In "Content Transport" functionality, optimized interaction pattern for assembly of features that should only contain project properties.                                                                                                    | Content Transport            | 5.2R3   |
| 177110 | The <code>getHeight()</code> method from the "MappingMedium" interface (Access API, <code>de.espirit.firstspirit.access.editor.value</code> package) has been optimized.                                                                                                    | ,                            | 5.2R2   |
| 177127 | Optimized output of inherited variable values of a menu level in the Site Structure store.                                                                                                    | Site Store,<br>SiteArchitect | 5.2R2   |
| 177182 | Recalculation of references is now supported for individual elements using the new API object ProjectReference-sAgent.  Further information can be found in chapter "Module                                                                                                    | , ,                          | 5.2R3   |
|        | Development, Scripts, API: Recalculation of references for individual elements via ProjectReferencesAgent".                                                                                                    |                              |         |
| 177304 | Disabling the "Delete" icon for the input component FS_LIST (no <action name="REMOVE"></action> defined) was erroneously not observed in ContentCreator.                                                                                                    | ·                            | 5.2R5   |
| 177311 | In ContentCreator, adding new media to a folder could lead to erroneous behavior if the project's master language was not configured to be used as an editorial language.                                                                                                    |                              | 5.2R5   |
| 177323 | In rare cases, specific configurations of FS_REFERENCE could lead to erroneous behavior in ContentCreator: in such cases, not all elements eligible for selection were displayed.  Further information can be found in chapter "ContentCreator: Filter in FS_REFERENCE via <sources>".</sources> | ·                            | 5.2R3   |
| 177465 | Links without link text in the CMS_INPUT_DOM input component may have resulted in a malfunction within the indexing process.                                                                                                    | ,                            | 5.2R2   |
| 177500 | The FS_LIST (DATABASE type) input component was liable to malfunctions when using language-independent input components in the internal form in conjunction with rules.                                                                                                    | •                            | 5.2R2   |

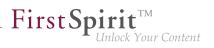

| 177621 In very rare instances, the defined rules ("Dynamic forms" functionality) were erroneously not taken into account in a data source.  177836 An external group may be used on a FirstSpirit server in order to assign server administrator privileges to this group (user settings, attribute "Server Administrator"). Furthermore, it is possible to prohibit the server administrator (user "Admin") to perform editorial activities in a project (i.e. to open a project). Erroneously, this prohibition was also applied to users with server administrator privileges.  177904 Starting a workflow on a dataset could cause the dataset to lose focus.  177926 In the input component CMS_INPUT_DOMTABLE (lipboard, Input (enableImport="yes" option), inserting content from Microsoft Excel may have resulted in a malfunction.  178089 As of FirstSpirit version 5.2R5, source code packages are available that contain example modules for integration of external data sources in FirstSpirit using generic DataAccess-Plugins.  Further information can be found in chapter "Module Development, Scripts, API: Examples for integration of external data sources using generic DataAccessPlugins".  178271 The ability for several users to edit a dataset in parallel has been optimized.  178279 Editing referenced datasets in nested FS_LIST (type DATABASE) input components could lead to erroneous SiteArchitect  5.2R3  Content Store, 5.2R4  5.2R3  Content Store, 5.2R2  5.2R4  5.2R4 | ID     | Description                                                                                                    | Categories                                    | Version |
|----------------------------------------------------------------------------------------------------|--------|----------------------------------------------------------------------------------------------------|-----------------------------------------------|---------|
| to assign server administrator privileges to this group (user settings, attribute "Server Administrator"). Furthermore, it is possible to prohibit the server administrator (user "Admin") to perform editorial activities in a project (i.e. to open a project). Erroneously, this prohibition was also applied to users with server administrator privileges.  177904 Starting a workflow on a dataset could cause the dataset to lose focus.  177926 In the input component CMS_INPUT_DOMTABLE (enableImport="yes" option), inserting content from Microsoft Excel may have resulted in a malfunction.  178089 As of FirstSpirit version 5.2R5, source code packages are available that contain example modules for integration of external data sources in FirstSpirit using generic DataAccess-Plugins.  Further information can be found in chapter "Module Development, Scripts, API: Examples for integration of external data sources using generic DataAccess-Plugins".  178271 The ability for several users to edit a dataset in parallel has been optimized.  178279 Editing referenced datasets in nested FS_LIST (type DATABASE) input components could lead to erroneous SiteArchitect  5.2R4                                                                                                    | 177621 | functionality) were erroneously not taken into account in a data                                                                                                    | Dynamic Forms,                                | 5.2R3   |
| lose focus.  177926 In the input component CMS_INPUT_DOMTABLE (enableImport="yes" option), inserting content from Microsoft (enableImport="yes" option), inserting content from Microsoft Excel may have resulted in a malfunction.  178089 As of FirstSpirit version 5.2R5, source code packages are available that contain example modules for integration of external data sources in FirstSpirit using generic DataAccess-Plugins.  Further information can be found in chapter "Module Development, Scripts, API: Examples for integration of external data sources using generic DataAccessPlugins".  178271 The ability for several users to edit a dataset in parallel has been optimized.  178279 Editing referenced datasets in nested FS_LIST (type DATABASE) input components could lead to erroneous SiteArchitect  SiteArchitect                                                                                                    | 177836 | to assign server administrator privileges to this group (user settings, attribute "Server Administrator"). Furthermore, it is possible to prohibit the server administrator (user "Admin") to perform editorial activities in a project (i.e. to open a project). Erroneously, this prohibition was also applied to users with | Editor, Permissions,<br>Server Administrator, | 5.2R3   |
| (enableImport="yes" option), inserting content from Microsoft Excel may have resulted in a malfunction.  178089 As of FirstSpirit version 5.2R5, source code packages are available that contain example modules for integration of external data sources in FirstSpirit using generic DataAccess-Plugins.  Further information can be found in chapter "Module Development, Scripts, API: Examples for integration of external data sources using generic DataAccessPlugins".  178271 The ability for several users to edit a dataset in parallel has been optimized.  178279 Editing referenced datasets in nested FS_LIST (type Input Components, DATABASE) input components could lead to erroneous SiteArchitect                                                                                                    | 177904 | -                                                                                                    |                                               | 5.2R3   |
| available that contain example modules for integration of external data sources in FirstSpirit using generic DataAccess-Plugins.  Further information can be found in chapter "Module Development, Scripts, API: Examples for integration of external data sources using generic DataAccessPlugins".  178271 The ability for several users to edit a dataset in parallel has been optimized.  Content Store, SiteArchitect  5.2R2  SiteArchitect  5.2R4  DATABASE) input components could lead to erroneous  SiteArchitect                                                                                                    | 177926 | (enableImport="yes" option), inserting content from Microsoft                                                                                                    | Components,                                   | 5.2R3   |
| been optimized.  SiteArchitect  178279 Editing referenced datasets in nested FS_LIST (type Input Components, DATABASE) input components could lead to erroneous SiteArchitect                                                                                                    | 178089 | available that contain example modules for integration of external data sources in FirstSpirit using generic DataAccess-Plugins.  Further information can be found in chapter "Module Development, Scripts, API: Examples for integration of external data                                                                     | API, Module devel-                            | 5.2R5   |
| DATABASE) input components could lead to erroneous SiteArchitect                                                                                                    | 178271 | ·                                                                                                    |                                               | 5.2R2   |
|                                                                                                    | 178279 | DATABASE) input components could lead to erroneous                                                                                                    |                                               | 5.2R4   |

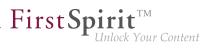

| 470400 14               |                                                                                                    |                                                                                   |                   |
|-------------------------|----------------------------------------------------------------------------------------------------|-----------------------------------------------------------------------------------|-------------------|
| tra<br>5.:<br>for<br>Fu | is only possible to define a group exclusion in workflows for ansitions which point to an activity. From FirstSpirit version .2R3 onward, this definition is now also prevented in the GUI or transitions which point to a status.  urther information can be found in chapter "SiteArchitect: Group exclusion' function for transitions in workflows". | sions, SiteArchitect,                                                             | 5.2R3             |
|                         | optimized scrolling and loading of entries in reports (data ccess plug-ins).                                                                                                    | Reports, SiteArchitect                                                            | 5.2R3             |
|                         | eloading the entries in the selection dialog in the FS_INDEX put component has been optimized.                                                                                                    | Input Components,<br>SiteArchitect                                                | 5.2R3             |
|                         | optimized output of nested input component FS_INDEX in nippets.                                                                                                    | Corporate Content,<br>Input Components,<br>SiteArchitect, Template<br>Development | 5.2R3             |
| 150701<br>192871 Fu     | andling of reports has been improved.  urther information can be found in chapter "SiteArchitect / contentCreator: Reports: Handling has been improved".                                                                                                    | ContentCreator, Editor,<br>Reports, SiteArchitect                                 | 5.2.515,<br>5.2R6 |
| bo<br>de<br>or<br>ar    | Then executing the method delete(IDProvider, coolean) (FirstSpirit Access API, package e.espirit.firstspirit.access, class AccessUtil) in a dataset, the data source was deleted erroneously. Now, in error message is generated which states that a dataset annot be deleted using the method above.                                                   | Content Store, Developer                                                          | 5.2R3             |
| the                     | Then importing media using "Template Wizard" functionality, ne option "Parse file" will now only be activated for files of types "css" and "js".                                                                                                    | ·                                                                                 | 5.2R3             |
| pr                      | Then using the functionality "External Synchronization", the review page of a template was erroneously not considered fter import.                                                                                                    | · ·                                                                               | 5.2R4             |
| 178861 O <sub>l</sub>   | optimizations related to TLS encryption.                                                                                                    | Security                                                                          | 5.2R3             |

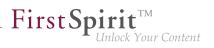

| ID     | Description                                                                                                    | Categories                                           | Version |
|--------|----------------------------------------------------------------------------------------------------|------------------------------------------------------|---------|
| 178867 | The "Edit image section" dialog in ContentCreator can now be opened via API.  Further information can be found in chapter "Module Development, Scripts, API: ContentCreator: Opening the "Edit image section" dialog via API".   | ContentCreator, Developer, FirstSpirit API           | 5.2R5   |
| 178879 | Weighting of content in search results may be specified per input component using the parameter <code>searchRelevancy</code> .  Further information can be found in chapter "Search: Weighting of Contents in Input Components". | Developer, Indexing, Input Components,               | 5.2R3   |
| 178954 | In the case of older Mac OS X versions (e.g., 10.7), the internal check of the operating system version in SiteArchitect may have resulted in a malfunction.                                                                     | SiteArchitect                                        | 5.2R3   |
| 179073 | Optimized validation hints in forms of inner entries of the input component FS_CATALOG.                                                                                                    | Dynamic Forms,<br>Input Components,<br>SiteArchitect | 5.2R2   |
| 179095 | Improved indexing of files with file name extensions "html", "json", and "php".                                                                                                    | Indexing, Search                                     | 5.2R4   |
| 179099 | For the input component FS_CATALOG, the behavior when creating a new entry and then canceling editing without saving changes has been optimized.                                                                                 | ·                                                    | 5.2R3   |
| 179110 | Creation of duplicate log directories will now be prevented.                                                                                                    | FirstSpirit Adminis-<br>trator                       | 5.2R3   |
| 179124 | In rare cases, selecting a remote object may have resulted in a malfunction.                                                                                                    | ContentCreator, Input<br>Components                  | 5.2R3   |
| 179132 | Optimized search in data sources.                                                                                                    | Content Store, Search, SiteArchitect                 | 5.2R3   |
| 179200 | The search performance in customer-specific reports ("ReportPlugin") has been optimized.                                                                                                    | ContentCreator,<br>Reports                           | 5.2R3   |

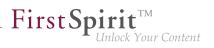

| ID               | Description                                                                                                    | Categories                                      | Version |
|------------------|----------------------------------------------------------------------------------------------------|-------------------------------------------------|---------|
| 179252           | In the "Edit image section" dialog in ContentCreator, rotating or flipping an image section were erroneously not recognized as changes.                                                                                                    |                                                 | 5.2R5   |
| 179283           | In rare cases, searching for datasets in projects which use project archiving may have resulted in an error.                                                                                                    | Archiving, FirstSpirit<br>Administrator, Search | 5.2R3   |
| 179426           | In the input component FS_LIST (DATABASE type), the referenced dataset was erroneously marked as changed when an entry was added.                                                                                                    | •                                               | 5.2R3   |
| 179428           | The global search functionality supports drag and drop of input components onto the search field.  For an FS_DATASET input component referencing a certain dataset, search results now include elements which also reference that dataset. | Input Components,<br>Search, SiteArchitect      | 5.2R3   |
| 179444           | The response time when editing images in projects with many image resolutions has been improved.                                                                                                    | Media Store,<br>SiteArchitect                   | 5.2R3   |
| 179500           | Saving the configuration of an FS_CATALOG input component without a <templates> tag caused display of a Java exception. Now, a concise error message that indicates the missing tag will be displayed.</templates>                         | SiteArchitect, Template                         | 5.2R3   |
| 179577           | The process of updating the preview has been improved.                                                                                                    | ContentCreator,<br>Preview                      | 5.2R3   |
| 179589           | Optimized behavior when releasing a node which has been restored.                                                                                                    | SiteArchitect, Workflow                         | 5.2R3   |
| 179618<br>185510 | In the input component CMS_INPUT_COMBOBOX, input of custom values (parameter editable="yes") could lead to erroneous behavior.                                                                                                    | Input Components                                | 5.2R4   |
| 179721           | Erroneous behavior could occur during execution of workflow scripts.                                                                                                    | ContentCreator,<br>Workflow                     | 5.2R3   |
| 179811           | When creating a new page, the option "Hide in selection list" for the page template used was erroneously not taken into account.                                                                                                    |                                                 | 5.2R3   |

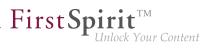

| ID                         | Description                                                                                                    | Categories                                                 | Version |
|----------------------------|----------------------------------------------------------------------------------------------------|------------------------------------------------------------|---------|
| 179812                     | Optimized thumbnail display during search in the selection dialog of the input component FS_INDEX.                                                                                                    | Input Components,<br>SiteArchitect                         | 5.2R4   |
| 179884<br>173188<br>187062 | In FirstSpirit version 5.2R4, updated internally used software.  Further information can be found in chapter "System: Integrated Software".                                                                               | software, Launcher,                                        | 5.2R4   |
| 179963                     | Improved stability of project repository conversion.                                                                                                    | Database, FirstSpirit<br>Administrator, Server-<br>Manager | 5.2R4   |
| 180031                     | Canceling a workflow in ContentCreator immediately after starting it could lead to erroneous behavior.                                                                                                    | ContentCreator,<br>Workflow                                | 5.2R3   |
| 180073                     | Improved the process of populating an FS_REFERENCE input component via drag and drop using a medium from the FirstSpirit clipboard.                                                                                       |                                                            | 5.2R4   |
| 180125<br>180125           | In the language-independent input components FS_CATALOG and FS_LIST (INLINE type), the input components of sections are now highlighted again when checking for TRANSLATED within a rule ("dynamic forms" functionality). | •                                                          | 5.2R3   |
| 180214                     | In rare cases, the parameter wrapper.pidfile, set in the configuration file "fs-wrapper.conf", was not considered in Linux environments.                                                                                  | Server Administrator                                       | 5.2R4   |
| 180217                     | In the input component FS_REFERENCE with a filter for data sources ( <filter> tag with the element type CONTENT2), opening the selection dialog could lead to erroneous behavior.</filter>                                | ·                                                          | 5.2R3   |
| 180270                     | Added an icon for refreshing package display.  Further information can be found in chapter "Modules: Corporate Content: Refresh package display".                                                                         | Corporate Content                                          | 5.2R4   |
| 180469                     | Concurrent editing of a dataset by multiple users / in multiple clients could lead to erroneous behavior.                                                                                                    | Content Store,<br>SiteArchitect                            | 5.2R3   |
| 180481                     | Performance improvements in the area SiteArchitect / Server-Manager.                                                                                                    | ServerManager,<br>SiteArchitect                            | 5.2R2   |

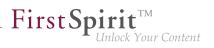

| ID               | Description                                                                                                    | Categories                         | Version |
|------------------|----------------------------------------------------------------------------------------------------|------------------------------------|---------|
| 180560           | For page references, optimized display of changes in the version history.                                                                                                    | SiteArchitect, Version history     | 5.2R5   |
| 180638           | Optimized the user interface of the details view of the input component FS_INDEX: the tabs in the details view will now be reused and visualize an active edit mode.  Further information can be found in chapter "SiteArchitect:                                                                          | SiteArchitect                      | 5.2R5   |
|                  | FS_INDEX: Reuse of tabs in the details view".                                                                                                    |                                    |         |
| 180640           | In rare cases, modifications were not handled properly in nested FS_LIST input components (type DATABASE).                                                                                                    | Input Components,<br>SiteArchitect | 5.2R3   |
| 180661           | Updated the integrated Chrome browser engine "JxBrowser" to version 4.9.5.                                                                                                    | Preview, SiteArchitect             | 5.2R3   |
|                  | Further information can be found in chapter "System: Integrated Software".                                                                                                    |                                    |         |
| 180679           | When transporting project properties via external synchronization (using the API), updates were occasionally not recognized.                                                                                                    | ·                                  | 5.2R3   |
| 180690<br>181215 | Performing edits in image galleries (input component FS_LIST, type DATABASE with the tag <mediamode>) could lead to erroneous behavior.</mediamode>                                                                                                    | ·                                  | 5.2R3   |
| 180712           | In the case of the input component FS_CATALOG, the revalidation process when modifying the options "Include this section in the output" (property INCLUDED) or "Page is completely translated to this language" (property TRANSLATED) in subforms has been optimized.                                      | Input Components,                  | 5.2R3   |
| 180715           | In the case of the input components FS_CATALOG, FS_LIST (INLINE type), and CMS_INPUT_IMAGEMAP, the revalidation process when modifying the options "Display or hide section" (property INCLUDED) or "Page is completely translated to this language" (property TRANSLATED) in subforms has been optimized. | Dynamic Forms, Input               | 5.2R3   |

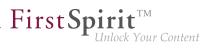

| ID     | Description                                                                                                    | Categories                                 | Version |
|--------|----------------------------------------------------------------------------------------------------|--------------------------------------------|---------|
| 180755 | The "Merge" functionality in some tabs of the "Version comparison" dialog is now no longer available or only available with appropriate user privileges.  Further information can be found in chapter "SiteArchitect:                                                                                                    | ·                                          | 5.2R4   |
| 180825 | The newly-introduced parameter preview.externalDeliveryForwardHttpHeaders (fs-server.conf) defines if, and which, HTTP header fields will be forwarded to the external web server, which is speficied by the parameter preview.externalDeliveryURL.  Further information can be found in chapter "Administration: Forwarding of HTTP Header Information to an External Preview URL". | FirstSpirit Administrator, ServerManager   | 5.2R3   |
| 180905 | In certain cases, the output of CMS_INPUT_PERMISSION values in templates may have resulted in a malfunction.                                                                                                    | Input Components,<br>SiteArchitect         | 5.2R3   |
| 180923 | Deleting a new dataset which had never been saved may have resulted in a malfunction.                                                                                                    | Content Store,<br>SiteArchitect            | 5.2R3   |
| 180966 | Media restrictions: Improved identification of file format of media uploaded via drag-and-drop.  Further information can be found in chapter "Media: Optimized identification of file format of media uploaded via drag-and-drop".                                                                                                    | Developer, Editor,<br>Media Store, Server- | 5.2R4   |
| 181029 | FirstSpirit-Version 5.2R3 includes a bugfix which provides extensive protection against a Java vulnerability in connection with serialization/deserialization.  Further information can be found in chapter "Security: Java Vulnerability (Serialization/Deserialization)".                                                                                                    | •                                          | 5.2R3   |
| 181031 | Improved search in log files in ServerMonitoring.                                                                                                    | Search, ServerMonitoring                   | 5.2R5   |

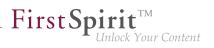

| ID                         | Description                                                                                                    | Categories                                                                        | Version           |
|----------------------------|----------------------------------------------------------------------------------------------------|-----------------------------------------------------------------------------------|-------------------|
| 181081                     | In translation help, improved adoption of content within entries of FS_CATALOG input components.                                                                                                    | Input Components,<br>SiteArchitect                                                | 5.2R4             |
| 181290                     | Starting a FirstSpirit server could lead to erroneous behavior if the user's home directory could not be written to.                                                                                                    | FirstSpirit Administrator                                                         | 5.2R3             |
| 181336                     | When using the module "FirstSpirit Security", the FirstSpirit Access Control Database was not created correctly in the web application directory when deploying the WAR file on an external web server (e.g., Tomcat 7).                                                                                                    |                                                                                   | 5.2R3             |
| 181337                     | During creation of a new package version, erroneous behavior could occur.                                                                                                    | Corporate Content                                                                 | 5.2.515,<br>5.2R6 |
| 181367                     | Improvements in the area Template Wizard.                                                                                                    | Template Wizard                                                                   | 5.2R4             |
| 181376                     | Improved output of input component FS_INDEX in metadata.                                                                                                    | Corporate Content,<br>Input Components,<br>SiteArchitect, Template<br>Development | 5.2R3             |
| 181491<br>181528<br>181585 | FirstSpirit version 5.2R3 features several optimizations related to use of the FirstSpirit Launcher. This includes security improvements (use via HTTPS, use of cookies, consideration of permissions).  Further information can be found in chapter "Administration: Optimizations related to use of the FirstSpirit Launcher". | istrator, Launcher,                                                               | 5.2R3             |
| 181597                     | Improved performance when saving project settings ("SiteArchitect / Global settings") with large amounts of data.                                                                                                    | Global settings                                                                   | 5.2R4             |
| 181664                     | Changing a dataset using a workflow and a workflow script could lead to erroneous behavior.                                                                                                    | Content Store,<br>SiteArchitect, Workflow                                         | 5.2R3             |
| 181736                     | The current FirstSpirit version provides MBeans in the JMX console entry "ConnectionPool" which allow visualization and control of database connections.  Further information can be found in chapter "Administration: MBeans for visualization and control of database connections ("ConnectionPool")".                         | •                                                                                 | 5.2.426,<br>5.2R5 |

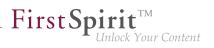

| ID               | Description                                                                                                    | Categories                               | Version           |
|------------------|----------------------------------------------------------------------------------------------------|------------------------------------------|-------------------|
| 181806           | Improved search in data sources.                                                                                                    | ContentCreator,<br>Search, SiteArchitect | 5.2R4             |
| 181808           | Improved consideration of access privileges on page templates.                                                                                                    | ContentCreator,<br>Permissions           | 5.2R4             |
| 181816           | In the input component FS_LIST (type DATABASE), selection of datasets could lead to erroneous behavior if an associated query (tag QUERY) used the wildcard %lang% for language-dependent content for a column.                                                                                                    | ·                                        | 5.2R4             |
| 181825           | After installation of a feature in a target project, in rare cases, the order of sections within an updated page could be changed.                                                                                                    | •                                        | 5.2R3             |
| 181826           | Optimized evaluation of a parameter from a page reference that is passed to a database query.                                                                                                    | Database                                 | 5.2.515,<br>5.2R6 |
| 181874           | As of the current FirstSpirit version, e-mail addresses with special characters in the domain part ("IDN domains", RFC 3490) may be used, e.g. "info@müller.de".  Related to this change, several modifications were made to the FirstSpirit Access API.  Further information can be found in chapter "Module Development, Scripts, API: E-mail addresses with special characters in the domain part". | •                                        | 5.2R6             |
| 182083           | In ContentCreator forms, depending on the browser, display of an input component which references a data source that contains many datasets may be slow. As of FirstSpirit 5.2R4, the display is thus limited to 100 entries.  Further information can be found in chapter "ContentCreator: Improved performance when displaying datasets in input components".                                        | ContentCreator,                          | 5.2R4             |
| 182120<br>185986 | Improved import behavior in External Synchronization used via API.                                                                                                    | External synchro-<br>nization            | 5.2R4             |
|                  |                                                                                                    |                                          |                   |

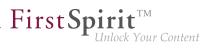

| ID               | Description                                                                                                    | Categories                                     | Version           |
|------------------|----------------------------------------------------------------------------------------------------|------------------------------------------------|-------------------|
| 182228           | Improved thumbnail display for media in Media store folders.                                                                                                    | Media Store,<br>SiteArchitect                  | 5.2.424,<br>5.2R5 |
| 182234<br>193136 | Improved refreshing the preview after making changes in subforms.                                                                                                    | ContentCreator                                 | 5.2.518,<br>5.2R6 |
| 182334           | Improved user interface when creating multiple thread dumps (menu entry "FirstSpirit / Monitoring / Threads") in FirstSpirit ServerMonitoring.                                                                                                    | ServerMonitoring                               | 5.2R3             |
| 182409           | In external synchronization, media were erroneously not updated during import.                                                                                                    | External synchro-<br>nization                  | 5.2R4             |
| 182441           | Corrected standard release workflow.                                                                                                    | Workflow                                       | 5.2R4             |
| 182613           | Erroneous behavior could occur during start-up of web applications if Websphere was used as an application server.                                                                                                    | FirstSpirit Adminis-<br>trator                 | 5.2R6             |
| 182765           | In the input component CMS_INPUT_RADIOBUTTON, the set of available options may be limited by using a rule.  Erroneous behavior could occur if the current value of such an input component was not available in the current set of available options. | Dynamic Forms, Input Components, SiteArchitect | 5.2R5             |
| 182781           | The import logging contextual information are enhanced and should be more meaningful if the project export does contain erroneous metadata.                                                                                                    | ·                                              | 5.2R4             |
| 182852           | Optimized generation of preview URL using the method getPreviewUrl(Language, TemplateSet, boolean, int, Map ,? ) of the interface Previewable (FirstSpirit Access API, package de.espirit.firstspirit.access.store).                                  | ContentCreator,<br>FirstSpirit API             | 5.2R3             |

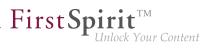

| ID     | Description                                                                                                    | Categories                      | Version           |
|--------|----------------------------------------------------------------------------------------------------|---------------------------------|-------------------|
| 182862 | Input components may be used in multiple contexts: in sections, list components such as FS_CATALOG, datasets, and pages. As of the current FirstSpirit version, the property CONTAINERTYPE allows identification of the object type. Depending on the surrounding object type, the input component may, for example, be shown or hidden (or set to be read-only).  Further information can be found in chapter "SiteArchitect / ContentCreator: Dynamic forms: New property "CONTAIN-ERTYPE". |                                 | 5.2R6             |
| 182865 | Evaluating the release state of a dataset has been optimized for the detailed view display.                                                                                                    | Content Store,<br>SiteArchitect | 5.2.515,<br>5.2R6 |
| 182868 | Toggling the options "Page is completely translated for this language" and "Generate this section in the output" on and off for pages and sections, respectively, now uses simplified keyboard controls.  Further information can be found in chapter "SiteArchitect: Optimized keyboard control for consideration of pages and sections in generation".                                                                                                    | ation, Page Store,              | 5.2R4             |
| 182884 | Improved keyboard-based selection of entries in the input component CMS_INPUT_LIST.                                                                                                    | Input Components                | 5.2R5             |
| 182976 | Optimized positioning of the pop-up selection dialog for input components FS_LIST (type DATABASE) that use a query (tag QUERY).                                                                                                    | ·                               | 5.2R4             |
| 183114 | As of FirstSpirit version 5.2, Oracle JDK 1.6 has been removed from maintenance. The file <i>FIRSTspirit.jnlp</i> has been adjusted accordingly.                                                                                                    | · ·                             | 5.2R3             |
| 183128 | In external synchronization (used via API), occasionally, not all objects in a folder structure were properly included in an export into the external file system.                                                                                                    | •                               | 5.2R4             |
| 183272 | In ContentCreator, programmatic redirects could erroneously no longer be implemented.                                                                                                    | ContentCreator                  | 5.2R4             |

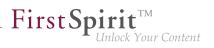

| ID               | Description                                                                                                    | Categories                                        | Version |
|------------------|----------------------------------------------------------------------------------------------------|---------------------------------------------------|---------|
| 183350           | During use of ContentCreator, a problem related to the user session could arise.                                                                                                    | ContentCreator                                    | 5.2R4   |
| 183416<br>184278 | You can now perform web-based updates of your FirstSpirit server/s by simply selecting the desired FirstSpirit version in ServerMonitoring.  Further information can be found in chapter "Administration: Server updates using "pull" method".                                                                                                    | ,                                                 | 5.2R5   |
| 183430<br>183873 | During use of FirstSpirit ContentCreator, increased file handle usage could occur.                                                                                                    | ContentCreator,<br>FirstSpirit Adminis-<br>trator | 5.2R4   |
| 183474           | In rare cases, display issues with the Difference icon in modified areas could occur in the Difference view (page status, "Display all changes").                                                                                                    |                                                   | 5.2R4   |
| 183483           | In the external synchronization user interface, improved status display for objects that will be imported.                                                                                                    | External synchro-<br>nization                     | 5.2R4   |
| 183559<br>184287 | In order to support the new FirstSpirit Health Center functionality, the protocol for FirstSpirit web applications was modified and is now incompatible to that of previous versions. As in any upgrade and downgrade procedure, it is necessary to ensure that the FirstSpirit web applications are compatible with the FirstSpirit server software's version.  Further information can be found in chapter "Administration: Modified protocol for FirstSpirit web applications". | trator, Module development, Server-               | 5.2R4   |
| 183591           | Optimized selection of the "Next editor" of a workflow in ContentCreator (using the magnifying glass or "Show more entries").  Further information can be found in chapter "ContentCreator: Selection dialog for next editor(s) of a workflow".                                                                                                    |                                                   | 5.2R4   |
|                  |                                                                                                    |                                                   |         |

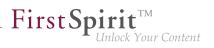

| ID     | Description                                                                                                    | Categories                                                               | Version           |
|--------|----------------------------------------------------------------------------------------------------|--------------------------------------------------------------------------|-------------------|
| 183612 | Dynamic forms in combination with preset and fallback values: The (partial) prepopulation of form fields with preset and fallback values via the dialog "Edit form defaults" in the Templates store is now possible again. Rule violations which would normally prevent saving a form (e.g. because a mandatory field in the form is empty) will be shown in the dialog "Edit form defaults" but will no longer prevent saving the form in this dialog. | Forms, Input Components, SiteArchitect, Template Development, Template   | 5.2R4             |
| 183642 | Erroneous behavior could occur during feature installation if<br>the database schema in the target project contained more<br>attributes than that in the source project.                                                                                                    | Content Transport                                                        | 5.2R4             |
| 183670 | Saving the inner form of an FS_DATASET input component could lead to erroneous behavior.                                                                                                    | Content Store,<br>Input Components,<br>SiteArchitect                     | 5.2R4             |
| 183699 | Optimized interaction pattern when installing or creating a feature.                                                                                                    | Content Transport                                                        | 5.2R6             |
| 183767 | When starting workflows via the status bar or the context menu, the available workflows will now be sorted using the same ordering.                                                                                                    | SiteArchitect, Workflow                                                  | 5.2.424,<br>5.2R5 |
| 183799 | In the project properties of FirstSpirit ServerManager, a setting is now available that defines if selection from remote projects should be limited to objects which have been released at least once.  Further information can be found in chapter "Modules: Corporate Media: Limiting selections from remote projects to objects with a release state".                                                                                               | Corporate Content, FirstSpirit Administrator, Page Store, ServerManager, | 5.2R4             |
| 183852 | Optimized message board for display of long messages.                                                                                                    | SiteArchitect                                                            | 5.2R4             |
| 183861 | When starting SiteArchitect using a URL without a domain, the cookies listed in the parameter "clientCookieNames" were erroneously not considered by the integrated Chrome browser.                                                                                                    | Preview, SiteArchitect                                                   | 5.2R4             |
| 183892 | After deinstallation of the FOP module, the presentation channel was erroneously deleted on the server.                                                                                                    | Modules, Server-<br>Manager                                              | 5.2R4             |

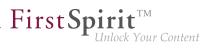

| ID                                             | Description                                                                                                    | Categories                                                         | Version           |
|------------------------------------------------|----------------------------------------------------------------------------------------------------|--------------------------------------------------------------------|-------------------|
| 183978                                         | Improved performance when using FirstSpirit in HTTP connection mode.                                                                                                    | ServerManager,<br>SiteArchitect                                    | 5.2R4             |
| 184024<br>189428<br>189552<br>189655<br>189899 | Extended interaction pattern of FS_INDEX with drag-and-drop functionality: FS_INDEX can now be selected as a drop editor in section, link, and table templates. Furthermore, users may now add and replace entries of compatible data types (e.g. from a report) to/in index components in forms using drag-and-drop.  Further information can be found in chapter "Input components: FS_INDEX: Editorial functionality using drag-and-drop". | Developer, Editor,<br>Input Components,<br>SiteArchitect, Template | 5.2.424,<br>5.2R5 |
| 184074                                         | An active server backup mode didn't respect the project registries.                                                                                                    | Backup, FirstSpirit<br>Administrator                               | 5.2R4             |
| 184092                                         | Optimized positioning of pop-up dialogs displayed via scripts.                                                                                                    | SiteArchitect                                                      | 5.2R4             |
| 184121                                         | When adopting changes via translation help, erroneous behavior could occur.                                                                                                    | SiteArchitect                                                      | 5.2R4             |
| 184178                                         | Optimized detection of modifications in the input component CMS_INPUT_PERMISSION.                                                                                                    | Input Components                                                   | 5.2R4             |
| 184179                                         | Optimized calculation of privileges when editing metadata in ContentCreator.                                                                                                    | ContentCreator,<br>Permissions                                     | 5.2R4             |
| 184202                                         | Improved display behavior of the dialog "Manage media" in ContentCreator (menu entry "Media / Manage media") after deleting an empty folder.                                                                                                    |                                                                    | 5.2R4             |
| 184205                                         | In the Media store, the action "Delete" was erroneously available on a media element which was already in a workflow.                                                                                                    | ·                                                                  | 5.2R4             |
| 184237                                         | In rare cases, erroneous behavior could occur in the preview.                                                                                                    | ContentCreator,<br>Preview, SiteArchitect                          | 5.2.424,<br>5.2R5 |

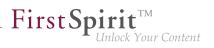

| ID                                             | Description                                                                                                    | Categories                                           | Version           |
|------------------------------------------------|----------------------------------------------------------------------------------------------------|------------------------------------------------------|-------------------|
| 184254                                         | Due to optimizations of distribution mechanisms, the global web applications included in FirstSpirit (fs5root, fs5preview, fs5webedit,) are now provided as FirstSpirit modules (FSM files).  Further information can be found in chapter "Modules (general): Distribution of FirstSpirit web applications as modules (.fsm)".         | trator, Modules, Server                              | 5.2R4             |
| 184259                                         | Performance improvements in the Media store related to managing folders which contain many Media elements.                                                                                                    | Media Store,<br>SiteArchitect                        | 5.2R4             |
| 184278<br>183395<br>183412<br>184940<br>188224 | There is a new start page in FirstSpirit ServerMonitoring. This page visualizes clearly the hardware and software status of your local FirstSpirit Server as well as of all FirstSpirit Servers which can be reached on the network.  Further information can be found in chapter "Administration: The new FirstSpirit Health Center". | trator, License, Server-                             | 5.2R4             |
| 184313<br>189163                               | In FirstSpirit SiteArchitect, the context menus for store tree items as well as some buttons in the horizontal toolbar have been modified.  Further information can be found in chapter "SiteArchitect: Context menu functionality and horizontal toolbar".                                                                            | •                                                    | 5.2R5             |
| 184314                                         | Improved propagation of rule infractions in the input component FS_LIST (type PAGE).                                                                                                    | Dynamic Forms, Input Components                      | 5.2.424,<br>5.2R5 |
| 184340                                         | During publication using FTP via a proxy server, erroneous behavior could occur.                                                                                                    | FirstSpirit Adminis-<br>trator                       | 5.2R4             |
| 184352                                         | Optimized validation behavior related to language-independent input components.                                                                                                    | Dynamic Forms,<br>Input Components,<br>SiteArchitect | 5.2R4             |
| 184378                                         | Relating to the input component FS_DATASET, if a filtered data source is used with selectorMode="list", the filter will now be observed in the dataset view in the selection list.                                                                                                    |                                                      | 5.2.426,<br>5.2R5 |

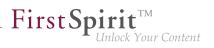

| ID     | Description                                                                                                    | Categories                                           | Version           |
|--------|----------------------------------------------------------------------------------------------------|------------------------------------------------------|-------------------|
| 184390 | The "Open in separate window" action of the input component FS_LIST has been optimized.                                                                                                    | Input Components,<br>SiteArchitect                   | 5.2.518,<br>5.2R6 |
| 184398 | Erroneous behavior could occur in data source overviews when displaying media for which the user did not possess read permissions.                                                                                                    |                                                      | 5.2.518,<br>5.2R6 |
| 184442 |                                                                                                    | External synchro-<br>nization                        | 5.2R4             |
| 184446 | •                                                                                                    | ContentCreator, Developer, FirstSpirit API           | 5.2R4             |
| 184511 | In the detailed view of version history, language tabs will now<br>be shown in the same order as on pages in the Page Content<br>store.                                                                                                    |                                                      | 5.2R4             |
| 184520 | From FirstSpirit version 5.2R4 onward, individual web app components can now also be added to global web apps.  Further information can be found in chapter "Module Development, Scripts, API: Individualizing the global FirstSpirit web applications". | Developer, Module<br>development, Server-<br>Manager | 5.2R4             |
| 184598 | After externally editing a medium, display in the integrated preview could lead to erroneous behavior.                                                                                                    | Media Store, Preview,<br>SiteArchitect               | 5.2R4             |

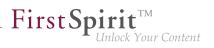

| ID               | Description                                                                                                    | Categories                         | Version           |
|------------------|----------------------------------------------------------------------------------------------------|------------------------------------|-------------------|
| 184620<br>185321 | Improved communication with the preview servlet.                                                                                                    | Preview                            | 5.2R4             |
| 184621           | When using Oracle databases, using very long column names for N:M foreign key relationships could cause an error.                                                                          | Database                           | 5.2R5             |
| 184663           | Corrected version information of the system modules "FirstSpirit ContentCreator" and "FirstSpirit Webapplications".                                                                        | Modules                            | 5.2R4             |
| 184685           | Improved display of ContentCreator splash screen.                                                                                                    | ContentCreator                     | 5.2R4             |
| 184844           | Improved handling of URL parameters in internal preview.                                                                                                    | Preview, SiteArchitect             | 5.2R4             |
| 184871           | Improved performance when selecting a next editor in a workflow dialog.                                                                                                    | ContentCreator                     | 5.2R6             |
| 185046           | Improved display of input components within the design element CMS_GROUP.                                                                                                    | Input Components,<br>SiteArchitect | 5.2R5             |
| 185149           | Improved performance of dataset selection via the input component FS_DATASET.                                                                                                    | Input Components,<br>SiteArchitect | 5.2R4             |
| 185165<br>185246 | During transport with "External Synchronization" (via API), metadata information (created, updated) will now also be considered.                                                           | •                                  | 5.2R4             |
| 185184           | Editing media elements in the Media store could lead to erroneous behavior.                                                                                                    | Editor, Media Store                | 5.2.424,<br>5.2R5 |
| 185218           | During exports via external synchronization, elements below<br>the root node will now also be considered so that deleted<br>elements will now also be removed in the external file system. | •                                  | 5.2R4             |
| 185234           | Information about elements that need to be deleted will now be considered during transport via "External Synchronization" (using the API).                                                 | •                                  | 5.2R4             |
| 185251           | Optimized consideration of included project properties during transport using "External Synchronization" (via API).                                                                        | External synchro-<br>nization      | 5.2R4             |
| 185254           | Optimized calculation of modified status in external synchronization.                                                                                                    | External synchro-<br>nization      | 5.2R4             |

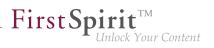

| ID               | Description                                                                                                    | Categories                          | Version |
|------------------|----------------------------------------------------------------------------------------------------|-------------------------------------|---------|
| 185261           | When using external synchronization via API, root folders ("Root"; e.g. in the Media or Page Content store) were not deleted if they were no longer included in the next export's set of elements.                                                                                                    | ·                                   | 5.2R4   |
| 185267           | In FirstSpirit ServerManager, a web server of type "Generic" could erroneously not be installed in the "Web applications" settings of server or project properties.                                                                                                    | ServerManager                       | 5.2R4   |
| 185283           | Optimized display of entries of FS_CATALOG input components in the "Translation help" dialog.                                                                                                    | ContentCreator                      | 5.2R4   |
| 185298           | Installation of a module with a too large module.xml file could lead to erroneous behavior.  As of FirstSpirit 5.2R4, an error message such as Unable to read module descriptor 'XYZ'. Please verify that the file is readable and does not exceed the maximum size of 1048576 bytes. will be output. | Modules                             | 5.2R4   |
| 185333           | Optimized drag-and-drop behavior of data from a report onto an FS_INDEX input component.                                                                                                    | ContentCreator, Input<br>Components | 5.2R4   |
| 185348           | Improved interaction pattern of creating a new dataset.                                                                                                    | Content Store,<br>SiteArchitect     | 5.2R4   |
| 185385           | In ContentCreator, erroneous behavior could occur after deleting a folder in the "Manage media" dialog.                                                                                                    | ContentCreator, Media<br>Store      | 5.2R4   |
| 185388           | Improved display refresh behavior in the "Manage media" dialog after creating a new folder.                                                                                                    | ContentCreator, Media<br>Store      | 5.2R4   |
| 185523           | In external synchronization, improved status calculation after external modification of media content.                                                                                                    | External synchro-<br>nization       | 5.2R4   |
| 185592           | When using the operating system Mac OS, external images which were copied via cmd+C were erroneously not displayed in the FirstSpirit clipboard.                                                                                                    | ·                                   | 5.2R6   |
| 185600<br>185683 | Security improvement related to the FirstSpirit start page.                                                                                                    | Security                            | 5.2R4   |

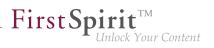

| ID               | Description                                                                                                    | Categories                                     | Version           |
|------------------|----------------------------------------------------------------------------------------------------|------------------------------------------------|-------------------|
| 185640           | In "External Synchronization", the file Import.txt in the root export directory did not clearly identify the associated project.                                                                                                    | •                                              | 5.2R4             |
| 185643           | Exporting a project could lead to erroneous behavior.                                                                                                    | Project export / import                        | 5.2R4             |
| 185652           | Improved change status calculation for objects when external synchronization is run after normal project export/import.                                                                                                    | External synchro-<br>nization                  | 5.2R4             |
| 185695<br>189317 | In the input component CMS_INPUT_DOM, the parameter enableImport activates use of the functionality provided by the module "FirstSpirit OfficeConnect".  Optimized import into FirstSpirit of images that were resized within an Office document. | Modules, SiteArchitect                         | 5.2R5             |
| 185711           | During project import, a backup of the file "fs-database.conf" is now created when a new database layer is selected.                                                                                                    | FirstSpirit Adminis-<br>trator                 | 5.2R5             |
| 185753           | Erroneous behavior related to nested input components FS_LIST (type INLINE) could occur if the outer input component was used within a dataset form.                                                                                              | Input Components                               | 5.2R5             |
| 185776           | Optimized evaluation of privileges for thumbnail images in the selection dialog when creating pages or sections.                                                                                                    | SiteArchitect                                  | 5.2.426,<br>5.2R5 |
| 185829           | Optimized memory usage of servlet engine.                                                                                                    | ContentCreator                                 | 5.2R4             |
| 185873           | Improved evaluation of permissions when editing inherited metadata.                                                                                                    | Permissions,<br>SiteArchitect                  | 5.2.518,<br>5.2R6 |
| 185875           | Improved display of changes in the "Project History" report.                                                                                                    | ContentCreator,<br>Reports, Version<br>history | 5.2R5             |
| 185911           | Improved removal of entries in CMS_INPUT_LIST input components using the Del key.  Further information can be found in chapter "SiteArchitect: Optimized keyboard control of CMS_INPUT_LIST".                                                     | Input Components,<br>SiteArchitect             | 5.2R4             |
| 185985           | The external synchronisation did not take changes to page references into account.                                                                                                    | External synchro-<br>nization                  | 5.2R4             |

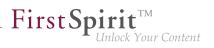

| ID               | Description                                                                                                    | Categories                      | Version           |
|------------------|----------------------------------------------------------------------------------------------------|---------------------------------|-------------------|
| 186014           | In a deeply nested FS_LIST (DATABASE type) adding an entry might have displayed an empty view for the new sub form.                                                                                                    | ·                               | 5.2R4             |
| 186041<br>186028 | The method setIgnoreEntities(boolean ignore) of the interface ImportOperation (FirstSpirit Develover API, package de.espirit.firstspirit.store.access.nexport.opereplaces the method setCreateEntities, which has been deprecated as of FirstSpirit version 5.2R4. The new method controls whether existing entities should be imported into the FirstSpirit project.  Further information can be found in chapter "External Synchronization: New method "setIgnoreEntities" replaces "setCreateEntities". | nization                        | 5.2R4             |
| 186072           | Automatic population of a data source using a script could lead to erroneous behavior.                                                                                                    | Content Store,<br>Modules       | 5.2R4             |
| 186099           | Optimized memory usage when switching between many languages while editing a page.                                                                                                    | SiteArchitect                   | 5.2R4             |
| 186100           | In the FirstSpirit schema editor, creating a 1:N relationship to the same table has been optimized.                                                                                                    | Database, Developer             | 5.2.515,<br>5.2R6 |
| 186110<br>187353 | Improved performance when loading forms in projects with many project languages.                                                                                                    | SiteArchitect                   | 5.2R4             |
| 186420           | The standard image resolution for the FOP presentation channel can now be specified using the structure variable fs_fop_source_resolution.  Further information can be found in chapter "Modules: FOP: Specify Standard Image Resolution".                                                                                                    |                                 | 5.2R4             |
| 186561           | A request-release workflow that releases via the end state only, not defining an error state, will now be closed when releasing an object failed.                                                                                                    | Workflow                        | 5.2R4             |
| 186590           | Improved the sorting possibilities in combination with full text search in the data source overview view.                                                                                                    | Content Store,<br>SiteArchitect | 5.2R4             |

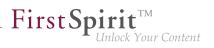

| ID     | Description                                                                                                    | Categories                         | Version           |
|--------|----------------------------------------------------------------------------------------------------|------------------------------------|-------------------|
| 186602 | Optimized evaluation of privileges when setting a temporary filter on a data source.                                                                                                    | Content Store, Permissions         | 5.2.424,<br>5.2R5 |
| 186691 | Improved display of correction hints when form validation (rules) fails.                                                                                                    | Dynamic Forms,<br>SiteArchitect    | 5.2R4             |
| 186692 | Beginning with Oracle JDK 1.8, the interface ProcessAgent (FirstSpirit Developer API, package de.espirit.firstspirit.agency) will use standard JDK functionality to start external processes server-side. | Developer                          | 5.2.424,<br>5.2R5 |
| 186705 | Improvements in external synchronization for nested input components.                                                                                                    | External synchro-<br>nization      | 5.2.422,<br>5.2R5 |
| 186846 | Modifications of mutable form values during the generation process now only have local effects and therefore do not affect the results of other channels.                                                 | Generation                         | 5.2.422,<br>5.2R5 |
| 186863 | If the schedules "Repair References" and "Rebuild Index" had<br>been configured for interactive execution, by mistake autho-<br>rized persons were not able to execute them.                              | SiteArchitect, Tasks               | 5.2R4             |
| 186882 | When searching within a data source, sometimes, datasets were not found by a user due to specific access right settings.                                                                                  |                                    | 5.2R4             |
| 186896 | Displaying the node properties via the keyboard shortcut  Alt + P could lead to erroneous behavior.                                                                                                    | SiteArchitect                      | 5.2.424,<br>5.2R5 |
| 186900 | Optimized release of child elements.                                                                                                    | Release, SiteArchitect             | 5.2.424,<br>5.2R5 |
| 187004 | Automatic population of a data source using a script could lead to erroneous behavior.                                                                                                    | Content Store,<br>Developer        | 5.2R5             |
| 187107 | Improved validation behavior related to nested FS_LIST input components in projects with many languages.                                                                                                  | Input Components,<br>SiteArchitect | 5.2R5             |
| 187154 | In the external synchronization process content for languages<br>not included in the source project were skipped during the<br>import into the target project.                                            | •                                  | 5.2R4             |

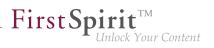

| ID                         | Description                                                                                                    | Categories                                                  | Version           |
|----------------------------|----------------------------------------------------------------------------------------------------|-------------------------------------------------------------|-------------------|
| 187172<br>162113<br>187318 | A number of additions have been made to the "Snippet" area with FirstSpirit version 5.2R4.  Further information can be found in chapter "Input components: Extended snippet access for FS_INDEX and     | Developer, Input<br>Components,<br>SiteArchitect, Snippets, | 5.2R4             |
| 407045                     | FS_CATALOG".                                                                                                    | Cita A valaita at                                           | 5.2R4             |
| 187215                     | Switching between projects (Menu "Project / Switch Projects") sometimes failed.                                                                                                    | SiteArchitect                                               | 5.ZK4             |
| 187251                     | While saving a page for which the user has no right to edit the metadata, it could lead to errors.                                                                                                    | Permissions,<br>SiteArchitect                               | 5.2R4             |
| 187274                     | In rare cases, using the browser engine "Google Chrome" for internal preview could lead to erroneous behavior.                                                                                          | Preview, SiteArchitect                                      | 5.2R5             |
| 187285                     | Improved certificate evaluation in the integrated preview when it uses Mozilla Firefox as browser engine.                                                                                               | Preview, Security                                           | 5.2.422,<br>5.2R5 |
| 187322                     | In rare cases the function "Display all changes" displayed no result.                                                                                                    | ContentCreator                                              | 5.2R4             |
| 187374                     | The workflow for deleting elements did not respect the display logic script.                                                                                                    | Workflow                                                    | 5.2R4             |
| 187437                     | Optimized caching for remote projects in the action context.                                                                                                    | Developer, FirstSpirit<br>Administrator                     | 5.2.515,<br>5.2R6 |
| 187444                     | For the language-independent input component FS_LIST (DATABASE type), when switching between languages, newly added entries were not handled properly.                                                  | ·                                                           | 5.2R4             |
| 187494                     | Optimizations for the number of open file handles.                                                                                                    | Performance                                                 | 5.2R5             |
| 187507                     | Web applications will now be updated automatically during every FirstSpirit server update.  Further information can be found in chapter "Module Development, Scripts, API: Update of Web Applications". | Developer, Module<br>development, Modules,<br>ServerManager | 5.2R4             |

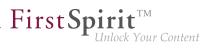

| Improved client resilience to brief interruptions in communication with the server.  Further information can be found in chapter "SiteArchitect / ServerManager: Reconnecting after Communication Errors".  187660 When populating the input component FS_INDEX via dragand-drop from a report in ContentCreator, restrictions of the rule property "ADD" were not considered.  Components  During generation, erroneous behavior could occur when outputting remote media with identical display names.  As of the current FirstSpirit version, viewports of the functionality "Multi Perspective Preview" (MPP) can now be created, modified, and deleted via API. | 5.2R5<br>5.2.424,<br>5.2R5 |
|----------------------------------------------------------------------------------------------------|----------------------------|
| <ul> <li>When populating the input component FS_INDEX via dragand-drop from a report in ContentCreator, restrictions of the rule property "ADD" were not considered.</li> <li>During generation, erroneous behavior could occur when outputting remote media with identical display names.</li> <li>As of the current FirstSpirit version, viewports of the functionality "Multi Perspective Preview" (MPP) can now be created,</li> </ul>                                                                                                    | ·                          |
| and-drop from a report in ContentCreator, restrictions of the rule property "ADD" were not considered.  During generation, erroneous behavior could occur when outputting remote media with identical display names.  As of the current FirstSpirit version, viewports of the functionality "Multi Perspective Preview" (MPP) can now be created, API, Multi Perspective                                                                                                    | ·                          |
| outputting remote media with identical display names.  187740 As of the current FirstSpirit version, viewports of the functionality "Multi Perspective Preview" (MPP) can now be created, API, Multi Perspective                                                                                                    |                            |
| ality "Multi Perspective Preview" (MPP) can now be created, API, Multi Perspective                                                                                                    | 5.2.518,<br>5.2R6          |
|                                                                                                    | 5.2R6                      |
| Further information can be found in chapter "Module Development, Scripts, API: Multi Perspective Preview: Creating and configuring viewports via API".                                                                                                    |                            |
| Duplicate conversion when using .convert and .convert2 Developer, Input in FS_LIST will now be suppressed.  Components, Template Devel-                                                                                                    | 5.2R4                      |
| Further information can be found in chapter "Input components: Methods ".convert" and ".convert2" in FS_LIST". Store                                                                                                    |                            |
| The content of FirstSpirit JAR files is signed with a certificate. Webstart In the current FirstSpirit version, the content is signed with a new certificate that is valid until 2018-06-13 (13 June 2018).                                                                                                    | 5.2R5                      |
| Further information can be found in chapter "General: Code signing certificate updated".                                                                                                    |                            |
| When using the functionality "External Synchronization", the method nization  setDatabaseLayerMapper(ImportOperation.Databas of the interface ImportOperation (FirstSpirit API, package de.espirit.firstspirit.store.access.nexport.or will now use the correct database layer.                                                                                                    | 5.2.424,<br>5.2R5          |

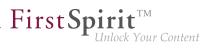

| ID     | Description                                                                                                    | Categories                              | Version           |
|--------|----------------------------------------------------------------------------------------------------|-----------------------------------------|-------------------|
| 187852 | After changing a dataset a delta generation may have shown a failure.                                                                                                    | Delta generation                        | 5.2R4             |
| 187874 | In the task list, tasks were erroneously visible to a user who did not have rights to process these tasks.                                                                                                    | Permissions,<br>SiteArchitect           | 5.2R6             |
| 188050 | The GUI of the "External Synchronization" will be omitted with FirstSpirit 5.2R4.  Further information can be found in chapter "External Synchronization: GUI will be omitted".                                                                                                    | synchronization,<br>FirstSpirit API,    | 5.2R4             |
| 188105 | In the Media store and in media selection dialogs, erroneous behavior could occur while loading miniature previews of image resolutions.                                                                                                    |                                         | 5.2R5             |
| 188108 | Optimized translation help in ContentCreator.  Note: In ContentCreator, translation help is an optional feature that is only available if the project is configured to use it, i.e., a project-specific solution that opens translation help was implemented.                                          | ContentCreator                          | 5.2R5             |
| 188182 | Improved display of the status bar in the editorial workspace.                                                                                                    | SiteArchitect                           | 5.2.422,<br>5.2R5 |
| 188354 | Improved editing of the input component FS_CATALOG in subforms.                                                                                                    | Editor, Input Components, SiteArchitect | 5.2.424,<br>5.2R5 |
| 188416 | Optimized the process of uploading media files via the "Media Import Wizard".                                                                                                    | Media Store,<br>SiteArchitect           | 5.2R5             |
| 188461 | When uploading a media file into the Media store using the dialog "Create medium", the file selection dialog defaults to the directory "Documents" within the local user directory.  During further file upload actions, the file selection dialog will start in the most recently selected directory. | Media Store                             | 5.2.426,<br>5.2R5 |

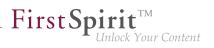

| ID               | Description                                                                                                    | Categories                              | Version           |
|------------------|----------------------------------------------------------------------------------------------------|-----------------------------------------|-------------------|
| 188464<br>189112 | As of the current FirstSpirit version, maintenance mode schedule entry actions can now be created via API and running maintenance modes schedules can be terminated via API.  Further information can be found in chapter "Module Development, Scripts, API: Creating maintenance mode schedule tasks via API". | •                                       | 5.2.518,<br>5.2R6 |
| 188467           | Improved visualization of rule infractions in nested FS_CATALOG input components.                                                                                                    | Dynamic Forms,<br>SiteArchitect         | 5.2R5             |
| 188503           | Improved media import via Media Import Wizard.                                                                                                    | Media Store                             | 5.2.424,<br>5.2R5 |
| 188550           | Improved configuration and evaluation of parameters when several web applications are used.                                                                                                    | Server Administrator                    | 5.2R5             |
| 188564           | Improved file selection dialog of the input component FS_REFERENCE.                                                                                                    | Editor, Input Components, SiteArchitect | 5.2.426,<br>5.2R5 |
| 188569           | Stability improvement related to SiteArchitect.                                                                                                    | SiteArchitect                           | 5.2.424,<br>5.2R5 |
| 188580           | In the method disconnect() of the interface Connection (FirstSpirit Access API, package de.espirit.firstspirit.access), improved the disconnection procedure.                                                                                                    | Developer                               | 5.2R5             |
| 188624           | Starting a FirstSpirit server could lead to erroneous behavior if the user's home directory could not be written to.                                                                                                    | FirstSpirit Adminis-<br>trator          | 5.2.422,<br>5.2R5 |
| 188634           | Under special circumstances, displaying the Health Center in FirstSpirit ServerMonitoring could lead to erroneous behavior.                                                                                                    | Health Center                           | 5.2.422,<br>5.2R5 |

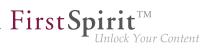

| ID     | Description                                                                                                    | Categories                    | Version           |
|--------|----------------------------------------------------------------------------------------------------|-------------------------------|-------------------|
| 188700 | Changed standard configuration: The preset values of the optional parameters servletSessionCookieName and servletSessionCookieName.ROOT in the file fs-server.conf were changed. For all new installations of FirstSpirit, a FirstSpirit-specific session cookie name will be used for all web applications and the root application.  Further information can be found in chapter "Administration: Changed standard configuration of session cookies for new installations". | trator, Server Adminis-       | 5.2R5             |
| 188703 | In rare cases, an additional instance of the ContentCreator user interface could be shown nested within another instance of the user interface.                                                                                                    | ContentCreator                | 5.2R5             |
| 188709 | Optimized FirstSpirit access control database.                                                                                                    | Database                      | 5.2.515,<br>5.2R6 |
| 188731 | Entering text into the input component CMS_INPUT_DOMTABLE is now also possible via drag-and-drop and, when using the module "FirstSpirit OfficeConnect", via Ctrl+V.  Further information can be found in chapter "SiteArchitect: Drag-and-drop support for CMS_INPUT_DOMTABLE".                                                                                                    |                               | 5.2.424,<br>5.2R5 |
| 188781 | The FirstSpirit license contains information about the maximum allowable number of open sessions. The evaluation of this parameter and the interaction pattern related to exceeding the licensed maximum number of open sessions has been optimized.                                                                                                    | License, Sessions             | 5.2R5             |
| 188813 | Improved use of keyboard shortcuts.                                                                                                    | SiteArchitect                 | 5.2R5             |
| 188994 | In metadata, referencing an element which has never been released could lead to unexpected results during generation.                                                                                                    | SiteArchitect                 | 5.2R5             |
| 189052 | The export process of external synchronization to an existing folder may have led to a failure.                                                                                                    | External synchro-<br>nization | 5.2.422,<br>5.2R5 |

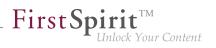

| ID     | Description                                                                                                    | Categories                          | Version           |
|--------|----------------------------------------------------------------------------------------------------|-------------------------------------|-------------------|
| 189166 | When creating a new page in ContentCreator, dot characters ('.') in the display name were erroneously preserved in the reference name.                                                                                                    | ContentCreator                      | 5.2.426,<br>5.2R5 |
| 189182 | In the input component FS_INDEX, creating a new dataset could lead to erroneous behavior.                                                                                                    | ContentCreator, Input<br>Components | 5.2.422,<br>5.2R5 |
| 189212 | Improved search for dataset ID.                                                                                                    | Content Store, Search               | 5.2.424,<br>5.2R5 |
| 189214 | Calling methods of module classes in FS templates may have led to a failure.                                                                                                    | Developer, Template<br>Development  | 5.2.422,<br>5.2R5 |
| 189258 | The behavior of id#187753 (see release notes to FirstSpirit version 5.2.421) showed unwanted effects in script executions and therefore it must be activated explicitly from this build on. Please ask our technical support for guidance.  If the behavior is activated scripts may be adapted to the potential change of the data type of the input component CMS_INPUT_TEXT from type string to CharSequence. | Components,                         | 5.2.422,<br>5.2R5 |
| 189284 | Security improvements in the module "FirstSpirit BasicSearch".                                                                                                    | Modules, Security                   | 5.2.424,<br>5.2R5 |
| 189359 | Optimized initial display of the suggestion list in the search field of global search and search in the selection dialog of the input component FS_REFERENCE.                                                                                                    | Search, SiteArchitect               | 5.2R5             |
| 189394 | When generating in some cases the project properties "substitution medium" and "substitution page" have not been respected.                                                                                                    | Generation                          | 5.2R5             |
| 189438 | When using the input component CMS_INPUT_DATE in metadata, performing a search within metadata could erroneously cause the input component to be displayed in single-lined mode (parameter singleLine) in the metadata form.                                                                                                    | ·                                   | 5.2R5             |

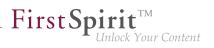

| ID     | Description                                                                                                    | Categories                              | Version           |
|--------|----------------------------------------------------------------------------------------------------|-----------------------------------------|-------------------|
| 189461 | When using the functionality "External Synchronization", importing objects with forms which reference elements that are not yet available in the project could lead to erroneous behavior.                                                          | •                                       | 5.2R5             |
| 189465 | Optimized display of thumbnails in the brief overview of data sources.                                                                                                    | Content Store,<br>Snippets              | 5.2.424,<br>5.2R5 |
| 189508 | In ContentCreator, searching in Help could lead to erroneous behavior.                                                                                                    | ContentCreator,<br>Search               | 5.2.424,<br>5.2R5 |
| 189628 | Improved SiteArchitect performance.                                                                                                    | Performance,<br>SiteArchitect           | 5.2R5             |
| 189637 | Improved display of forms when switching between language tabs.                                                                                                    | SiteArchitect                           | 5.2.424,<br>5.2R5 |
| 189660 | Improved display of media folders, taking into consideration configured permissions.                                                                                                    | Media Store, Permissions, SiteArchitect | 5.2.424,<br>5.2R5 |
| 189662 | Sporadically, erroneous behavior could occur in the preview while working with ContentCreator.                                                                                                    | ContentCreator,<br>Preview              | 5.2.424,<br>5.2R5 |
| 189681 | As of the current FirstSpirit version, a project-specific actions menu can be offered to editors who use ContentCreator.  Further information can be found in chapter "ContentCreator: Project-specific action menu".                               | ContentCreator,<br>Developer, Editor    | 5.2R6             |
| 189752 | Improved evaluation of privileges on a data source when creating a new dataset via the input component FS_DATASET.                                                                                                    | ·                                       | 5.2.424,<br>5.2R5 |
| 189766 | Importing a page via "External Synchronization" could lead to erroneous abortion of the import process if the page template used was not present before. Now, the page will not be imported, and the error will be added to ImportOperation.Result. | •                                       | 5.2R5             |
| 189790 | Improved evaluation of rules in child forms of the input components FS_LIST and FS_CATALOG.                                                                                                    | Dynamic Forms,<br>SiteArchitect         | 5.2R5             |

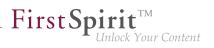

| ID     | Description                                                                                                    | Categories                                           | Version           |
|--------|----------------------------------------------------------------------------------------------------|------------------------------------------------------|-------------------|
| 189979 | Optimized revalidation in forms when using the form properties SIZE, LENGTH, ENTRY, and the comparison expression CONTAINS.                                                                                         | Dynamic Forms                                        | 5.2.424,<br>5.2R5 |
| 189983 | In the input component CMS_INPUT_DOM with inline tables, erroneous behavior could occur if no table format templates were defined in the project.                                                                   | ·                                                    | 5.2.424,<br>5.2R5 |
| 190065 | In the data source overview, default values will now be displayed in semi-transparent fashion.  Further information can be found in chapter "SiteArchitect:                                                         | Content Store,<br>SiteArchitect                      | 5.2.426,<br>5.2R5 |
|        | Display of Default Values in Data Sources".                                                                                                    |                                                      |                   |
| 190178 | Optimized evaluation of rules when using the property SECTION for the input component FS_REFERENCE.                                                                                                    | Dynamic Forms,<br>Input Components,<br>SiteArchitect | 5.2.426,<br>5.2R5 |
|        | This property may be used to check if a section is selected.                                                                                                    |                                                      |                   |
| 190195 | Publishing a package with nodes that were deleted or archived in the source project could cause an error message to be logged.                                                                                      | Corporate Content                                    | 5.2.426,<br>5.2R5 |
|        | The message will now be logged with the log level "TRACE" such that it no longer appears as an error (log level "ERROR").                                                                                           |                                                      |                   |
| 190207 | The configuration file "fs-server.conf" now allows optional configuration of specific values for session cookies. The new attributes can define values for domain, path, and the secure flag of the session cookie. | istrator, Launcher,                                  | 5.2.426,<br>5.2R5 |
|        | Further information can be found in chapter "Administration: Configuration of session cookies (fs-server.conf)".                                                                                                    |                                                      |                   |
| 190263 | Corrected access to form fields during generation (FirstSpirit Access API, package de.espirit.firstspirit.forms, interface FormData, method get(Language, String)).                                                 | Generation                                           | 5.2.426,<br>5.2R5 |
|        |                                                                                                    |                                                      |                   |

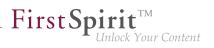

| ID     | Description                                                                                                    | Categories                                           | Version           |
|--------|----------------------------------------------------------------------------------------------------|------------------------------------------------------|-------------------|
| 190314 | During import of a database schema using the functionalities "FirstSpirit Content Transport" or "External Synchronization", the new interface LayerMapper (FirstSpirit Developer API, package de.espirit.firstspirit.transport) allows selection of a database layer onto which the schema should be mapped.  Further information can be found in chapter "Module Development, Scripts, API: External Synchronization / Content Transport: Selecting a database layer for import". | Database, Developer,<br>External synchro-            | 5.2R5             |
| 190333 | Drag-and-drop of media between projects could lead to erroneous behavior.                                                                                                    | Media Store,<br>SiteArchitect                        | 5.2R5             |
| 190396 | In the input component FS_LIST (type PAGE), optimized rules evaluation relating to deleted sections.                                                                                                    | Dynamic Forms,<br>Input Components,<br>SiteArchitect | 5.2R6             |
| 190417 | SiteArchitect performance improvements.                                                                                                    | Editor, SiteArchitect                                | 5.2.426,<br>5.2R5 |
| 190461 | After deleting user groups in the project properties ("FirstSpirit ServerManager / Project / Properties / Groups / Remove group") related information on nodes with defined permissions in SiteArchitect were erroneously not updated.                                                                                                    | ·                                                    | 5.2.515,<br>5.2R6 |
| 190569 | The configuration of a new feature package can again be tested in the schedule action "Content Transport" (Server-Manager / Project / Properties / Schedule management / Add / Default schedule / Actions / Add / Content Transport / Test configuration).                                                                                                    | •                                                    | 5.2.426,<br>5.2R5 |
| 190695 | In association with a Tomcat web server, authentication via<br>the FirstSpirit start page could lead to erroneous behavior if a<br>password contained special characters.                                                                                                    |                                                      | 5.2R5             |
| 190715 | Optimized rule evaluation during emptiness check (property EMPTY).                                                                                                    | Dynamic Forms                                        | 5.2.426,<br>5.2R5 |
| 190752 | Optimized display of the start page in Google Chrome when using automatic login.                                                                                                    | FirstSpirit home page                                | 5.2R5             |

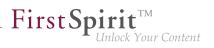

| ID     | Description                                                                                                    | Categories                              | Version           |
|--------|----------------------------------------------------------------------------------------------------|-----------------------------------------|-------------------|
| 190759 | Improved logging of web applications running on Tomcat web server.                                                                                                    | FirstSpirit Administrator               | 5.2R5             |
| 190822 | In the module "FirstSpirit Security", the parameter profilname.dir in the file "crcTransfer.ini" may be used to configure the web application.  If the parameter was given a value which included a trailing slash (/) in the path string, erroneous behavior could occur.  Now, it is possible to use a path that includes a trailing slash character. | Modules                                 | 5.2R5             |
| 190852 | For the input component FS_CATALOG, improved the input dialog and drag-and-dropp of media from the AppCenter.                                                                                                    | Editor, Input Components, SiteArchitect | 5.2.426,<br>5.2R5 |
| 190870 | When using Apache Tomcat version 8.0.36, instead of displaying the specifically requested dataset on a content projection page, the first dataset of this content projection may have been displayed.                                                                                                    |                                         | 5.2.426,<br>5.2R5 |
| 190879 | In SiteArchitect running on Mac OS X, erroneous use of the system clipboard could occur.                                                                                                    | Clipboard,<br>SiteArchitect             | 5.2R5             |
| 190950 | Optimized display of the "Task list" menu icon.                                                                                                    | SiteArchitect                           | 5.2R5             |
| 191045 | Optimized automatic roll-out of web applications during server start-up.                                                                                                    | Server Administrator                    | 5.2R5             |
| 191115 | Optimized determination of release state of restored folders.                                                                                                    | Release                                 | 5.2R5             |
| 191158 | Improved behavior of a release workflow, specific to situations in which the element to be released contains invalid references (e.g. in an FS_REFERENCE input component).                                                                                                    |                                         | 5.2R5             |
| 191161 | In very rare cases, using the input component FS_CATALOG could lead to erroneous behavior.                                                                                                    | Input Components,<br>SiteArchitect      | 5.2R5             |
| 191174 | Importing content packages into projects which define languages that were not defined in the source project could lead to erroneous behavior in input components that are grouped with the design element CMS_GROUP.                                                                                                    | ·                                       | 5.2.426,<br>5.2R5 |

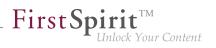

| ID     | Description                                                                                                    | Categories                       | Version           |
|--------|----------------------------------------------------------------------------------------------------|----------------------------------|-------------------|
| 191211 | During configuration of a database schema, renaming columns with N:M foreign key relationships could lead to erroneous behavior.                                                                                                    | Database                         | 5.2R5             |
| 191247 | Optimized determination of the target element of dataset selection in a data source for the following actions:  "Version history" (Ctrl + H)  "Extras / Show usages" (Ctrl + U)  "Extras / Display dependencies" (Ctrl + R)                                                                                                    | Content Store,<br>SiteArchitect  | 5.2.515,<br>5.2R6 |
| 191303 | Optimized setting values via rules in ContentCreator.                                                                                                    | ContentCreator, Dynamic Forms    | 5.2R6             |
| 191353 | Optimized display of data source contents in the selection dialog of the input component FS_LIST (type DATABASE).                                                                                                    | ContentCreator                   | 5.2R5             |
| 191357 | Realignment of module development: As of the current FirstSpirit version, modules can for the first time be developed with isolated resources. This new functionality allows module developers greater freedom in the selection of libraries to be used. Global dependencies to other product components are mostly avoided.  Further information can be found in chapter "Module Development, Scripts, API: Isolated mode (BETA) - Realignment of module development". | ·                                | 5.2R6             |
| 191377 | Optimized spell check for the input components CMS_INPUT_DOM and CMS_INPUT_DOMTABLE.                                                                                                    | ContentCreator,<br>SiteArchitect | 5.2R5             |
| 191399 | Optimized handling of rule infractions in ContentCreator.                                                                                                    | ContentCreator, Dynamic Forms    | 5.2R5             |

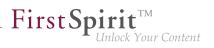

| ID                         | Description                                                                                                    | Categories                         | Version           |
|----------------------------|----------------------------------------------------------------------------------------------------|------------------------------------|-------------------|
| 191472<br>167578<br>174226 | FirstSpirit version 5.2R3 implemented a new roll-out behavior for the FirstSpirit web applications. The previously used ZIP files have now been removed from the file fs-server.jar. This leads to a significant decrease in the file size of fs-server.jar.  Further information can be found in chapter "Modules (general): Distribution of the FirstSpirit web applications as modules (.fsm)". | istrator, Modules,                 | 5.2R6             |
| 191719                     | The file names of backup copies of fs-server.jar files, created during server updates via FirstSpirit ServerMonitoring, will now be formed using _jar instead of .jar.  Further information can be found in chapter "Administration: Server Update: File name change for backup copies of files".                                                                                                  | Server Administrator               | 5.2R6             |
| 191724                     | Using the input component FS_LIST (type DATABASE) within metadata could lead to erroneous behavior.                                                                                                    | Input Components,<br>SiteArchitect | 5.2R5             |
| 191797                     | In rare cases, use of the FirstSpirit Launcher could lead to erroneous behavior.                                                                                                    | Launcher                           | 5.2R5             |
| 191806<br>191794           | Security improvements in ServerManager.                                                                                                    | Security, Server-<br>Manager       | 5.2R5             |
| 191939                     | In a workflow, users that have server administrator privileges could erroneously not be selected as next editors.                                                                                                    | SiteArchitect, Workflow            | 5.2R5             |
| 191967                     | The new plugin type WebeditStatusNotePlugin may be used to prominently display page-related status information in ContentCreator.  Further information can be found in chapter "Module Development, Scripts, API: ContentCreator: Displaying page-related status information prominently".                                                                                                    | ·                                  | 5.2.518,<br>5.2R6 |
| 191968                     | In the input component FS_INDEX, erroneous behavior could occur when cancelling edit mode on a newly created entry.                                                                                                    | Input Components,<br>SiteArchitect | 5.2.518,<br>5.2R6 |
| 191973                     | Using "Translation Help" functionality could lead to erroneous behavior.                                                                                                    | SiteArchitect                      | 5.2R5             |

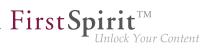

| ID     | Description                                                                                                    | Categories                                           | Version           |
|--------|----------------------------------------------------------------------------------------------------|------------------------------------------------------|-------------------|
| 192058 | In rare cases, erroneous behavior could occur during media import.                                                                                                    | Media Store,<br>SiteArchitect                        | 5.2R6             |
| 192075 | Using several web components can potentially cause conflicts between identical resources. Optimized conflict identification and conflict resolution.                                                                                                    | ,                                                    | 5.2.518,<br>5.2R6 |
| 192110 | For the input component FS_DATASET, optimized rule evaluation when creating a new dataset.                                                                                                    | Dynamic Forms,<br>Input Components,<br>SiteArchitect | 5.2R5             |
| 192144 | Optimized use of JSP Includes for inclusion of HTML or JSP content in a FirstSpirit page.                                                                                                    | ContentCreator,<br>Preview                           | 5.2R5             |
| 192153 | When creating a format template, after inputting a reference name, the label of the field "Reference name" was erroneously still shown in red type.                                                                                                    | •                                                    | 5.2.515,<br>5.2R6 |
| 192162 | On a FormData object, the method get(Language, String) allows access to the FormField.  The output of the following (simplified) syntax, which allows access to the content of a FormField in the language currently being rendered, has been corrected:  \$CMS_VALUE(IDENTIFIER.formData["IDENTIFIER2"])  Alternatively, either of the following syntaxes will yield the same result:  \$CMS_VALUE(IDENTIFIER.formData.IDENTIFIER2)\$  \$CMS_VALUE(IDENTIFIER.formData.get("IDENTIFIER2") |                                                      | 5.2R5             |
| 192222 | Stability when accessing FirstSpirit web applications on external web servers has been improved.  Further information can be found in chapter "Administration: Starting process: Improved stability when accessing FirstSpirit web applications on external web servers".                                                                                                    | FirstSpirit Administrator, ServerManager             | 5.2.515,<br>5.2R6 |

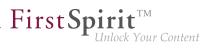

| ID                         | Description                                                                                                    | Categories                                                              | Version           |
|----------------------------|----------------------------------------------------------------------------------------------------|-------------------------------------------------------------------------|-------------------|
| 192274                     | Saving several times during editing in "Translation Help" could lead to erroneous behavior.                                                                                                    | Editor, SiteArchitect                                                   | 5.2R5             |
| 192328                     | In rare cases, releasing a page reference could lead to erroneous behavior.                                                                                                    | Release, SiteArchitect                                                  | 5.2R6             |
| 192424                     | A new -D parameter can speed up work with the file selection dialog (FirstSpirit SiteArchitect and FirstSpirit ServerManager).  Further information can be found in chapter "SiteArchitect / ServerManager: Speeding up file selection from directory structure of the client workstation".                                         | Administrator, FirstSpirit home page, Media Store, Performance, Server- | 5.2.515,<br>5.2R6 |
| 192539                     | Using WebSphere as an application server may have resulted in malfunctions when logging in on the FirstSpirit start page.                                                                                                    | FirstSpirit home page                                                   | 5.2.515,<br>5.2R6 |
| 192549<br>192547<br>192637 | Missing library dependencies have been added for the FirstSpirit web application from the "fs-integration.fsm", "fs-search.fsm" and "fs-security.fsm" modules. Updating these modules is recommended.  Further information can be found in chapter "Modules (general): Library dependencies added in FirstSpirit web applications". | ,                                                                       | 5.2.515,<br>5.2R6 |
| 192582                     | Improved loading performance of SiteArchitect after project selection.                                                                                                    | SiteArchitect                                                           | 5.2.515,<br>5.2R6 |
| 192718                     | In SiteArchitect, improved consideration of the template set that is configured for a preview viewport (functionality "Multi Perspective Preview").                                                                                                    | ·                                                                       | 5.2.515,<br>5.2R6 |
| 192728                     | Erroneous behavior could occur when creating images using the method getImageFromIcon(Icon) (interface ImageAgent, package de.espirit.firstspirit.agency).                                                                                                    | FirstSpirit API                                                         | 5.2.515,<br>5.2R6 |
| 192742                     | The method checkAndThrow(), part of the interface serverActionHandle (FirstSpirit Access-API, Package de.espirit.firstspirit.access), has been optimized.                                                                                                    | • •                                                                     | 5.2.515,<br>5.2R6 |

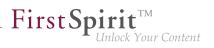

| ID     | Description                                                                                                    | Categories          | Version           |
|--------|----------------------------------------------------------------------------------------------------|---------------------|-------------------|
| 192766 | As of the current FirstSpirit version, the start-up process is considered to be finished before web application updates are performed.                          | ·                   | 5.2R6             |
|        | Further information can be found in chapter "Administration: Start-up process: FirstSpirit server starts up independently of web application updates".          |                     |                   |
| 192787 | In form, rule, and output channel editors of templates, using the action "Undo" ( $Ctrl+Z$ ) could lead to erroneous behavior.                                  | ·                   | 5.2.515,<br>5.2R6 |
| 192826 | The performance has been optimized for the Mac OS $\rm X$ operating system when adding elements to the tree with dragand-drop.                                  | SiteArchitect       | 5.2.518,<br>5.2R6 |
| 192866 | The recognition of file types when uploading media using drag-<br>and-drop has been improved.                                                                   | Editor, Media Store | 5.2.515,<br>5.2R6 |
|        | Further information can be found in chapter "Media: Recoginition of file types when uploading media using drag-and-drop improved".                              |                     |                   |
| 192868 | For a user with server administrator privileges, "Administrator mode" was erroneously initially active in SiteArchitect (menu: "Project / Administrator mode"). |                     | 5.2.515,<br>5.2R6 |
| 192903 | Generating output of data sets from a content source using the function contentSelect did not work correctly in some cases.                                     | Generation          | 5.2.515,<br>5.2R6 |
| 192915 | FirstSpirit Server performance improvements in the "Send message" area (ServerManager: menu "Extras / Send message").                                           |                     | 5.2.515,<br>5.2R6 |
| 192956 | To improve traceability, improvements have been made to logging the server update schedule in the current FirstSpirit version.                                  | ·                   | 5.2.515,<br>5.2R6 |
|        | Further information can be found in chapter "Administration: Server update: Improved schedule logging".                                                         |                     |                   |

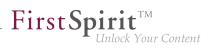

| ID     | Description                                                                                                    | Categories                                     | Version           |
|--------|----------------------------------------------------------------------------------------------------|------------------------------------------------|-------------------|
| 192965 | Optimized modification detection of a page when adding a section via copy-and-paste.                                                                                                    | SiteArchitect                                  | 5.2.518,<br>5.2R6 |
| 193023 | Improvements in the area "Content Transport".                                                                                                    | Content Transport                              | 5.2.515,<br>5.2R6 |
| 193027 | Optimized the action "Undo" (Ctrl + Z) in form, rule, and output channel editors.                                                                                                    | Developer,<br>SiteArchitect, Template<br>Store | 5.2.518,<br>5.2R6 |
| 193089 | Improved detection of identical or compatible module resources using unique identifiers (following the Maven schema) and the properties "version", "minVersion", and "maxVersion".  Further information can be found in chapter "Module Development, Scripts, API: Improved detection of identical or                     | ,                                              | 5.2R6             |
|        | compatible module resources".                                                                                                    |                                                |                   |
| 193166 | As of the current version of FirstSpirit, the FirstSpirit server will recognize if web applications on a Tomcat running on a dedicated host are not up-to-date and will trigger an update.  Further information can be found in chapter "Administration: Web server Apache Tomcat: Automatic update of web applications". |                                                | 5.2R6             |
| 193181 | The behavior when changing the language or focus in the FS_CATALOG input component has been optimized.                                                                                                    | Input Components                               | 5.2.515,<br>5.2R6 |
| 193249 | Cleanup of the repository files during archiving has been improved.                                                                                                    | Archiving, FirstSpirit Administrator           | 5.2.515,<br>5.2R6 |
| 193254 | File pointer management for socket connections has been improved.                                                                                                    | Server Administrator                           | 5.2.515,<br>5.2R6 |
| 193260 | Generation may have resulted in a malfunction.                                                                                                    | Generation                                     | 5.2.515,<br>5.2R6 |
| 193338 | Evaluation of the project property "Languages can be hidden" ("FirstSpirit ServerManager / Project / Properties / Options") in SiteArchitect has been improved.                                                                                                    | _                                              | 5.2.515,<br>5.2R6 |

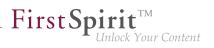

| ID     | Description                                                                                                    | Categories                                        | Version           |
|--------|----------------------------------------------------------------------------------------------------|---------------------------------------------------|-------------------|
| 193389 | In rare cases, accessing the repository may have resulted in malfunctions.                                                                                                    | FirstSpirit Administrator, ServerManager          | 5.2.515,<br>5.2R6 |
| 193395 | Updating icons and label of MenuItemsPlugin (Interface JavaClientEditorialToolbarItemsPlugin, Package de.espirit.firstspirit.client.plugin) has been improved.                                                                               | SiteArchitect                                     | 5.2.515,<br>5.2R6 |
| 193418 | Erroneous behavior could occur during start-up of FirstSpirit SiteArchitect if Websphere was used as an application server.                                                                                                    | '                                                 | 5.2R6             |
| 193440 | Recognition of file patterns in the context of archiving has been improved.                                                                                                    | Archiving                                         | 5.2R6             |
| 193471 | The getService(Class <t>) method of the Services-Broker interface (FirstSPirit Access API, Package de.espirit.firstspirit.access) has been optimized.</t>                                                                                    | •                                                 | 5.2.515,<br>5.2R6 |
| 193493 | Rolling out a package in the target project may have resulted in a malfunction.                                                                                                    | Corporate Content                                 | 5.2.515,<br>5.2R6 |
| 193553 | Improved safeguard from erroneous path configurations for global web applications in the file fs-server.conf (parameters WEB_DIR, WEBAPP_ROOT_PATH, WEBAPP_WEBEDIT5_PATH, WEBAPP_WEBMON_PATH, WEBAPP_STAGING_PATH, and WEBAPP_PREVIEW_PATH). | ·                                                 | 5.2.518,<br>5.2R6 |
| 193563 | While using or updating the FOP module, erroneous behavior could occur.                                                                                                    | FirstSpirit Administrator, Modules, ServerManager | 5.2.518,<br>5.2R6 |
| 193645 | Optimized memory usage in ContentCreator.                                                                                                    | ContentCreator                                    | 5.2.518,<br>5.2R6 |
| 193724 | Optimized observation of activated editorial languages in forms.                                                                                                    | ContentCreator                                    | 5.2.518,<br>5.2R6 |
| 193872 | Erroneous behavior could occur when populating input components located in sub-forms via drag-and-drop.                                                                                                    | Input Components,<br>SiteArchitect                | 5.2R6             |
| 193889 | Erroneous behavior could occur when restarting the server via ServerMonitoring.                                                                                                    | FirstSpirit Adminis-<br>trator                    | 5.2.518,<br>5.2R6 |

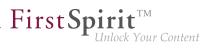

| ID                   | Description                                                                                                    | Categories                                  | Version           |
|----------------------|----------------------------------------------------------------------------------------------------|---------------------------------------------|-------------------|
| 193916               | Improved preview of the selected datasets when using "Multi Perspective Preview" (MPP).                                       | Multi Perspective<br>Preview, SiteArchitect | 5.2.518,<br>5.2R6 |
| 193936               | Undesired notifications may have been shown to a user on pages for which he/she only had the permission "Visible".            | Permissions,<br>SiteArchitect               | 5.2.518,<br>5.2R6 |
| 193989               | Optimized layout of tree node labels in the input component CMS_INPUT_PERMISSION.                                             | ContentCreator                              | 5.2.518,<br>5.2R6 |
| 194012               | Improved rule-based control for editing entries of the input components FS_CATALOG and FS_INDEX.                              | Input Components,<br>SiteArchitect          | 5.2.518,<br>5.2R6 |
| 194035               | Improved focus behavior when scrolling or making selections in the input component CMS_INPUT_DOM.                             | Input Components,<br>SiteArchitect          | 5.2.518,<br>5.2R6 |
| 194162               | Erroneous behavior could occur when displaying the input component FS_LIST (type DATABASE) in a dataset form.                 | Input Components,<br>SiteArchitect          | 5.2.516,<br>5.2R6 |
| 194243               | Synchronization issues could arise in language-independent input components while editing the form in multiple languages.     | ·                                           | 5.2R6             |
| 194262               | Improved performance when editing data sources.                                                                               | Content Store, Performance, SiteArchitect   | 5.2.518,<br>5.2R6 |
| 194325               | Synchronizing between workspace and the preview area after saving changes in forms has bee optimized.                         | Preview, SiteArchitect,<br>Template Store   | 5.2.518,<br>5.2R6 |
| 194335               | Highlighting of entries of a report when moving the mouse pointer over an element has been improved.                          | Reports, SiteArchitect                      | 5.2.518,<br>5.2R6 |
| 194353               | Inserting and filling new lines in CMS_INPUT_DOMTABLE input component has been improved.                                      | ContentCreator, Input<br>Components         | 5.2R6             |
| 194354               | Erroneous behavior could occur when creating a database schema from an external database.                                     | Database,<br>SiteArchitect                  | 5.2R6             |
| <b>194436</b> 195017 | Optimized performance when editing datasets that are displayed within the form of an input component FS_LIST (type DATABASE). |                                             | 5.2R6             |
| 194618               | Improved focus behavior when scrolling or making selections in the input component CMS_INPUT_DOMTABLE.                        | Input Components,<br>SiteArchitect          | 5.2R6             |
| 194723               | In order to rename objects in the tree, the function key F2 may be used as an alternative to the function key F9.             | SiteArchitect                               | 5.2R6             |

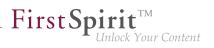

| ID                   | Description                                                                                                    | Categories                    | Version |
|----------------------|----------------------------------------------------------------------------------------------------|-------------------------------|---------|
| 194744               | Improved stability of connections between SiteArchitect and server.                                                                                               | SiteArchitect                 | 5.2R6   |
| <b>194847</b> 194849 | Optimized performance when selecting objects in the tree.                                                                                                    | Performance,<br>SiteArchitect | 5.2R6   |
| 194860               | Improved evaluation of settings for browser, office, and graphics engine.                                                                                         | SiteArchitect                 | 5.2R6   |
| 195203               | In the overview of the input component FS_LIST (type DATABASE), erroneous behavior could occur in the display of columns mapped to N:M foreign key relationships. | •                             | 5.2R6   |
|                      |                                                                                                    |                               |         |